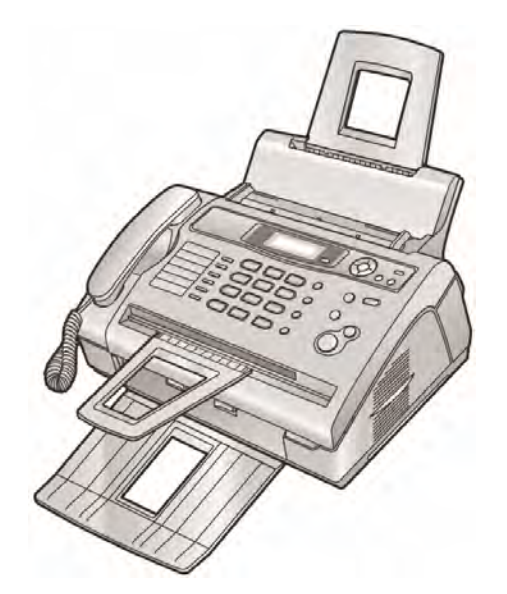

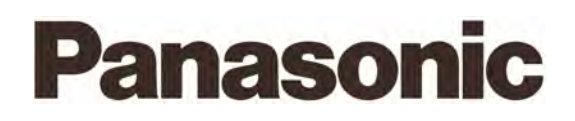

# **Instrucţiuni de operare**

## **Fax compact cu laser**

# Model **KX-FL403FX**

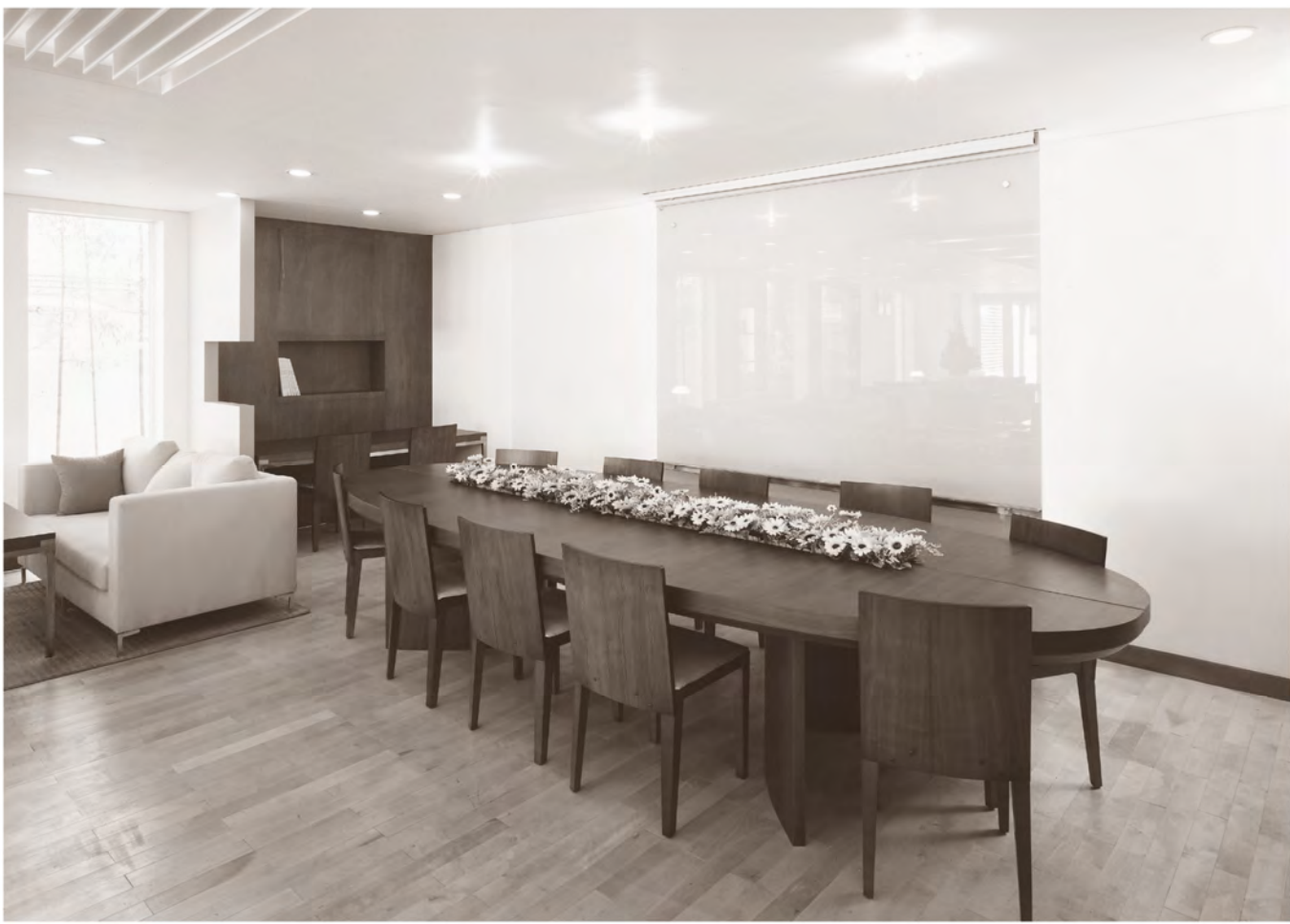

Vă adresăm rugămintea de a citi aceste instrucţiuni de operare înainte de a utiliza unitatea şi de a păstra acest manual pentru referinţe viitoare.

**Această unitate este compatibilă cu serviciul Caller ID. Pentru a utiliza această funcţie, trebuie să vă abonaţi la serviciul corespunzător oferit de furnizorul dvs. de servicii.**

# **Cum se utilizează instrucţiunile de operare**  iisiisiisi

Când utilizaţi instrucţiunile de operare, ţineţi totdeauna deschisă pagina copertei din faţă (verso-ul copertei) pentru a putea consulta cu uşurinţă informaţiile referitoare la butoane.

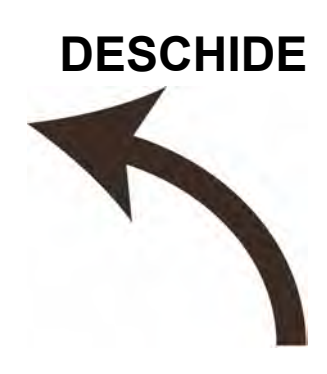

## **Amplasarea butoanelor de comandă**

Când urmaţi instrucţiunile de operare, vă rugăm să ţineţi deschisă această pagină. Pentru o prezentare a fiecărui buton, consultaţi pagina 8.

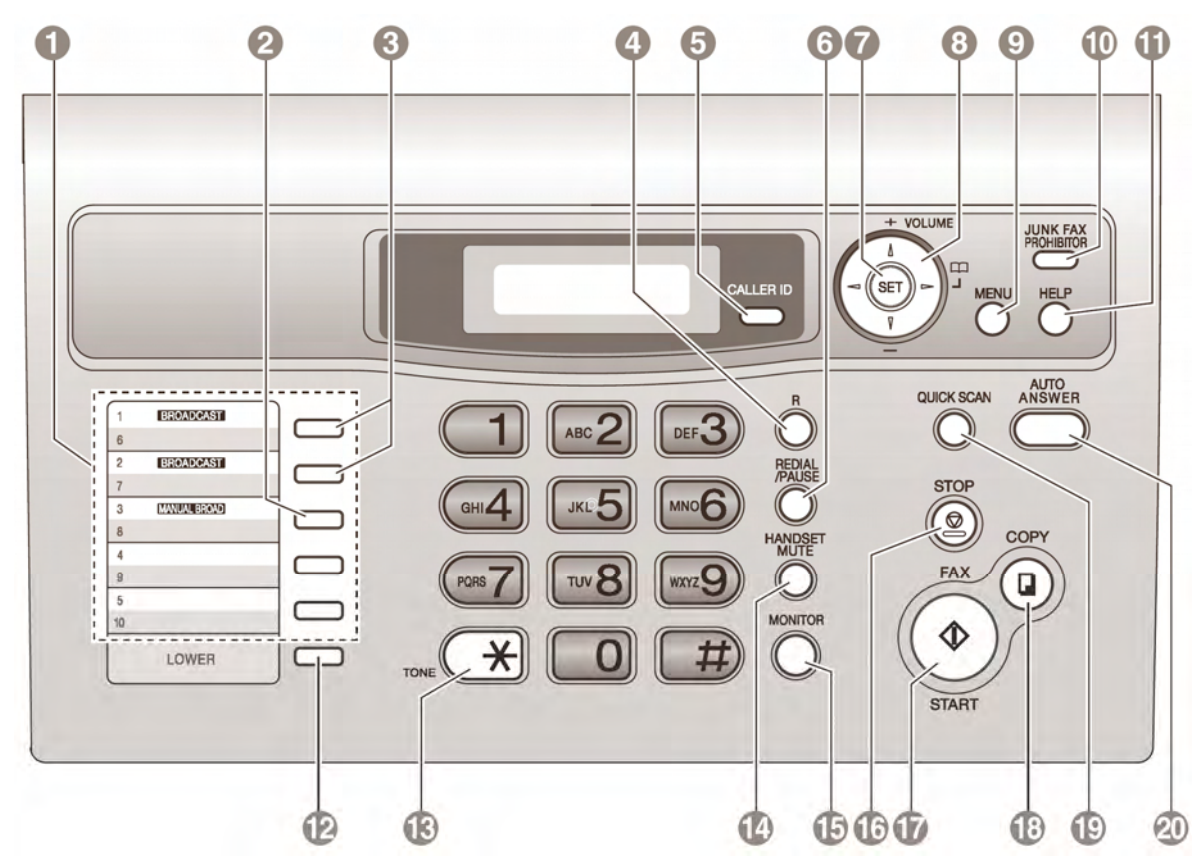

#### **Unitatea de bază Butoane (listă în ordine alfabetică)**

AUTO ANSWER - răspuns automat - **20** BROADCAST – transmisie – **3** CALLER ID - identificare apelant - **5** COPY - copiere - **18** FAX - fax - **17** HANDSET MUTE – dezactivare receptor -**14** HELP - asistenţă – **11** JUNK FAX PROHIBITOR – blocare faxuri nesolicitate - **10**

LOWER – valori inferioare – **12** MANUAL BROAD – transmisie manuală - **2** MENU - meniu - **9** MONITOR - **15** NAVIGATOR key – tastă navigare - **15**  $R - b$ REDIAL / PAUSE - repetare (formare din nou) ultim număr format / pauză - **6**

SET - setare - **7** Station keys – taste memorare - **1** START - pornire - **17** STOP - oprire - **16** TONE - ton - **13** VOLUME - volum - **8**

#### **Vă mulţumim pentru că aţi achiziţionat un aparat fax Panasonic**.

**Păstraţi o înregistrare a următoarelor** 

**Ataşaţi aici chitanţa care a fost eliberată la vânzarea aparatului.** 

#### **Ca referinţe viitoare pentru dumneavoastră**

Data de achiziționare Numărul de serie (pe partea din spate a unităţii) Numele şi adresa furnizorului Numărul de telefon al furnizorului

#### **Atenţie:**

• Nu frecaţi şi nu utilizaţi o gumă de şters pe partea tipărită a hârtiei pe care se face înregistrarea, deoarece foaia se poate murdări cu cerneală.

#### **Declaraţia de conformitate:**

- Compania Panasonic Communications Co., Ltd. declară că acest echipament este în conformitate cu cerințele esențiale și cu alte prevederi relevante ale Directivei 1999 / 5 / CE privind echipamentele de radiocomunicații și echipamentele terminale de telecomunicații (R&TTE).
- Declaratiile de conformitate aferente produselor Panasonic relevante prezentate în acest manual sunt disponibile pentru descărcare la adresa: http: / / www.doc.panasonic.de

Contact: Panasonic Service Europe Divizie a Panasonic Marketing Europe GmbH Panasonic Testing Centre Winsbergring 15, 22525, Hamburg, Germania

#### **Drepturi de autor:**

• Acest material este proprietatea Panasonic Communications Co. Ltd., şi poate fi reprodus doar pentru uz intern. Orice altă reproducere, în întregime sau în parte, este interzisă fără acordul Panasonic Communications Co. Ltd.

© 2006 Panasonic Communications Co. Ltd. Toate drepturile rezervate.

## **Instrucţiuni importante referitoare la siguranţă**

Atunci când utilizați această unitate, măsurile de siguranță de bază trebuie întotdeauna respectate pentru a reduce riscul producerii unui incendiu, de electrocutare sau de vătămare fizică.

- 1. Citiți cu atenție toate instrucțiunile.
- 2. Respectati toate avertismentele și instructiunile marcate pe această unitate.
- 3. Înainte de curătare deconectați unitatea de la rețeaua de alimentare cu energie electrică. Nu utilizati substante de curătare lichide sau sub formă de aerosoli.
- 4. Nu utilizati această unitate în apropierea apei. de exemplu lângă cadă sau lângă chiuveta din baie sau din bucătărie etc.
- 5. Asezati unitatea la loc sigur pe o suprafață stabilă. Căderea unității poate provoca pagube serioase şi / sau răni grave.
- 6. Nu acoperiti fantele și orificiile unității. Aceste sunt prevăzute pentru ventilatie și pentru protejarea împotriva supraîncălzirii. Nu aşezaţi niciodată unitatea în apropierea radiatoarelor sau într-un loc în care nu este asigurată ventilația corespunzătoare.
- 7. Utilizaţi doar sursa de energie indicată pe unitate. Dacă nu sunteti siguri de tipul de energie electrică furnizat la domiciliul dumneavoastră, consultați distribuitorul local sau compania de distributie a energiei electrice pe plan local.
- 8. Din motive de siguranță această unitate este echipată cu ştecher cu împământare. Dacă nu aveți priză pentru acest tip de ștecher, vă rugăm să instalați una. Nu anulați această caracteristică de siguranță umblând la ștecher.
- 9. Nu așezați obiecte pe cablul de alimentare cu energie electrică. Instalați unitatea într-un loc unde nu există riscul ca o persoană să calce pe sau să se împiedice de cablul de alimentare cu energie electrică.
- 10. Nu suprasolicitati prizele de alimentare cu energie electrică şi prelungitoarele. Există riscul producerii de incendii sau de electrocutare.
- 11. Nu împingeti nici un obiect prin slotul acestei unități. Există riscul producerii de incendii sau de electrocutare. Nu vărsați substanțe lichide pe unitate.
- 12. Pentru a reduce riscul de electrocutare, nu dezasamblaţi unitatea. În situaţiile în care este necesar, duceti unitatea la un centru de service autorizat. Deschiderea sau scoaterea capacelor vă poate expune la tensiuni periculoase sau la alte riscuri. Reasamblarea incorectă poate cauza electrocutarea la utilizarea ulterioară a unității.
- 13. Deconectati unitatea de la reteaua de alimentare cu energie electrică și apelați la serviciile unui centru de service autorizat atunci la aparitia uneia dintre următoarele situatii:
	- A. Când cablul de alimentare cu energie electrică este deteriorat sau uzat.
	- B. Dacă a fost vărsată o substantă lichidă în interiorul unității.
	- C. Dacă unitatea a fost expusă la ploaie sau apă.
	- D. Dacă unitatea nu functionează normal, deși au fost respectate instructiunile de operare. Reglați doar butoanele de comandă pentru care există instrucțiuni de operare. O reglare necorespunzătoare poate solicita un volum mai mare de muncă din partea centrului de service autorizat.
	- E. Dacă unitatea a căzut sau a suferit deteriorări fizice.
	- F. Dacă unitatea prezintă o modificare clară a parametrilor de functionare.
- 14. În timpul furtunilor, evitaţi utilizarea telefoanelor, cu excepția celor fără fir. Deși minim, există totuşi un risc de electrocutare din cauza fulgerelor.
- 15. Nu utilizati această unitate pentru a semnala o scurgere de gaz, când unitatea este situată în imediata vecinătate a locului unde s-a produs scurgerea respectivă.

## PĂSTRAŢI ACESTE **INSTRUCTIUNI**

# **ATENŢIE:**

#### **Instalarea**

- Când aduceti aparatul dintr-un mediu rece întrunul cald, lăsaţi-l să se adapteze temperaturii pentru aproximativ 30 de minute înainte de a-l porni. Dacă aparatul este pornit imediat după schimbarea temperaturii mediului în care se află, condensul care se formează în interior poate duce la defectarea aparatului.
- Nu instalaţi niciodată cablurile de telefon în timpul unei furtuni însotite de fulgere.
- Nu instalati niciodată conectorii de tip jack ai telefonului în locuri umede dacă aceştia nu sunt special proiectati pentru medii umede.
- Nu atingeţi niciodată firele sau terminalele de telefon neizolate decât după deconectarea liniei telefonice de la interfața de rețea.
- Actionati cu prudentă la instalarea sau modificarea liniilor telefonice.
- Nu atingeţi priza de telefon cu mâinile umede.

#### **Radiaţie laser**

• Partea de imprimare a acestei unități utilizează un laser. Utilizarea unor alte comenzi, ajustări sau procedee decât cele descrise în acest manual poate duce la o expunere periculoasă la radiatii.

#### **Unitatea de injectare**

- Unitatea de injectare se încălzeste. Nu o atingeti.
- În timpul tipăririi sau imediat după tipărire, zona de lângă orificiul de ieșire a hârtiei  $(①)$  se încălzeşte, de asemenea. Acest lucru este normal.

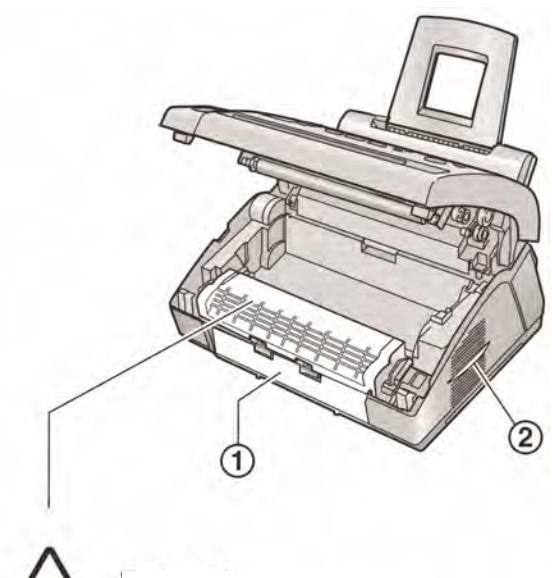

#### **Cartuşul de toner**

• Vă rugăm ţineţi cont de următoarele aspecte când manevrați cartușul de toner:

Unitatea injectare

- Păstrati cartusul de toner în punga de protecție. În caz contrar, durata de viață a acestuia va scădea.
- În cazul în care ingeraţi praful de toner, beţi câteva pahare de apă pentru a dilua conţinutul din stomac, apoi consultaţi medicul.
- La contactul prafului de toner cu ochii, clătiţi-vă bine cu apă şi consultaţi imediat medicul.
- În cazul în care praful de toner intră în contact cu pielea, spălați bine zona cu apă și săpun.
- Dacă inhalati praf de toner, mutați-vă într-o zonă cu aer curat și consultați medicul.

#### **Cilindrul**

- Citiți instrucțiunile de la pag. 10 înainte de a începe instalarea cilindrului. După citirea lor, deschideți punga de protecție a cilindrului. Cilindrul conține o unitate fotosensibilă. Expunerea la lumină poate duce la distrugerea lui. După deschiderea pungii de protecţie:
	- Nu expuneti cilindrul la lumină mai mult de 5 min.
	- Nu atingeţi şi nu zgâriaţi suprafaţa neagră a cilindrului.
- Nu amplasaţi cilindrul în zone cu praf sau mizerie, sau în zone cu umiditate ridicată.
- Nu îl expuneti la lumina directă a soarelui.

## **AVERTISMENT:**

- În vederea prevenirii riscului de incendiu sau electrocutare, nu expuneți produsul la ploaie și la nici un tip de umezeală.
- În cazul în care unitatea emană fum, miros anormal sau emite zgomote neobişnuite, deconectati-o de la priza de alimentare cu energie electrică. Aceste situații pot provoca un incendiu sau electrocutarea. Asigurați-vă că nu se mai emană fum și contactați un centru de service autorizat.
- Asiguraţi-vă că aparatul este instalat într-o încăpere bine ventilată, astfel încât să nu crească densitatea ozonului în aer. Din moment ce ozonul este mai greu decât aerul, este recomandabil ca aerul de la nivelul podelei să fie bine ventilat.

## **Informaţii referitoare la evacuarea / depozitarea la deşeuri în cazul posesorilor de echipamente electrice şi electronice uzate (persoane fizice private)**

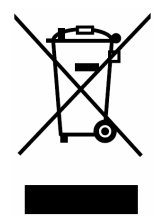

Acest simbol de pe produse şi / sau documente însotitoare indică faptul că produsele electrice și electronice uzate nu trebuie amestecate cu deşeurile menajere generale.

În vederea tratării, recuperării şi reciclării corespunzătoare, vă rugăm să duceți aceste produse la punctele de colectare indicate, unde vor fi acceptate în mod gratuit. Ca alternativă, în unele ţări, poate exista posibilitatea ca, la cumpărarea unui produs nou echivalent, să returnați produsele uzate furnizorului local.

Depozitarea în mod corect la deşeuri a acestui produs va contribui la economisirea unor resurse valoroase şi va împiedica producerea oricăror potențiale efecte negative asupra sănătății oamenilor şi asupra mediului care, în caz contrar, ar apărea ca urmare a manipulării necorespunzătoare a deşeurilor. Pentru detalii corespunzătoare referitoare la cel mai apropiat punct de colectare indicat pentru aceste produse, vă rugăm să contactați autoritatea locală din domeniu.

Pentru depozitarea necorespunzătoare a acestui tip de deşeuri pot fi aplicate amenzi în conformitate cu legislatia natională.

#### **Pentru utilizatorii persoane juridice din cadrul Uniunii Europene**

În cazul în care doriti să vă debarasați de echipamentele electrice şi electronice, vă rugăm să vă contactați distribuitorul sau furnizorul pentru a obtine informatii suplimentare în legătură cu acest aspect.

#### **Informaţii referitoare la depozitarea deşeurilor în ţări din afara Uniunii Europene**

Acest simbol este valabil numai în tările membre ale Uniunii Europene. Dacă doriti să depozitati la deseuri acest produs, vă rugăm să contactați autoritățile locale din domeniu sau furnizorul și să solicitati informatii privind metoda corectă de depozitare la deşeuri.

## **Pentru funcţionarea în cele mai bune condiţii**

#### **Cartuşul de toner şi cilindrul**

- Pentru o cât mai bună functionare, este recomandabil să utilizați cartușe de toner și cilindrii Panasonic. Nu suntem responsabili pentru problemele cauzate prin utilizarea unor alte tipuri de cartuşe sau cilindrii, care:
	- Pot cauza deteriorarea unităţii
	- Pot duce la o calitate slabă de tipărire
	- Pot cauza o funcționare necorespunzătoare.
- În timpul procesului de tipărire, este utilizată căldură pentru imprimarea tonerului pe pagină. Drept urmare, este normal ca aparatul să producă un anumit miros în timpul sau imediat după tipărire. Asiguraţi-vă că utilizaţi aparatul într-o zonă bine ventilată.
- Pentru a extinde durata de viaţă a cilindrului, unitatea nu trebuie oprită niciodată imediat după tipărire. Lăsati să treacă o perioadă de aproximativ 30 de minute înainte de a o opri.
- Nu acoperiţi orificiile unităţii. Verificaţi în mod regulat orificiile de circulație a aerului și îndepărtaţi praful care se formează, cu ajutorul unui aspirator.
- Când înlocuiti cartusul de toner sau cilindrul, nu lăsați praf, apă sau alte lichide să intre în contact cu cilindrul. În caz contrar, calitatea tipăririi va fi afectată.

#### **Electricitate statică**

• Pentru a evita ca electricitatea statică să deterioreze conectorii sau alte componente electrice din interiorul aparatului, atingeţi o suprafaţă metalică legată la masă, înainte de a atinge componentele.

#### **Mediul de operare**

- Tineti unitatea departe de dispozitivele electrice care generează zgomote, cum ar fi de ex. motoarele şi lămpile fluorescente.
- Unitatea trebuie tinută într-un mediu fără praf. temperaturi înalte și vibrații.
- Unitatea nu trebuie expusă în bătaia directă a razelor solare.
- Nu amplasaţi obiecte grele pe unitate.
- Când nu folositi unitatea pentru o perioadă mai lungă de timp, deconectați-o de la priză.
- Unitatea trebuie tinută departe de surse de căldură cum ar fi radiatoare, maşini de gătit etc. Nu trebuie amplasată în camere cu temperatură sub 10°C sau peste 32,5°C. Trebuie, de asemenea, evitate subsolurile umede.

#### **Hârtia de fax (hârtia pentru înregistrare)**

• Depozitati hârtia neutilizată în ambalajul original, într-un loc uscat şi răcoros. Dacă nu se respectă această indicație, calitatea imprimării poate fi afectată.

#### **Întreţinerea curentă**

• Stergeti suprafata exterioară a unității cu o bucată de pânză moale. Nu utilizați benzină, diluanti și nici un fel de produs pe bază de pulberi.

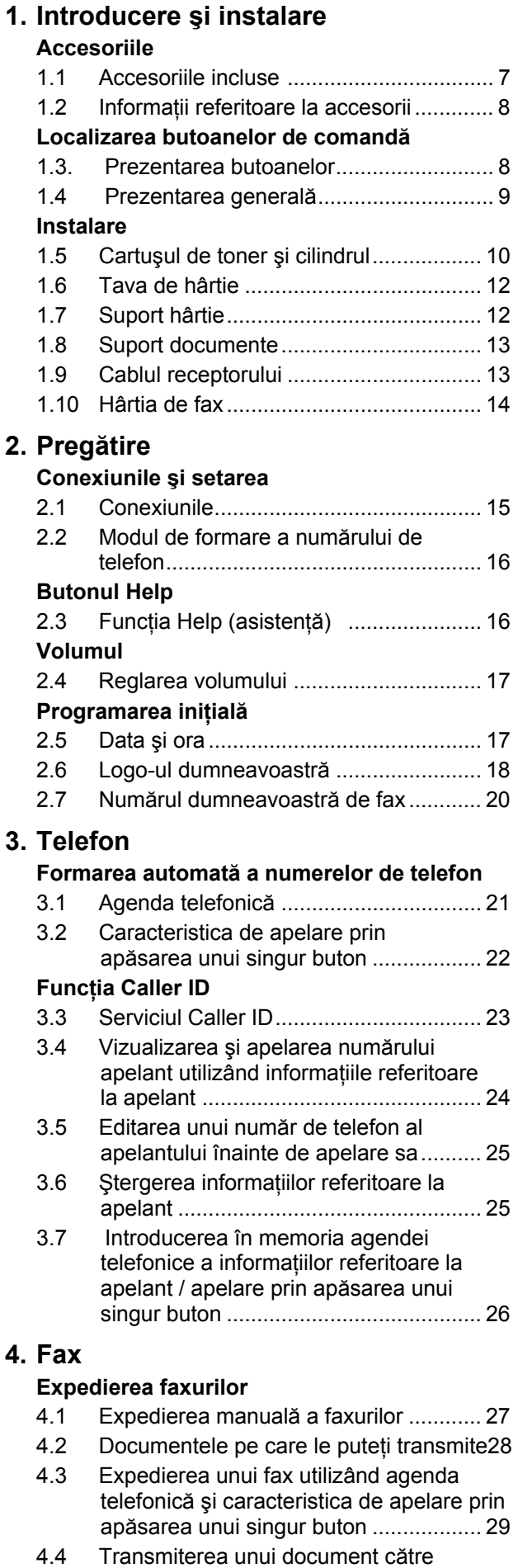

numerele incluse pe lista de difuzare .. 29

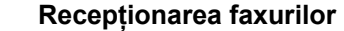

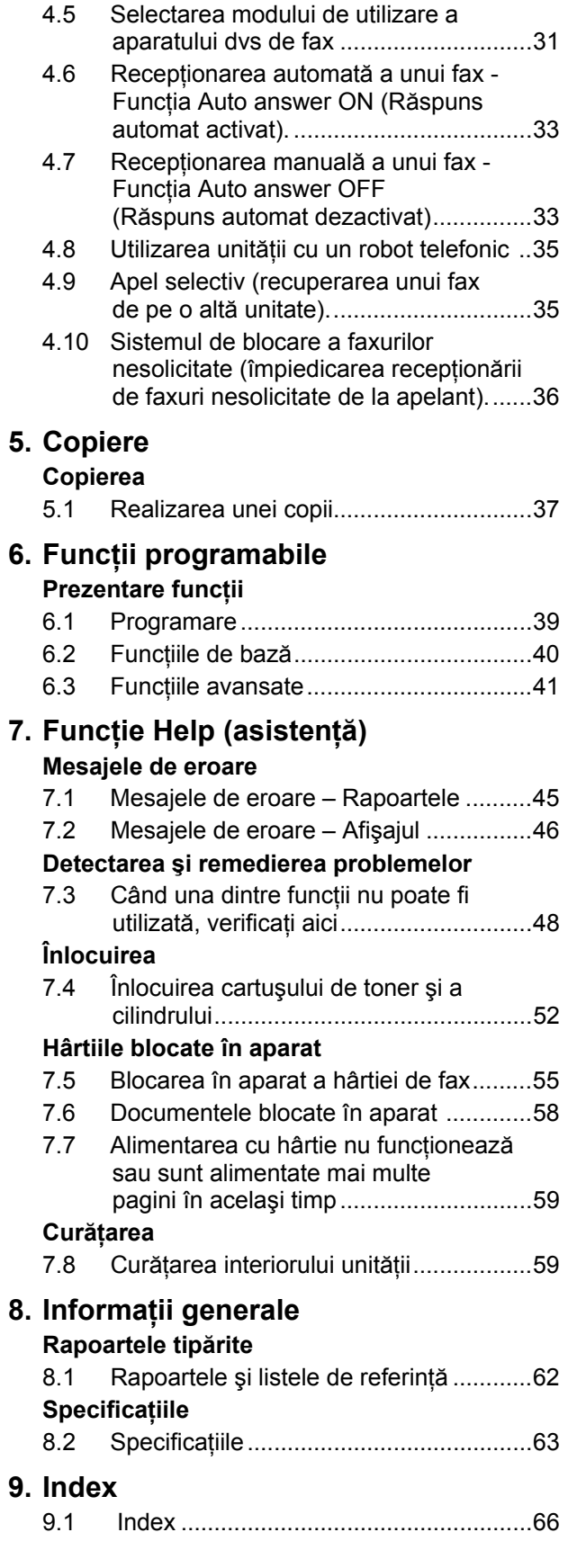

## **1.1 Accesoriile incluse**

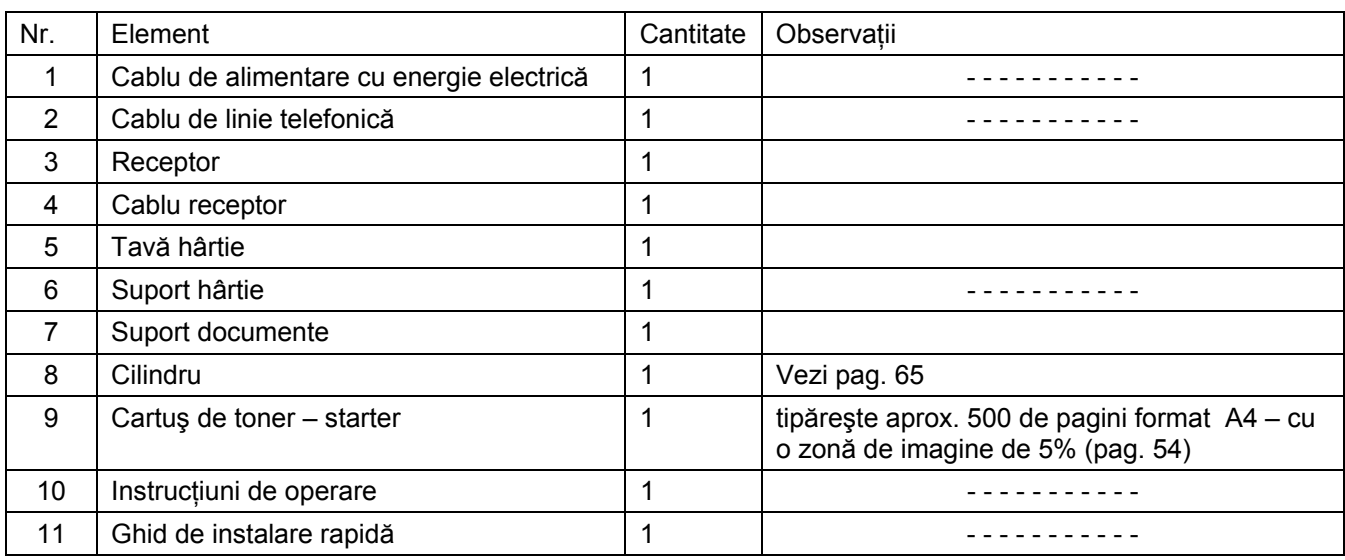

 $\odot$  $\circled{2}$  $\circled{3}$  $\circled{4}$  $\circledS$ OX

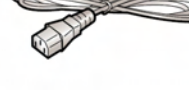

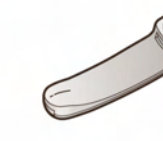

 $\circledS$ 

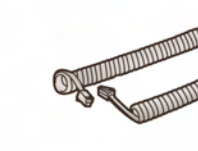

 $\circledcirc$ 

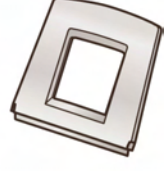

 $\circledR$ 

 $\circledS$ 

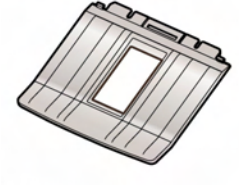

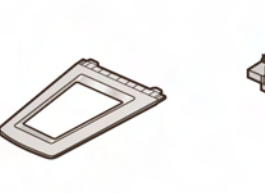

 $\circledcirc$ 

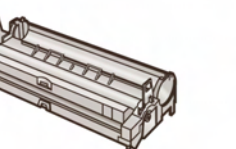

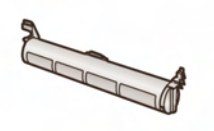

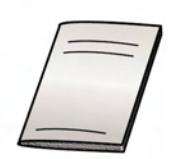

 $^\circledR$ 

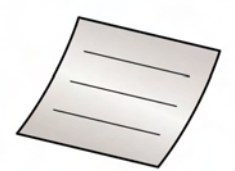

#### **Notă:**

- În cazul în care oricare dintre elemente lipseşte sau este deteriorat, contactaţi responsabilii de la locul de unde aţi achiziţionat produsul.
- Păstraţi materialele de ambalare şi cutia originală pentru expedierea şi transportul unităţii.

## **1.2 Informaţii referitoare la accesorii**

Pentru a vă asigura că unitatea operează în mod corespunzător, recomandăm utilizarea unor cartuşe şi cilindrii Panasonic. Consultaţi pagina 64 pentru detalii.

### **1.2.1 Accesoriile disponibile**

#### **Cartuş toner de schimb (KX-FAT88E/KX-FAT88X)**

**Cilindru de schimb (KX-FAD89E/KX-FAD89X)**

## **1.3 Prezentarea butoanelor**

• Tineti deschisă pagina copertei din față pentru a vedea amplasarea butoanelor.

#### **1 Taste de memorare**

• Pentru utilizarea caracteristicii de apelare prin apăsarea unui singur buton (pag. 22, 29)

#### **2 [MANUAL BROAD] – transmisie manuală**

• Pentru a trimite, manual, un document la mai multe destinații (pag. 29, 30)

#### **3 [BROADCAST] – transmisie**

- Pentru a trimite un document la mai multe destinaţii (pag. 29, 30)
- **4 [R]** 
	- Pentru accesarea serviciilor telefonice speciale sau pentru transferarea convorbirilor

#### **5 [CALLER ID]**

- Pentru vizualizarea informatiilor privind apelantul (pagina 24).
- Pentru modificarea afişajului privind informaţiile de apelant (pag. 25)

#### **6 [REDIAL] [PAUSE]**

- Pentru formarea din nou a ultimului număr de telefon format. Dacă linia este ocupată atunci când efectuaţi un apel folosind butonul [MONITOR], unitatea va reforma numărul în mod automat de cinci ori.
- Pentru introducerea unei pauze în timpul formării unui număr de telefon.

#### **7 [SET]**

- Pentru stocarea unei setări în timpul programării.
- **8 [NAVIGATOR] tastă navigare**

 $[+] [-] [\triangle] [\triangledown] [-] [\triangleright] [\triangledown] [$  (VOLUME]  $[$ 

- Pentru reglarea volumului (pagina 17).
- Pentru căutarea unui element stocat în memorie (pagina 21,29).
- Pentru selectarea functiilor sau setărilor funcţiilor în timpul programării (pagina 39).
- Pentru accesarea agendei telefonice. (pag. 21

#### **9 [MENU]**

- Pentru initierea programării sau ieșirea din modul de programare.
- **10 [JUNK FAX PROHIBITOR] (Blocare faxuri nedorite)** 
	- Pentru utilizarea funcției de blocare a faxurilor nedorite (pagina 36).

#### **11 [HELP]**

• Pentru tipărirea de informații utile cu indicații pentru operare rapidă (pagina 16).

#### **12 [LOWER]**

• Pentru selectarea tastelor 6 – 10, pentru functia de apelare prin apăsarea unui singur buton (pag. 22, 29)

#### **13 [TONE]**

• Pentru trecerea temporară de la impuls la ton în timpul formării numărului de telefon, în cazul în care aveti linie telefonică analogică.

#### **14 [HANDSET MUTE] (Dezactivare microfon)**

• Pentru dezactivarea microfonului în timpul unei convorbiri. Apăsaţi din nou pentru reluarea conversaţiei.

#### **15 [MONITOR]**

• Pentru initierea unui apel. Când apăsați [MONITOR] în timpul recepționării unui apel, veți putea auzi persoana cu care vorbiți, fără ca aceasta să vă poată auzi pe dumneavoastră.

#### **16 [STOP]**

- Pentru oprirea unei operații sau a unei sesiuni de programare.
- Pentru ştergerea unui caracter / număr (pagina 16).
- Pentru a reveni la o etapă anterioară în timpul operării.

#### **17 [FAX / START]**

- Pentru începerea transmiterii sau receptionării unui fax.
- **18 [COPY]** 
	- Pentru copierea unui document (pagina 37).

#### **19 [QUICK SCAN] (Scanare rapidă)**

• Pentru stocarea unui document scanat în memorie, şi apoi expedierea lui (pag. 27)

#### **20 [AUTO ANSWER]**

• Pentru activarea / dezactivarea (ON / OFF) setării functiei de răspuns automat (pagina 33).

**1.4 Prezentarea generală**

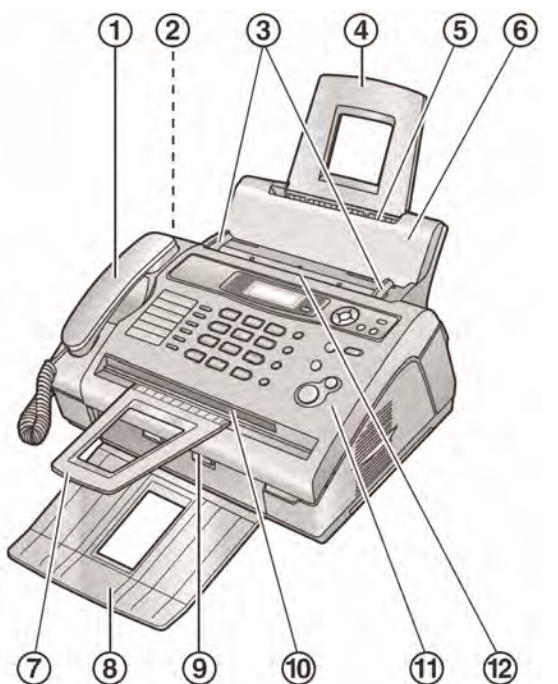

- **1. Receptor**
- **2. Difuzor**
- **3. Elemente de ghidare a documentelor**
- **4. Tavă hârtie**
- **5. Intrare hârtie fax**
- **6. Plăcuţă de prindere coli**
- **7. Suport documente\*1**
- **8. Suport hârtie\*1**
- **9. Ieşire hârtie fax**
- **10. Ieşire documente**
- **11. Capac faţă**
- **12. Intrare documente**
- \*<sup>1</sup> Este posibil ca suportul de documente și suportul de hârtie să difere de imagini.

#### **Îndepărtarea benzii utilizate la transport**

Îndepărtați banda utilizată la transport (1) înaintea instalării.

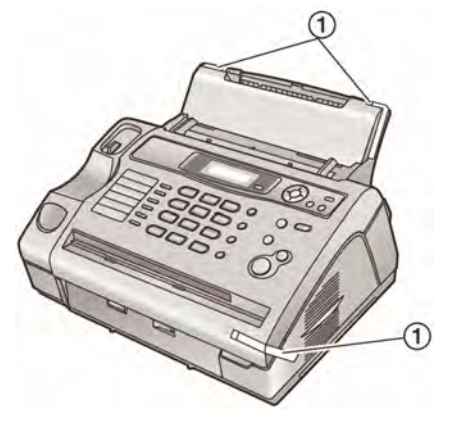

## **1.5 Cartuşul de toner şi cilindrul**

Tonerul inclus este un toner de pornire (starter). Va tipări aproximativ 500 de pagini format A4 cu o zonă de imagine 5% (pag. 64)

• Pentru înlocuirea cartuşului de toner şi a cilindrului, consultaţi pag. 52.

#### **Atenţie:**

- **Citiţi instrucţiunile înainte de a începe instalarea cilindrului. După citirea lor, deschideţi punga de protecţie a cilindrului. Cilindrul conţine o unitate fotosensibilă. Expunerea la lumină poate duce la distrugerea lui. După deschiderea pungii de protecţie:** 
	- **Nu expuneţi cilindrul la lumină mai mult de 5 minute.**
	- **Nu atingeţi şi nu zgâriaţi suprafaţa neagră a cilindrului.**
	- **Nu amplasaţi cilindrul în zone cu praf sau mizerie, sau în zone cu umiditate ridicată.**
	- **Nu îl expuneţi la lumina directă a soarelui.**
- **Păstraţi tonerul în punga de protecţie. În caz contrar, durata de viaţă a acestuia se va reduce**.
- **1** Înainte de a deschide punga de protecţie a noului cartus de toner, agitati-l vertical de aproximativ 5 ori.

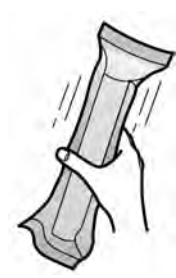

- **2** Scoateţi cartuşul de toner şi cilindrul din pungile de protectie. Îndepărtați banda ( $\circled{0}$ ) de pe cartuş.
	- Nu atingeţi şi nu zgâriaţi suprafaţa neagră a cilindrului. (2)

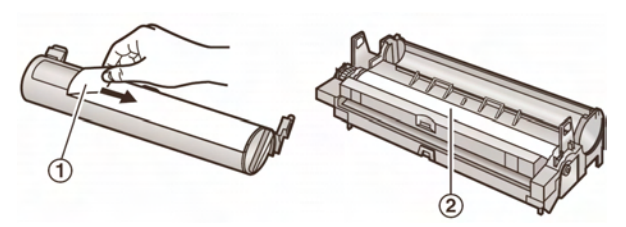

**3** Introduceti cartușul  $(\mathbb{O})$  în cilindru  $(\mathbb{O})$ , vertical.

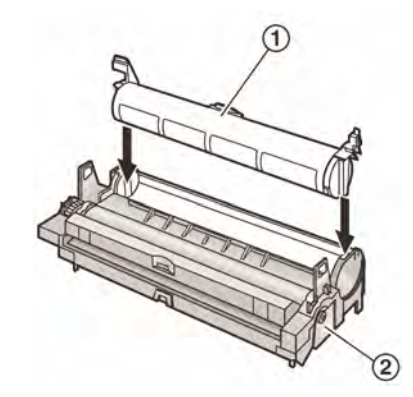

**4** Rotiti elementul (1) de la fiecare parte a cartuşului în timp ce apăsaţi.

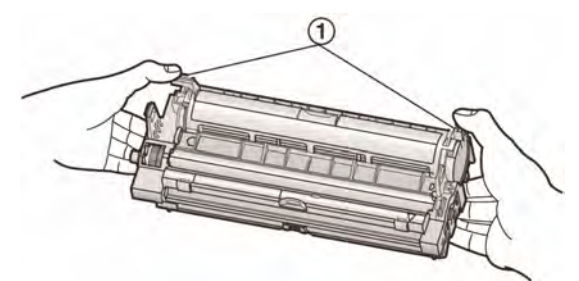

**5** Asigurati-vă că triunghiurile ( $\circled{0}$ ) se potrivesc, pentru a instala cartuşul corect.

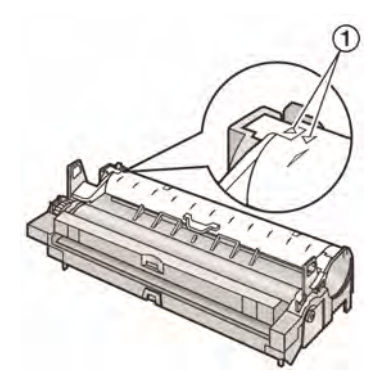

**6** Ridicați capacul frontal (①), ținând apăsat OPEN $(Q)$ .

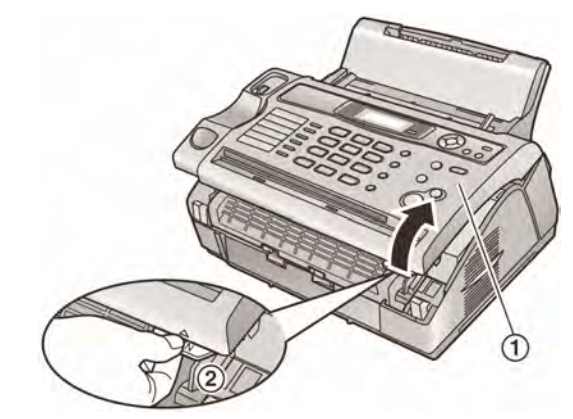

• Dacă suprafața de sticlă (3) este murdară, curăţaţi-o cu o cârpă moale şi uscată.

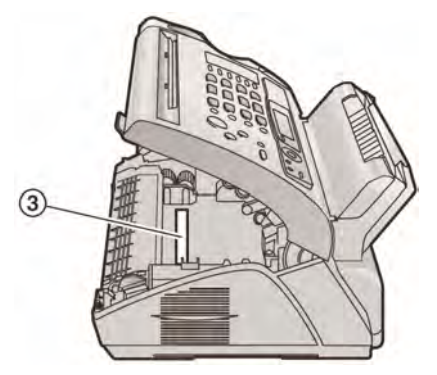

**7** Instalați cartușul și cilindrul (①) apăsând elementele de la fiecare capăt.

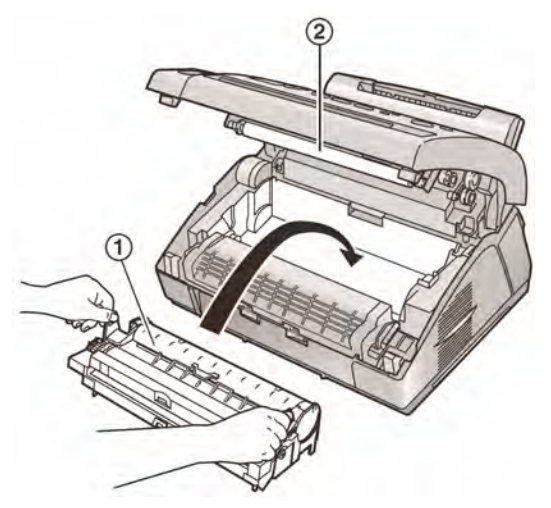

- Nu atingeți rola de transfer  $(②)$
- Asigurați-vă că triunghiurile se potrivesc, pentru a instala corect cilindrul şi tonerul.

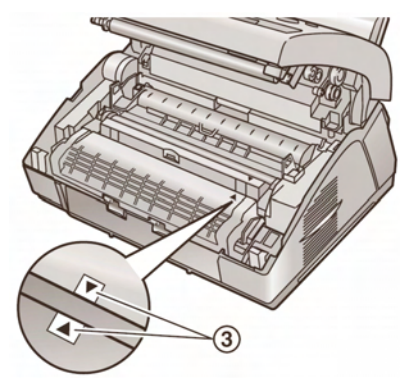

**8** Închideți capacul frontal (①) apăsând ambele capete, până la blocarea acestuia.

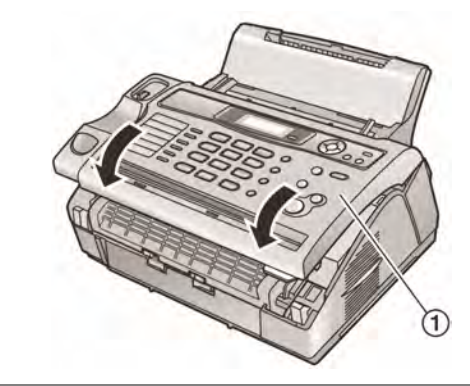

#### **Funcţia de economisire a tonerului**

Dacă doriţi să reduceţi consumul de toner, setaţi funcția de economisire a tonerului la ON (caracteristica #79, pag. 44). Cartuşul de toner va dura cu aproximativ 44% mai mult. Această caracteristică poate reduce calitatea tipăririi.

## **1.6 Tava de hârtie**

Introduceți tava de hârtie (1) în fantele din spatele unității (2).

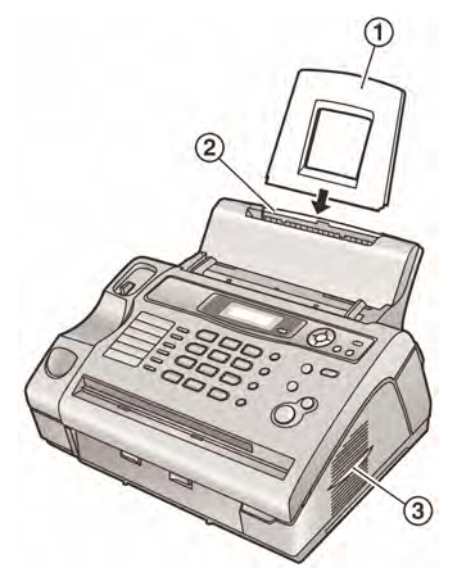

#### **Notă**

- Nu amplasaţi unitatea în zone care pot obstrucţiona tava de hârtie (de ex. lângă un perete)
- Mențineți această suprafață (3) la distanță mai mare de 50 mm faţă de ziduri, pentru a permite răcirea unităţii.

## **1.7 Suportul de hârtie**

Aliniați sloturile (1) suportului de hârtie cu elementele (2) de la baza unităţii, apoi introduceţi cele două elemente de prindere ale suportului de hârtie în unitate  $(③)$ .

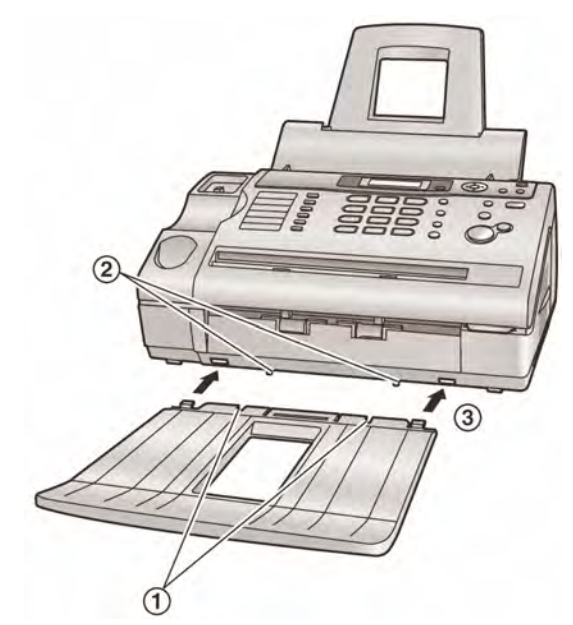

#### **Notă**:

- Nu amplasaţi unitatea în zone în care suportul de hârtie poate fi lovit.
- Documentele şi hârtia de fax sunt evacuate prin partea frontală a unităţii. Nu amplasaţi obiecte în partea frontală a unităţii.
- Suportul de hârtie poate sustine aproximativ 30 de coli tipărite. Scoateţi colile tipărite înainte ca suportul de hârtie să atingă capacitatea maximă.

## **1.8 Suportul de documente**

Introduceți suportul de documente (1) în sloturi.  $(②)$ 

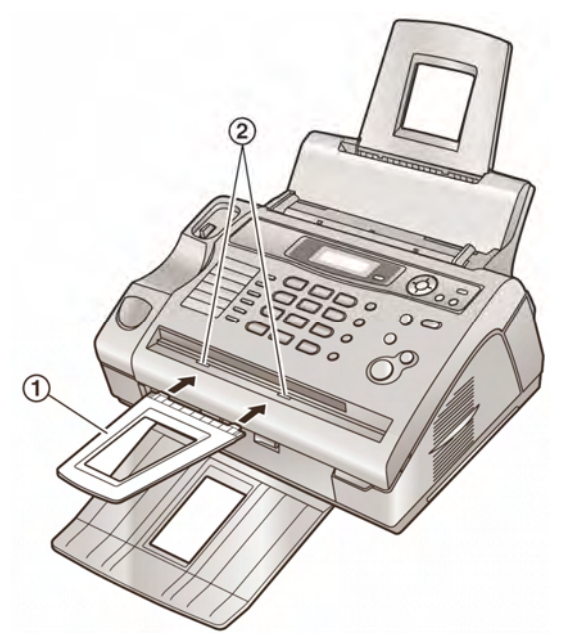

#### **Notă:**

• Asiguraţi-vă că suportul de hârtie este introdus complet, în caz contrar existând riscul deteriorării documentelor.

## **1.9 Cablul receptorului**

Conectați cablul receptorului (1).

• **Mufa jack de la capătul mai lung (**2**) al cablului trebuie conectată la receptor.** 

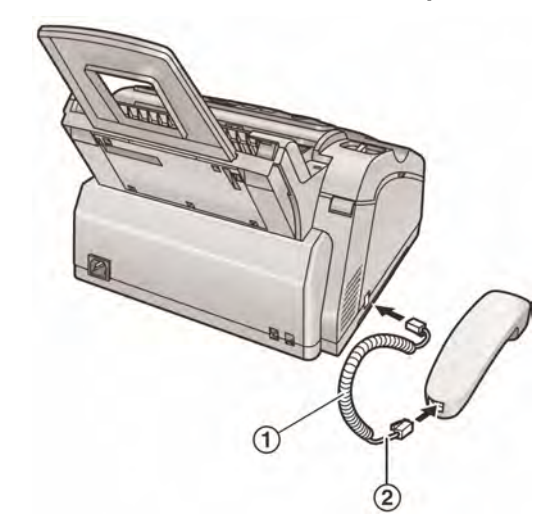

## **1.10 Hârtia de fax**

Se pot utiliza coli de hârtie format A4. Unitatea poate susţine

- până la 200 de coli de hârtie de 60 g / m2 75 g / m2
- până la 180 de coli de hârtie de 80 g / m2
- până la 150 de coli de hârtie de 90 g / m2

Vă rugăm consultaţi pagina 64 pentru informaţii referitoare la hârtia de fax (hârtia pentru înregistrare).

**1** Răsfoiţi colile pentru a nu fi lipite una de cealaltă, prevenind astfel blocarea hârtiei în fax.

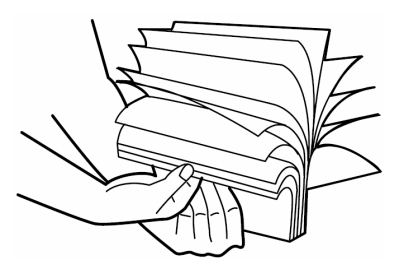

**2** Trageți în față plăcuța de fixare a colilor (1).

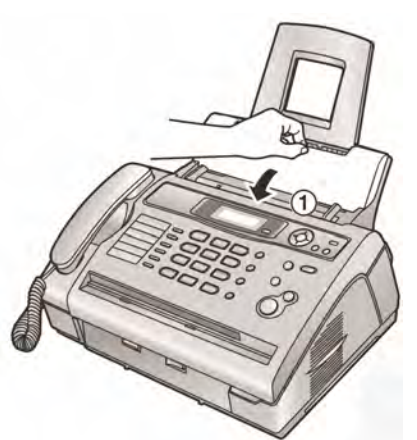

**3** Introduceți hârtia, cu fața pe care se face tipărirea în jos  $(0)$ .

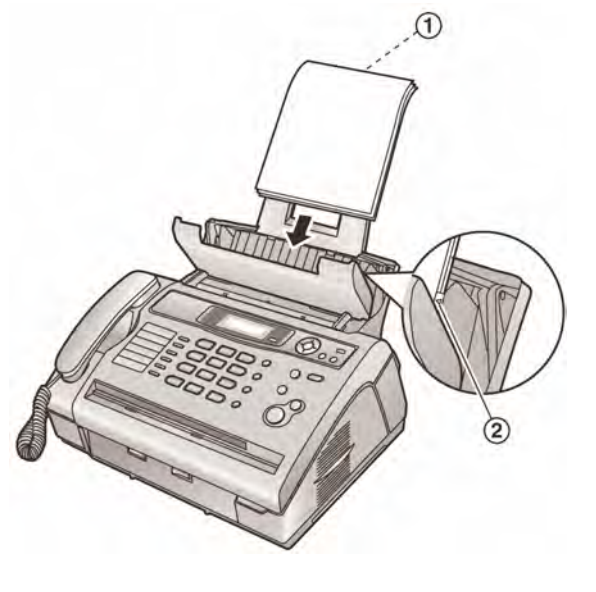

- Hârtia nu trebuie să depăşească elementul (2)
- Dacă hârtia nu este introdusă corect, aranjaţi din nou hârtia, în caz contrar coala se poate bloca în aparat

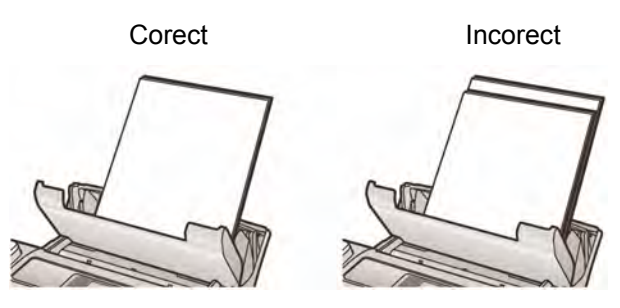

**4** Împingeți înapoi plăcuța de fixare a colilor (1).

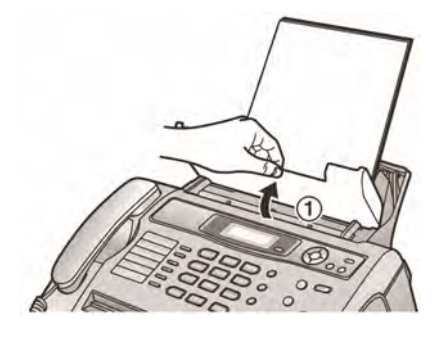

## **2.1 Conexiunile**

#### **Atenţie:**

- **Când utilizaţi acest produs, priza de alimentare cu energie electrică trebuie să se găsească în apropierea produsului şi să fie uşor accesibilă.**
- **Asiguraţi-vă că se utilizează cablul de telefon inclus în această unitate.**
- **Nu utilizaţi un prelungitor pentru cablul de telefon.**
- **1** Cablul de telefon
	- Conectati acest cablu la un jack de linie telefonică.
- d Cablul de alimentare cu energie electrică
	- Conectaţi cablul la priza de alimentare (220 V - 240 V, 50 / 60 Hz).
- e Mufă jack **[EXT]**
	- Puteţi conecta un robot telefonic (pag. 35) sau un telefon. Scoateţi elementul de blocare, dacă este ataşat.
- **4** Robot telefonic (nu este inclus)

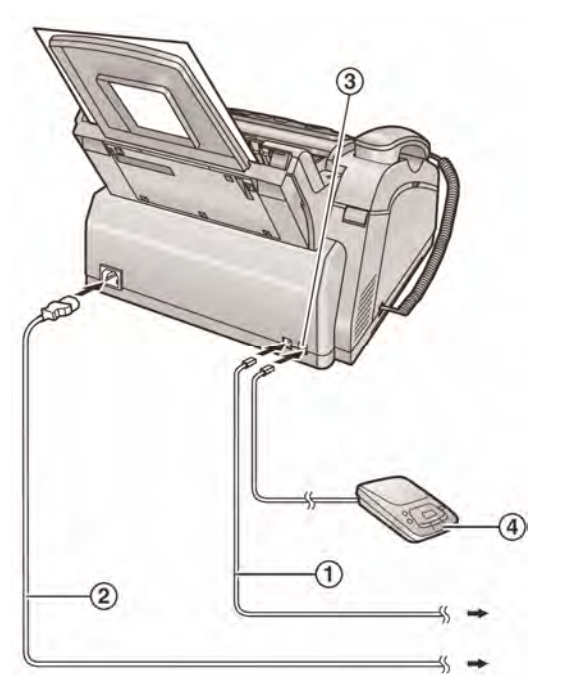

#### **Notă:**

- Pentru evitarea disfuncționalităților, nu poziţionaţi aparatul lângă televizoare sau boxe care pot genera câmpuri magnetice intense.
- Dacă orice alt dispozitiv este conectat la aceeaşi linie telefonică, această unitate poate deregla reţeaua în care este integrat dispozitivul.

• Dacă utilizaţi unitatea împreună cu un calculator, iar furnizorul dvs de Internet vă solicită să instalați un filtru (3), vă rugăm să conectaţi cablul de telefon după cum urmează:

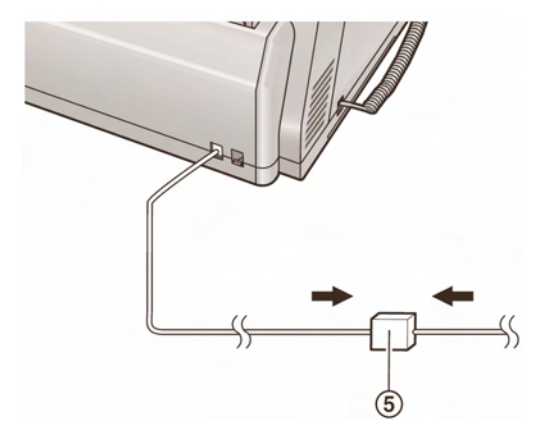

## **2.2 Modul de formare a unui număr de telefon**

Dacă nu formati un număr de telefon (paginile 21, 27), schimbați această setare în funcție de serviciul dvs telefonic.

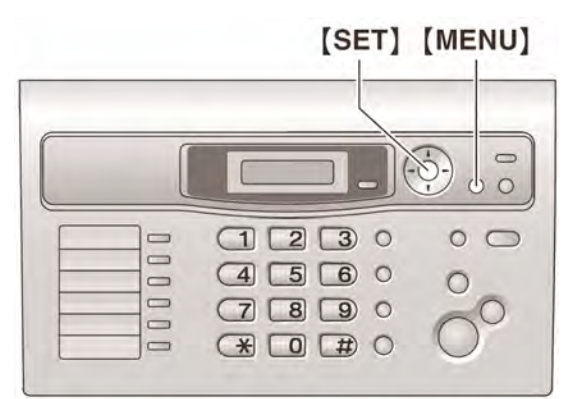

**1** Apăsaţi **[MENU]** (meniu)

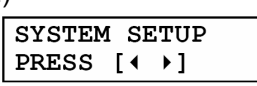

**2** Apăsaţi **[**#**]** apoi **[1] [3]**

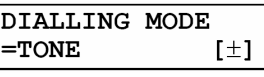

**3** Apăsaţi **[1]** sau **[2]** pentru selectarea setării dorite.

**[1] Impuls**: Pentru serviciul de apelare cu impuls

**[2] Ton**: pentru serviciul de apelare cu ton.

- **4** Apăsaţi **[SET]** (Setare)
- **5** Apăsaţi **[MENU]** (meniu) pentru a ieşi.

## **2.3 Funcţia Help (asistenţă)**

Unitatea conţine informaţii utile care pot fi tipărite pentru a fi oferite indicatii de operare rapidă.

- "**BASIC SETTINGS"** setări de bază: Cum se setează data, ora, logo-ul şi numărul dvs de fax.
- **"FEATURE LIST"- listă de funcții:** Cum se programează funcțiile.
- **"PHONEBOOK"** agendă telefonică: Cum se introduc numele şi numerele în agenda telefonică şi cum se formează aceste numere.
- **"FAX RECEIVING"** recepţionare faxuri: Cum se setează unitatea pentru a recepționa faxuri.
- **"COPIER"** copiator: Cum se utilizează funcția de copiator.
- "REPORTS"- rapoarte: Lista rapoartelor disponibile.
- **"CALLER ID"** identificare apelant: Cum se utilizează funcția de identificare a apelantului.

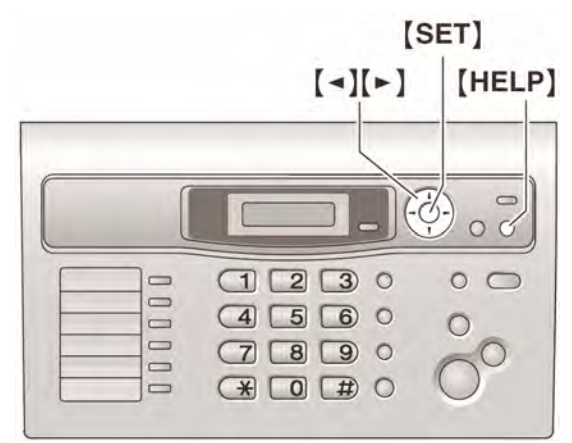

- **1** Apăsaţi pe butonul **[HELP]** .
- **2** Apăsaţi de mai multe ori pe butonul **[◄]** sau pe butonul **[►]** pentru a fi afişat elementul dorit.
- **3** Apăsaţi pe butonul **[SET]** .
	- Elementul selectat va fi tipărit.

# **2.4 Ajustarea volumului**   $[SET]$   $[+][-]$

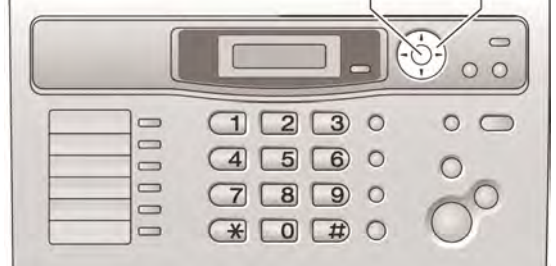

#### **Volumul soneriei**

**Când unitatea este inactivă**, apăsați pe butonul **[+]** sau pe butonul **[-].** 

• Dacă există orice documente la intrarea de documente, nu puteti regla volumul. Asigurati-vă că nu există documente la intrarea respectivă.

#### **Pentru dezactivarea soneriei (OFF)**

- **1.** Apăsaţi de mai multe ori pe butonul **[-]** pentru afişarea mesajului **"RINGER OFF =OK?"**  (confirmaţi dezactivarea soneriei?).
- **2.** Apăsaţi pe butonul **[SET]** 
	- Când este receptionat un apel, unitatea de bază nu va emite semnal de apel şi va afişa mesajul "**INCOMING CALL**" - apel primit.
	- Pentru a activa din nou soneria (ON), apăsați pe butonul **[+].**

#### **Tonul de apel**

Puteți selecta unul dintre cele 3 tonuri pentru apeluri externe (funcția # 17 de la pagina 66).

#### **Volumul difuzorului**

**Când utilizaţi difuzorul,** apăsaţi pe butonul **[+]** sau pe butonul **[-].** 

## **2.5 Data şi ora**

Trebuie să setaţi data şi ora.

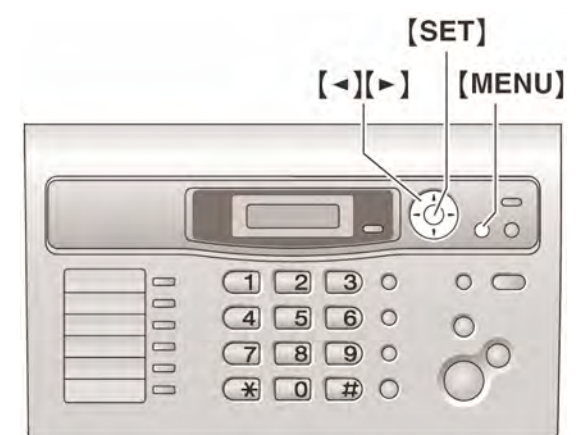

**1** Apăsaţi pe butonul **[MENU].** 

**SYSTEM SETUP** PRESS [4 →]

- **2** Apăsaţi **[#]**, apoi apăsaţi **[1] [0]**. SET DATE & TIME PRESS SET
- **3** Apăsaţi pe butonul **[SET].** 
	- Pe afisai va apare cursorul  $($ ).

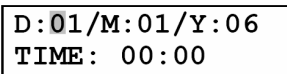

**4** Introduceţi data / luna / anul curent selectând 2 cifre pentru fiecare.

**De exemplu: 10 august, 2006**  Apăsaţi pe tastele **[1] [0] [0] [8] [0] [6].** 

- $D:10/M:08/Y:06$ TIME: 00:00
- **5** Introduceti ora curentă / minutul curent selectând 2 cifre pentru fiecare. Apăsați de mai multe ori pe tasta **[**½**]** pentru a selecta "**AM**", "**PM**" sau înregistrarea unei ore de la 1 la 24.

**De exemplu: 3:15PM (introducerea unei ore de la 1 la 12)** 

**1.** Apăsaţi pe butoanele **[0] [3] [1] [5].** 

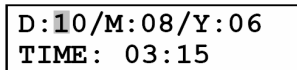

**2.** Apăsaţi de mai multe ori pe tasta **[**½**]** pentru a afişa "**PM**".

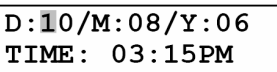

**6** Apăsaţi pe butonul **[SET].** 

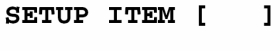

**7** Apăsaţi pe butonul **[MENU]** pentru a ieşi.

#### **Notă:**

- Faxul celeilalte părţi va tipări data şi ora în partea de sus a fiecărei pagini pe care o expediaţi conform setării de pe unitatea dumneavoastră.
- Precizia ceasului este de aproximativ +/- 60 de secunde pe lună.

#### **Pentru corectarea unei greşeli**

Apăsaţi pe butonul **[◄]** sau pe butonul **[►]** pentru a muta cursorul la numărul incorect, apoi corectati.

## **2.6 Logo-ul dumneavoastră**

Logo-ul poate fi numele dumneavoastră sau numele companiei dumneavoastră.

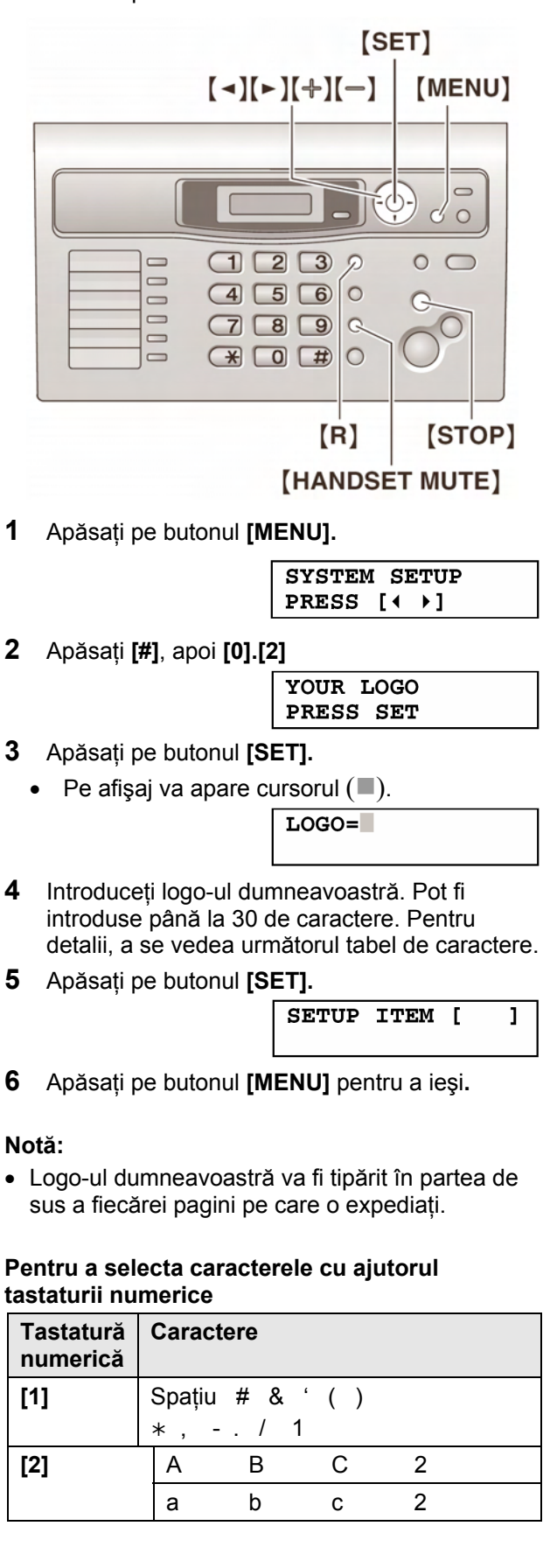

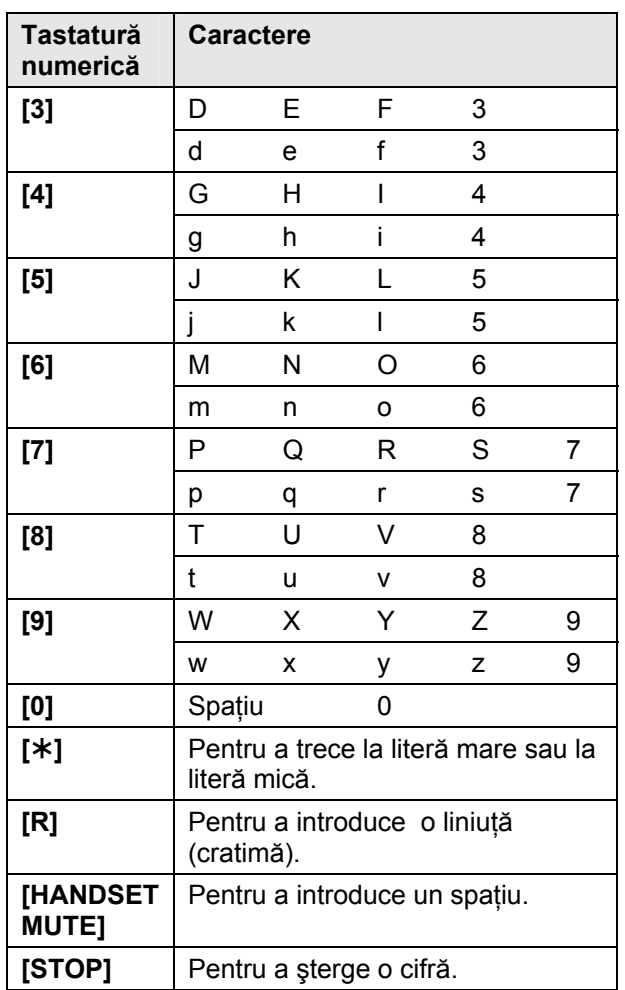

#### **Notă:**

• Pentru a introduce un alt caracter care este localizat pe aceeaşi tastă, apăsaţi pe butonul **[►]**  pentru a muta cursorul în spaţiul următor.

#### **Pentru introducerea logo-ului dumneavoastră Exemplu: "BILL"**

**1.** Apăsaţi de două ori pe tasta **[2].** 

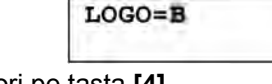

 $LOGO=BT$ 

**2.** Apăsaţi de trei ori pe tasta **[4].**

**3.** Apăsaţi de trei ori pe tasta **[5].** 

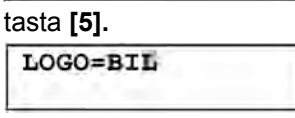

**4.** Apăsaţi pe butonul **[►]** pentru a muta cursorul în următorul spaţiu şi apăsaţi de trei ori pe tasta **[5].** 

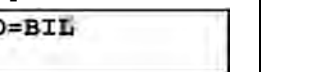

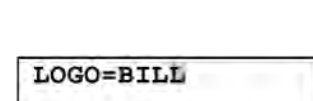

#### **Pentru a trece la litere mari sau la litere mici.**

Prin apăsarea tastei **[**½**]** se trece alternativ la litere mari sau la litere mici.

**1.** Apăsaţi de două ori pe tasta **[2].** 

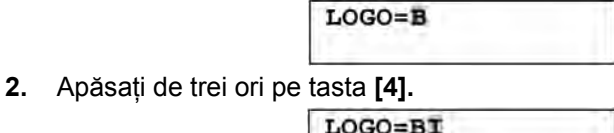

**3.** Apăsaţi pe tasta **[**½**].** 

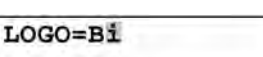

**4.** Apăsaţi de trei ori pe tasta **[5].** 

 $LOGO=Bil$ 

#### **Pentru corectarea unei greşeli**

- **1.** Apăsaţi pe butonul **[◄]** sau pe butonul **[►]** pentru a muta cursorul la caracterul incorect, apoi corectaţi.
- **2.** Apăsaţi pe butonul [STOP].
	- Pentru a sterge toate caracterele, apăsați și ţineţi apăsat butonul **[STOP].**
- **3.** Introduceti caracterul corect.

#### **Pentru selectarea caracterelor utilizând butoanele [+] sau [-]**

În loc să se apese pe taste, puteti selecta caracterele utilizând butoanele **[+]** sau **[-]**.

- **1.** Apăsaţi de mai multe ori pe butonul **[-]** pentru a afişa caracterul dorit. Caracterele vor fi afişate în următoarea ordine:
	- **1** Litere mari
	- 2 Număr
	- 3 Simbol
	- 4 Litere mici
	- Dacă apăsaţi pe butonul **[+],** această ordine va fi inversată.
- **2.** Apăsaţi pe butonul **[►]** pentru a introduce caracterul.
- **3.** Reveniţi la pasul 1 pentru a introduce următorul caracter.

## **2.7 Numărul dumneavoastră de fax**

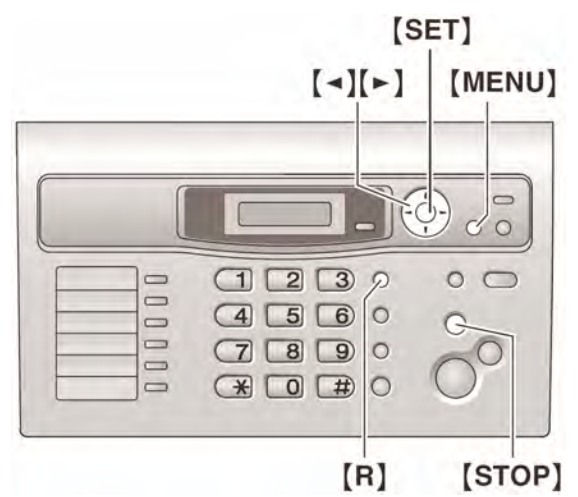

**1** Apăsaţi pe butonul **[MENU].** 

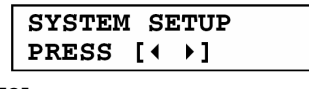

**2** Apăsaţi **[#]**, apoi **[0] [3].**

YOUR FAX NO. PRESS SET

- **3** Apăsaţi pe butonul **[SET].** 
	- Pe afișaj va apare cursorul  $($ ).

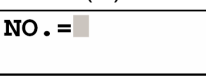

**4** Introduceţi numărul dumneavoastră de fax . Pot fi introduse până la 20 de cifre.

 $NO = 1234567$ 

Exemplu:

- pentru a introduce un "<sup>+</sup>", apăsați [ $*$ ]
- pentru a introduce un spaţiu, apăsaţi **[#]**
- pentru a introduce o cratimă, apăsaţi **[R]**
- **5** Apăsaţi pe butonul **[SET].**

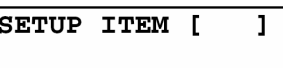

**6** Apăsaţi pe butonul **[MENU]** pentru a ieşi.

#### **Notă:**

• Numărul dumneavoastră de fax va fi tipărit în partea de sus a fiecărei pagini transmise de la unitatea dumneavoastră.

#### **Pentru corectarea unei greşeli**

- **1.** Apăsaţi pe butonul **[◄]** sau pe butonul **[►]** pentru a muta cursorul la numărul incorect, apoi corectaţi.
- **2.** Apăsaţi pe butonul **[STOP].**
	- Pentru a sterge toate numerele, apăsați și tineti apăsat butonul **[STOP].**
- **3.** Introduceţi numărul corect

## **3.1 Agenda telefonică a receptorului**

Agenda telefonică a receptorului vă permite să realizati apeluri fără să formați manual numerele respective de telefon. Puteți adăuga în agendă 100 de nume si numere de telefon.

• De asemenea, puteţi expedia faxuri, utilizând agenda telefonică (pag. 29)

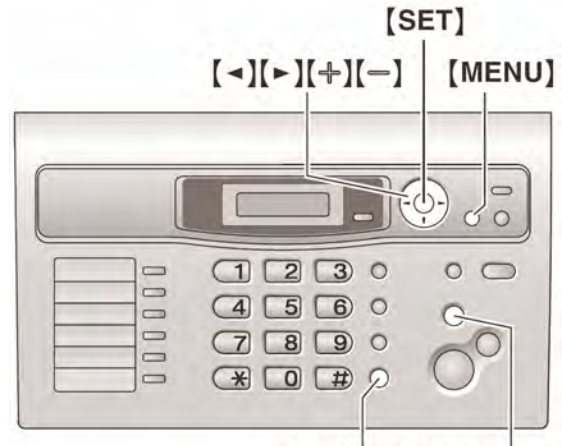

<sup>[</sup>MONITOR] [STOP]

#### **3.1.1 Introducerea elementelor în memoria agendei telefonice**

- **1** Apăsaţi de mai multe ori pe butonul **[MENU]** pentru a se afişa "**PHONEBOOK SET**" - setare agendă telefonică**.**
- **2** Apăsaţi pe tasta **[**½**].**
	- Afişajul indică numărul de elemente disponibile în agendă.
- **3** Introduceţi un nume de maxim 16 caractere (pentru instrucţiuni, a se vedea pagina 18).
- **4** Apăsaţi pe butonul **[SET].**
- **5** Introduceti numărul de telefon, maxim 24 de cifre.
- **6** Apăsaţi pe butonul **[SET].** 
	- Pentru programarea altor elemente, repetati paşii de la 3 la 6.
- **7** Apăsaţi pe butonul **[MENU].**

#### **Notă:**

• Puteţi confirma elementele stocate în memorie tipărind lista numerelor de fax din agendă (pag.62).

#### **Pentru corectarea unei greşeli**

- **1.** Apăsaţi pe butonul **[◄]** sau pe butonul **[►]** pentru a muta cursorul la caracterul/numărul incorect și corectati.
- 2. Apăsati pe butonul **[STOP]**.
	- Pentru a şterge toate caracterele/numerele, apăsaţi şi ţineţi apăsat butonul **[STOP].**
- **3.** Introduceti numărul / caracterul corect.

#### **3.1.2 Efectuarea unui apel utilizând agenda telefonică**

Înainte de a utiliza această funcție, introduceți în memoria agendei unității de bază numerele de telefon şi numele dorite (pagina 21).

- **1** Apăsaţi pe butonul **[►].**
	- Asigurati-vă că nu sunt documente în intrarea pentru documente.
- **2** Apăsaţi de mai multe ori pe butonul **[+]** sau pe butonul **[-]** pentru a afişa elementul dorit.
- **3** Ridicati receptorul sau apăsati butonul **[MONITOR].** 
	- Unitatea de bază va începe automat să formeze numărul respectiv de telefon.

#### **Pentru căutarea unui nume după iniţială Exemplu: "LISA"**

- **1.** Apăsaţi pe butonul **[►].**
	- Asiguraţi-vă că nu sunt documente în intrarea pentru documente.
- **2.** Apăsaţi de mai multe ori pe butonul **[+]** sau pe butonul **[-]** pentru a intra în agenda telefonică.
- **3.** Apăsaţi de mai multe ori pe tasta **[5]** pentru a fi afişat orice nume cu iniţiala "**L**" (a se vedea tabelul cu caractere de la pagina 18)**.** 
	- Pentru căutarea simbolurilor, apăsați pe tasta **[1]**.
- **4.** Apăsaţi de mai multe ori pe butonul **[-]**, pentru a se afişat "**LISA**".
	- Pentru a întrerupe căutarea, apăsaţi pe butonul **[STOP].**
	- Pentru a forma numărul de telefon corespunzător numelui afișat, ridicati receptorul sau apăsați pe butonul **[MONITOR]**.

#### **3.1.3 Editarea unui element stocat în memorie**

- **1** Apăsaţi pe butonul **[►].**
	- Asigurati-vă că nu sunt documente în intrarea pentru documente.
- **2** Apăsaţi de mai multe ori pe butonul **[+]** sau pe butonul **[-]** pentru a fi afişat elementul dorit.
- **3** Apăsaţi pe butonul **[MENU].**
- **4** Apăsaţi **[**½**]**.
	- Dacă nu trebuie să editaţi numele, treceţi direct la pasul 6.
- **5** Editaţi numele. Pentru detalii suplimentare, a se vedea procedura de stocare în memorie de la pagina 21.
- **6** Apăsaţi pe butonul **[SET].** 
	- Dacă nu trebuie să editati numărul de telefon, treceti direct la pasul 8.
- **7** Editaţi numărul de telefon. Pentru detalii suplimentare, a se vedea procedura de stocare în memorie de la pagina 21.
- **8** Apăsaţi pe butonul **[SET].**
- **9** Apăsați [STOP] pentru a ieși.

#### **3.1.4. Ştergerea unui element stocat în memorie**

- **1** Apăsaţi pe butonul **[►].** 
	- Asigurati-vă că nu sunt documente în intrarea pentru documente.
- **2** Apăsaţi de mai multe ori pe butonul **[+]** sau pe butonul **[-]** pentru a afişa elementul dorit.
- **3** Apăsaţi pe butonul **[MENU]**.
- **4** Apăsaţi pe butonul **[#]**.
	- Pentru a anula stergerea, apăsați pe butonul **[STOP]**.
- **5** Apăsaţi pe butonul **[SET]**.
	- Pentru a şterge alte elemente, repetaţi paşii 2– 5.
- **6** Apăsaţi **[STOP]** pentru a ieşi.

## **3.2 Funcţia One touch dial formarea unui număr de telefon prin apăsarea unei singure taste**

Pentru funcția de apelare rapidă a numerelor apelate frecvent, unitatea asigură o functie de apelare rapidă printr-o simplă atingere a unei taste.

#### **3.2.1 Pentru alocarea unui element la o tastă de apelare rapidă**

- Tastele 1 3 pot fi utilizate alternativ ca şi taste de transmitere (pag. 29)
- De asemenea, puteti transmite faxuri utilizând caracteristica de apelare prin apăsarea unui singur buton (pag. 29)

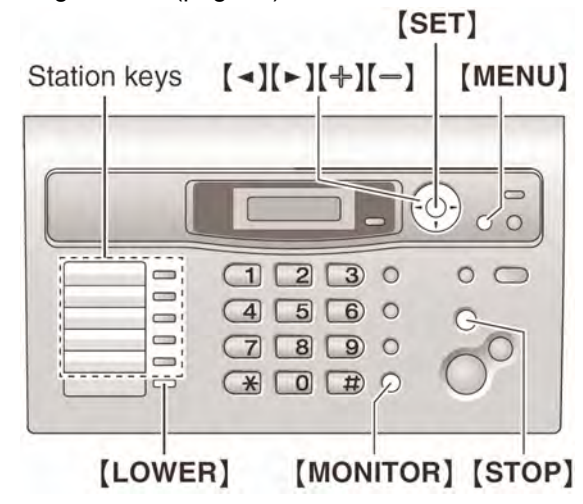

- **1** Apăsaţi de mai multe ori pe butonul **[MENU]** pentru a se afişa "**PHONEBOOK SET**" - setare agendă telefonică**.**
- **2** Selectaţi tasta dorită **Pentru 1 – 3:** Apăsați una din taste, apăsați <sup>[+]</sup> sau **[-]** repetat pentru a selecta **"DIAL MODE**" (Mod de apelare), apoi apăsaţi **[SET] Pentru 4 – 5:** Apăsați una din taste. **Pentru 6 – 10: Apăsați [LOWER], apoi apăsați** una dintre taste.
- **3** Introduceţi un nume de maxim 16 caractere (pentru instrucţiuni, a se vedea pagina 18).
- **4** Apăsaţi pe butonul **[SET].**
- **5** Introduceti numărul de telefon, maxim 24 de cifre.
- **6** Apăsaţi pe butonul **[SET].** 
	- Pentru programarea altor elemente, repetati paşii de la 2 la 6.
- **7** Apăsaţi pe butonul **[STOP]** pentru a ieşi.

#### **Notă:**

• Puteti confirma elementele stocate în memorie tipărind lista numerelor de telefon din agendă (pagina 62).

#### **Pentru corectarea unei greşeli**

- **1.** Apăsaţi pe butonul **[◄]** sau pe butonul **[►]** pentru a muta cursorul la caracterul/numărul incorect.
- **2.** Apăsaţi **[STOP].**
	- Pentru a şterge toate caracterele/numerele, apăsaţi şi ţineţi apăsat butonul **[STOP].**
- 3. Introduceti caracterul/numărul corect

#### **3.2.2 Pentru efectuarea unui apel telefonic utilizând o tastă de apelare rapidă**

Înainte de utilizarea acestei caracteristici, stocati numerele dorite şi numerele de telefon pentru funcția de apelare prin apăsarea unui singur buton.

- 1 Ridicati receptorul sau apăsați **[MONITOR]**
- **2** Selectaţi tasta dorită.

**Pentru 1 – 5:**

Apăsați tasta dorită.

**Pentru 6 – 10:** 

Apăsaţi **[LOWER]**, apoi apăsaţi tasta dorită.

• Unitatea va începe să formeze numărul în mod automat.

#### **3.2.3 Editarea unui element stocat în memorie**

- **1** Apăsaţi pe butonul **[►].** 
	- Asigurati-vă că nu sunt documente în intrarea de documente.
- **2** Apăsaţi de mai multe ori pe butonul **[+]** sau pe butonul **[-]** pentru a fi afişat elementul dorit.
- **3** Apăsaţi pe butonul **[MENU].**
- **4** Apăsaţi **[**½**]**.
	- Dacă nu trebuie să editaţi numele, treceţi direct la pasul 6.
- **5** Editati numele. Pentru detalii suplimentare, a se vedea procedura de stocare în memorie de la pagina 22.
- **6** Apăsaţi pe butonul **[SET].** 
	- Dacă nu trebuie să editați numărul de telefon, treceti direct la pasul 8.
- **7** Editaţi numărul de telefon. Pentru detalii suplimentare, a se vedea procedura de stocare în memorie de la pagina 22.
- **8** Apăsaţi pe butonul **[SET].** 
	- Pentru a edita alte elemente, repetati pasii 2– 8.
- **9** Apăsaţi **[STOP]** pentru a ieşi.

#### **3.2.4. Ştergerea unui element stocat în memorie**

- **1** Apăsaţi pe butonul **[►].** 
	- Asiguraţi-vă că nu sunt documente în intrarea de documente.
- **2** Apăsaţi de mai multe ori pe butonul **[+]** sau pe butonul **[-]** pentru a afişa elementul dorit.
- **3** Apăsaţi pe butonul **[MENU]**.
- **4** Apăsaţi pe butonul **[#]**.
	- Pentru a anula ştergerea, apăsaţi pe **[STOP]**.
- **5** Apăsaţi pe butonul **[SET]**.
	- pentru a şterge alte elemente, repetaţi paşii 2- 5.
- **6** Apăsaţi **[STOP]** pentru a ieşi.

## **3.3 Serviciul Caller ID**

**Această unitate este compatibilă cu serviciul Caller ID oferit de compania locală de telefonie. Pentru a beneficia de această funcţie, trebuie să vă abonaţi la serviciul Calller ID - identificare apelant.** 

#### **Important:**

- **Această unitate este proiectată în conformitate cu standardul european de telecomunicaţii ETS şi este compatibilă doar cu funcţiile CLIP de bază.**
- **Această unitate va afişa doar numărul de telefon şi numele apelantului.**
- **Această unitate nu acceptă introducerea ulterioară de noi servicii de telefonie.**
- **În funcţie de serviciile oferite de compania locală de telefonie, este posibil ca data/ora apelului sau numele apelantului să nu poată fi afişate.**

#### **Asiguraţi-vă că, prin următoarea setare, soneria va emite înainte cel puţin 2 semnale de apel.**

- setare semnal de apel Fax (functia #06, pag. 40)
- setare semnale de apel TEL/FAX (funcția #78, pagina 44)

#### **3.3.1 Cum se afişează datele de identificare a apelantului (Caller ID)**

La primirea unui apel extern unitatea va afişa numărul de telefon sau numele apelantului. Aveti astfel posibilitatea de a opta dacă răspundeţi sau nu la apel. Unitatea va stoca automat în memorie informatiile referitoare la apelant (numărul de telefon, numele, data şi ora apelului) pentru ultimii 30 de apelanţi. Datele referitoare la apelant sunt stocate în memorie de la cel mai recent la cel mai vechi apel. Atunci când se primeşte al 31-lea apel, cel mai vechi apel este şters.

Informatiile referitoare la apelant pot fi vizualizate pe afişaj pe rând, câte un element, (pagina 24) sau pot fi confirmate prin tipărirea listei Caller ID (pagina 62).

- Informatiile privind apelantul pot fi afişate prin max. 16 caractere pentru numele apelantului şi 22 de cifre pentru numărul de telefon aferent.
- Atunci când informatiile referitoare la apelant sunt receptionate și corespund unui număr de telefon introdus în memoria agendei unității de bază, numele stocat în memorie va fi afişat.
- Dacă unitatea este conectată la un sistem PBX (Private Branch Exchange - centrală telefonică particulară), este posibil ca informaţiile referitoare la apelant să nu fie recepţionate în mod corespunzător. Adresaţi-vă furnizorul sistemului PBX.
- Dacă unitatea nu poate receptiona informațiile referitoare la apelant, vor fi afişate următoarele mesaje:
- "**OUT OF AREA**" -în afara zonei: Apelantul a format numărul dintr-o zonă unde nu este asigurat serviciul Caller ID.
- "**PRIVATE CALLER**" număr privat: Apelantul a cerut să nu fie transmise informatiile referitoare numele şi numărul său de telefon.
- **"LONG DISTANCE"** apel de la mare distanță: Apelantul efectuează un apel de la mare distantă.

#### **Confirmarea informaţiilor referitoare la apelant prin tipărirea listei Caller ID**

- Pentru tipărirea la comandă manuală, a se vedea pagina 62.
- Pentru tipărirea automată după fiecare 30 de apeluri noi, activati functia #26 (pagina 41).

## **3.4 Vizualizarea şi apelarea numărului apelant utilizând informaţiile referitoare la apelant**

Puteți vizualiza cu ușurință informațiile referitoare la apelant și puteți să apelați numărul acestuia. **Important:** 

- **Apelarea numărului apelant nu va fi posibilă dacă informaţiile referitoare la apelant nu includ şi un număr de telefon.**
- **În cazul în care codul de zonă al numărului de telefon recepţionat este acelaşi cu al dumneavoastră, poate fi necesară ştergerea codului înainte de a apela înapoi numărul respectiv. Acest lucru poate fi necesar doar pentru anumite zone. Pentru a edita numărul, vezi pag. 25.**

Afişajul va prezenta numărul de apeluri noi în modul standby.

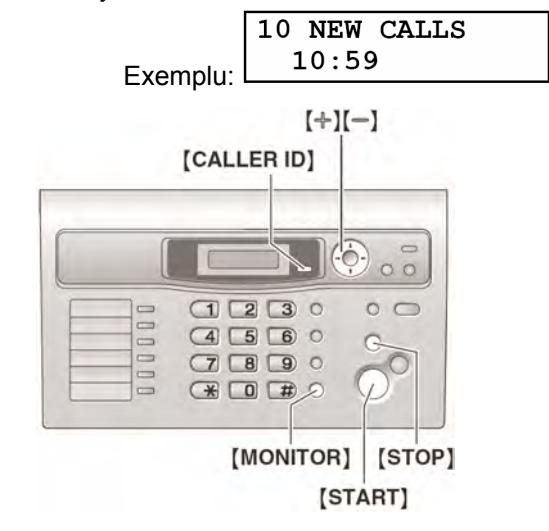

- **1** Apăsaţi pe butonul **[Caller ID]**.
	- Afişajul va indica numărul de apeluri noi.
- **2** Apăsaţi pe butonul **[+]** pentru a parcurge cele mai recent primite informații referitoare la apelanti.
	- Dacă apăsaţi pe butonul **[-]**, ordinea de afişare va fi inversată.
	- Pentru a opri vizualizarea, apăsați [STOP].
- **3** Apăsaţi pe butonul **[MONITOR**] sau ridicaţi receptorul pentru a apela numărul de la care ati fost sunat.
	- Unitatea va începe automat să formeze numărul respectiv.
	- Pentru a transmite un fax, introduceţi documentul CU FAȚA ÎN JOS și apăsați pe butonul **[START]**.

#### **Pentru schimbarea modului de afişare a informaţiilor referitoare la apelant**

După afișarea informațiilor privind apelantul, apăsați de mai multe ori pe butonul **[Caller ID]**.

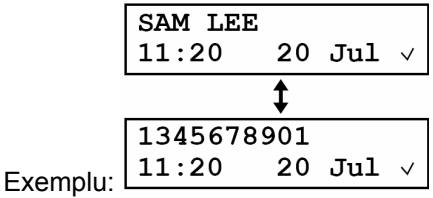

■ Afisarea semnului √ indică faptul că elementul a fost deja vizualizat sau a primit deja un răspuns.

#### **Afişarea în timpul vizualizării**

- Atunci când unitatea nu a reușit să recepționeze un nume, afişajul va prezenta mesajul "**NO NAME RCVD**" - nu s-a receptionat nici un nume.
- Când nu au fost receptionate apeluri, afișajul va indica **"NO CALLER DATA"** (nu există date privind apelantul)

## **3.5 Editarea unui număr de telefon al apelantului înainte de a efectua un apel către acesta**

- Ţineţi deschisă pagina copertei din faţă pentru a vedea amplasarea butoanelor.
- **1** Apăsaţi pe butonul **[Caller ID]**.
- **2** Apăsaţi de mai multe ori pe butonul **[+]** sau pe butonul **[-]** pentru a afişa elementul dorit.
- **3** Apăsaţi de mai multe ori pe butonul **[Caller ID]**  pentru a afişa numărul de telefon.
- **4** Pentru a introduce un număr în faţa numărului de telefon, apăsaţi pe tasta dorită (de la **[0]** la **[9])**.
	- Puteţi iniţia modul de editare şi apăsând pe tasta **[**½**].**
- **5** Apăsaţi pe butonul **[MONITOR]** sau ridicaţi receptorul pentru a apela numărul editat.
	- Unitatea va începe automat să formeze numărul.
	- Pentru a transmite un fax, introduceţi documentul CU FAŢA ÎN JOS şi apăsaţi pe butonul **[START]**.

#### **Notă:**

• Numărul de telefon editat nu va fi salvat ca şi informatie privind apelantul. Pentru a-l stoca în agenda telefonică, consultaţi pagina 26.

#### **Pentru corectarea unei greşeli**

- **1.** Apăsaţi pe butonul **[**◄**]** sau pe butonul **[►]**  pentru a muta cursorul la numărul incorect.
- **2.** Apăsaţi pe butonul **[STOP]** pentru a şterge numărul respectiv.

**3.** Introduceţi numărul corect.

## **3.6 Ştergerea informaţiilor referitoare la apelant**

• Tineti deschisă pagina copertei din fată pentru a vedea amplasarea butoanelor.

#### **3.6.1 Pentru ştergerea tuturor informaţiilor referitoare la apelant**

- **1** Apăsaţi pe butonul **[MENU]** de mai multe ori pentru afişarea "CALLER SETUP" (Setare apelant).
- **2** Apăsaţi pe butonul **[SET]**
	- Se va afişa "CALL LIST ERASE" (Ştergere listă apel)
- **3** Apăsaţi pe butonul **[SET]**.
	- Pentru a anula stergerea, apăsați pe butonul **[STOP],** apoi **[MENU]**
- **4** Apăsaţi **[SET]**
- **5** Apăsaţi **[STOP]** pentru a ieşi.

#### **3.6.2 Pentru ştergerea unei anumite informaţii referitoare la apelant**

- **1** Apăsaţi pe butonul **[Caller ID]**.
- **2** Apăsaţi de mai multe ori pe butonul **[+]** sau pe butonul **[-]** pentru a afişa elementul dorit.
- **3** Apăsaţi pe butonul **[**◄**]**.
	- Pentru a anula stergerea, apăsați de două ori pe butonul **[STOP]**.
- **4** Apăsaţi pe butonul **[SET]**.
	- Pentru a şterge alte elemente, repetaţi paşii de la 2 la 4.
- **5** Apăsaţi pe butonul **[STOP]** pentru a ieşi.

## **3.7 Introducerea în memoria agendei telefonice a informaţiilor referitoare la apelant / apelare prin apăsarea unei singure taste**

#### **Important:**

• **Această funcţie nu este disponibilă dacă informaţiile referitoare la apelant nu includ şi un număr de telefon.** 

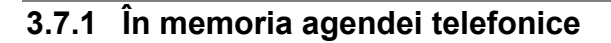

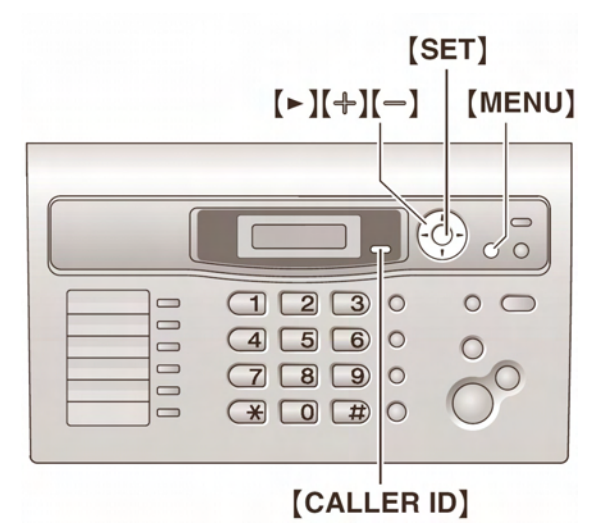

- **1** Apăsaţi pe butonul **[Caller ID]**.
- **2** Apăsaţi de mai multe ori pe butonul **[+]** sau pe butonul **[-]** pentru a afişa elementul dorit.
- **3** Apăsaţi pe butonul **[MENU]**.
- **4** Apăsaţi **[►]**
	- Dacă nu trebuie să editati numele, treceți la pasul 6.
- **5** Dacă este necesar un nume, introduceţi până la 16 caractere pentru numele respectiv (pagina 18).
- **6** Apăsaţi pe butonul **[SET]**.
	- Dacă numele trebuie editat, consultaţi pag. 25.
- **7** Apăsaţi pe butonul **[SET]**.

#### **Notă:**

- Puteţi confirma elementele introduse în memoria agendei telefonice a unității de bază tipărind lista numerelor de telefon (pagina 62).
- Pentru editarea unui nume, a se vedea pagina 21.
- În cazul în care, informatiile privind apelantul nu includ numele acestuia, introduceti numele manual. Consultaţi instrucţiunile de la pag. 21.

#### **3.7.2 În modul de apelare prin apăsarea unei singure taste**

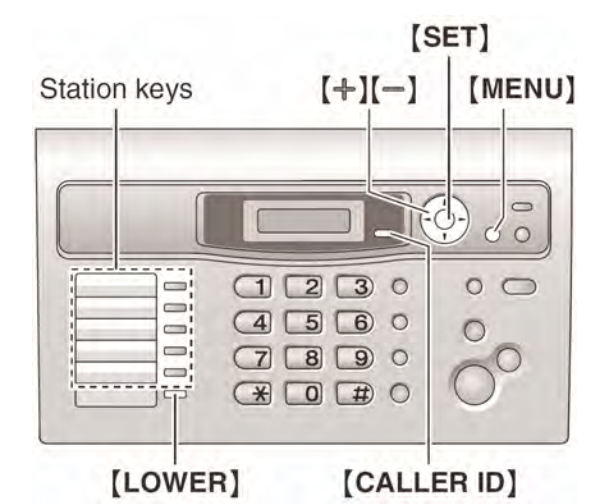

- **1** Apăsaţi pe butonul **[Caller ID]**.
- **2** Apăsaţi de mai multe ori pe butonul **[+]** sau pe butonul **[-]** pentru a afişa elementul dorit.
- **3** Apăsaţi pe butonul **[MENU]**.
- **4 Selectati o tastă**

#### **Pentru 1-3:**

Apăsați tasta dorită, apăsați de mai multe ori pe butonul **[+]** sau pe butonul **[-]** pentru a selecta **"DIAL MODE"** (Mod de apelare), apoi apăsaţi **[SET]**

**Pentru 4-5:** 

Apăsați tasta dorită.

#### **Pentru 6 – 10:**

Apăsați **[LOWER]**, apoi apăsați tasta dorită.

- Dacă nu trebuie să editaţi numele, treceţi la pasul 6.
- **5** Dacă este necesar un nume, introduceti până la 16 caractere pentru numele respectiv (pagina 18).
- **6** Apăsaţi pe butonul **[SET]**.
	- Dacă numele trebuie editat, consultaţi pagina 25.
- **7** Apăsaţi pe butonul **[SET]**.

#### **Notă:**

- Puteţi confirma elementele introduse în memoria agendei telefonice a unității de bază tipărind lista numerelor de telefon (pagina 62).
- Pentru editarea unui nume, a se vedea pagina 22.
- În cazul în care, informațiile privind apelantul nu includ numele acestuia, introduceti numele manual. Consultați instrucțiunile de la pag. 22.
- Dacă atribuiţi un element unei taste care deja contine un alt element, elementul anterior va fi şters.
- 1 3 pot fi utilizate alternativ ca şi taste de transmisie (pag. 29)

## **4.1 Expedierea manuală a faxurilor**

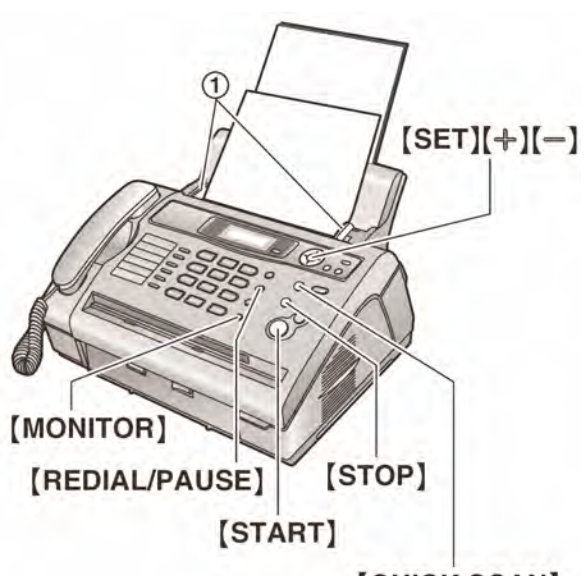

## [QUICK SCAN]

- **1** Reglati distanta dintre elementele de ghidare a documentelor (1), astfel încât să corespundă cu mărimea efectivă a documentului.
- **2** Introduceţi documentul (maxim 15 pagini) CU FAŢA ÎN JOS până când se aude un semnal sonor si documentul este preluat de unitate.
	- Reglati din nou elementele de ghidare a documentelor, dacă acestea nu sunt reglate la dimensiunea documentului.
- **3** Dacă este necesar, apăsați de mai multe ori pe butonul **[+]** sau pe butonul **[**-**]** pentru a selecta rezolutia dorită.
- **4** Apăsaţi pe butonul **[MONITOR]**.
- **5** Formaţi numărul de fax.

#### **6** Când auziți tonul de fax:

Apăsați pe butonul [START]. **În cazul în care apelatul răspunde:**  Ridicați receptorul și rugați-l să apese pe butonul de start de la faxul său. Când se aude tonul de fax, apăsați pe butonul [START].

#### **Notă:**

• După apăsarea butonului **[START]**, puteți închide receptorul.

#### **Pentru a opri expedierea**  Apăsați **[STOP]**.

#### **Pentru selectarea rezoluţiei**

Selectati rezolutia dorită în conformitate cu tipul documentului:

- "**STANDARD**": Pentru documentele tipărite sau dactilografiate cu caractere de mărime normală.
- "**FINE**"- fină: Pentru documentele cu caractere mici.
- "**SUPER FINE**"- super fină: Pentru documentele cu caractere foarte mici. Această setare este eficientă doar atunci când persoana căreia îi trimiteti / de la care primiti faxul dispune de un aparat fax compatibil.
- "**PHOTO**"- fotografie: Pentru documentele care contin fotografii, desene încadrate etc.
- **.MIXED"** (fotografie cu text): Pentru documente care conti atât imagini cât și texte.
- Utilizarea setărilor "**FINE**, "**SUPER FINE**"şi "**PHOTO**" va mări timpul de transmisie.
- Dacă setarea rezolutiei este modificată în timp ce aparatul de fax preia o pagină, noua rezolutie va deveni activă de la pagina următoare.

#### **Pentru repetarea ultimului număr format**

- 1. Apăsați pe butonul **[REDIAL/PAUSE]**.
- **2.** Apăsaţi pe butonul **[START].** 
	- Dacă linia este ocupată, unitatea va repeta automat, de maxim 5 ori, ultimul număr format.
	- Pentru a anula repetarea ultimului număr format, apăsaţi pe butonul **[STOP],** apoi apăsaţi **[SET]**

#### **Pentru a expedia mai mult de 15 pagini odată**

Introduceţi primele 15 pagini ale documentului. Adăugați celelalte pagini (maxim 15 pagini odată) în partea de sus a paginilor introduse în prealabil, înainte ca ultima pagină să fie preluată de unitate.

#### **Pentru formarea numărului de fax înainte de introducerea documentului**

Puteti forma numărul de fax înainte de a introduce documentul. Această metodă este convenabilă dacă trebuie să consultați documentul pentru a vedea numărul unde doriti să trimiteti faxul.

- 1. Introduceti numărul de fax.
- **2.** Introduceţi documentul.
- **3.** Apăsaţi pe butonul **[START].**

#### **Pentru trimiterea unui fax din memorie (funcţia Quick scan - scanare rapidă -)**

Puteti scana în memorie documentul înainte de expedierea sa.

- 1. Introduceti documentul.
- 2. Apăsati [QUICK SCAN]
- **3.** Introduceti numărul de fax.
- **4.** Apăsaţi pe butonul **[START].**

#### **Rezervarea transmisiei de fax (Acces dublu)**

Puteti rezerva transmisia de fax chiar și când unitatea recepţionează un fax sau transmite un fax din memorie.

- Până la 3 rezervări în timpul expedierii
- Până la 4 rezervări în timpul receptionării
- 1. Introduceți documentul în timpul recepționării sau expedierii din memorie.
- 2. Introduceti numărul de fax utilizând tastatura, modul de apelare prin apăsarea unei singure taste sau agenda telefonică.
- **3.** Apăsaţi [START].
	- Documentul va fi preluat de unitate şi introdus în memorie prin scanare. Unitatea va transmite apoi datele. Dacă documentul depăşeşte capacitatea memoriei, expedierea va fi anulată. În acest caz, trebuie să expediati manual întregul document.

#### **Tipărirea unui raport cu evidenţa faxurilor transmise**

Un raport cu evidența faxurilor transmise vă oferă o înregistrare tipărită a rezultatelor transmisiilor. Pentru a tipări un raport cu evidenţa faxurilor transmise, asigurați-vă că funcția #04 este activată (pagina 40). Pentru explicaţii privind mesajele de eroare, a se vedea pagina 45.

#### **Tipărirea unui raport jurnal**

Un raport jurnal vă furnizează o înregistrare tipărită a ultimelor 30 de faxuri. Pentru tipărire manuală, consultați pag. 62. Pentru tipărire automată, după fiecare 30 de noi faxuri transmise si receptionate. asigurati-vă că funcția #22 este activată (pag. 41). Pentru o explicare a mesajelor de eroare, consultati pag. 45.

## **4.2 Cerinţe privind documentele**

#### **Dimensiunile minime ale documentului**

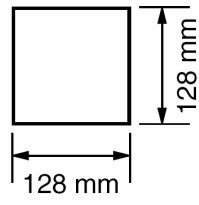

#### **Dimensiunile maxime ale documentului**

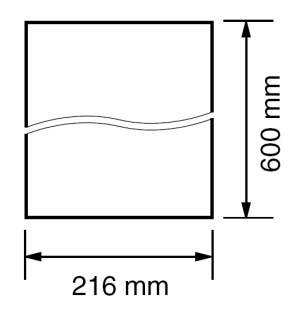

#### **Zona de scanare efectivă**

• Va fi scanată zona haşurată.

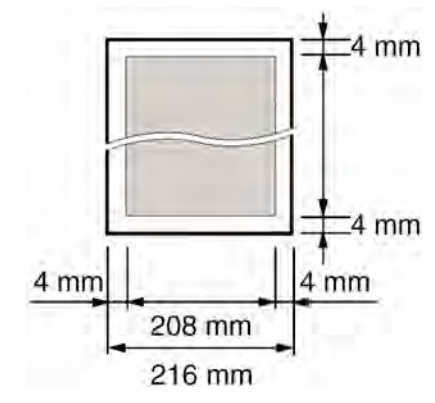

#### **Greutatea documentului**

• O singură foaie: de la 45 g/m $^2$  până la 90 g/m $^2$ 

• Mai multe foi: de la 60 g/m $^2$  până la 80 g/m $^2$ 

#### **Notă:**

- Îndepărtați agrafele pentru hârtie, capsele sau orice alte elemente de fixare.
- Nu expediati documente care au ca suport următoarele tipuri de hârtie: (Faceți o copie a documentului şi introduceţi în fax copia)
	- Hârtie tratată chimic, cum ar fi hârtia copiativă cu sau fără carbon.
	- Hârtie încărcată electrostatic
	- Hârtie foarte ondulată, încreţită sau ruptă
	- Hârtie cu o suprafaţă tratată
	- Hârtie cu o imagine neclară
	- Hârtie cu materialul tipărit vizibil prin partea opusă, cum ar fi hârtia de ziar.
- Verificaţi dacă cerneala, pasta sau pasta corectoare s-a uscat complet.
- Pentru a expedia un document cu o lătime mai mică de 210 mm, vă recomandăm să folositi un copiator pentru a copia documentul original pe o foaie de format A4 sau Letter şi apoi să expediaţi copia documentului.

## **4.3 Expedierea unui fax utilizând agenda telefonică şi funcţia de apelare prin apăsarea unui singur buton**

Înainte de a utiliza această funcție, introduceți în agendă şi în modul de apelare prin apăsarea unui singur buton numele şi numerele de telefon dorite (pagina 21, 22).

- Ţineţi deschisă pagina copertei din faţă pentru a vedea amplasarea butoanelor.
- **1** Reglaţi distanţa dintre elementele de ghidare a documentelor astfel încât acestea să corespundă cu mărimea efectivă a documentului.
- **2** Introduceţi documentul (maxim 15 pagini) CU FAŢA ÎN JOS, până când se aude un semnal sonor, iar documentul este preluat de unitate.
	- Reglati din nou elementele de ghidare a documentelor, dacă acestea nu sunt reglate astfel încât să corespundă cu dimensiunile documentului.
- **3** Dacă este necesar, apăsaţi de mai multe ori pe butonul **[+]** sau pe butonul **[-]** pentru a selecta rezoluţia dorită (pagina 27).
- **4** Introduceti numărul de fax

**Pentru 1-5:** 

Apăsați tasta dorită.

#### **Pentru 6 – 10:**

Apăsați **[LOWER]**, apoi apăsați tasta dorită.

#### **La utilizarea agendei:**

Apăsaţi **[►]** apoi apăsaţi de mai multe ori pe butonul **[+]** sau pe butonul **[**-**]** pentru a afişa elementul dorit

**5** Apăsaţi pe butonul **[START].**

#### **Repetarea automată a ultimului număr de fax format**

Dacă linia este ocupată sau dacă nu răspunde nimeni, unitatea va repeta automat, de maxim 5 ori, numărul format.

• Pentru a anula repetarea numărului format, apăsaţi pe butonul **[STOP]** apoi apăsaţi **[SET]**

#### **Dacă unitatea nu transmite faxul**

- Verificati dacă ati introdus corect numărul și dacă numărul este un număr de fax.
- Verificaţi dacă aparatul de fax unde doriţi să transmiteti documentul răspunde, activând (ON) funcția de ton de conectare (funcția #76 de la pagina 44).

## **4.4 Transmiterea către numerele incluse pe lista de difuzare**

Introducând elemente din agenda unității de bază (pagina 32) în memoria alocată listei de difuzare, puteti trimite acelasi document la mai multe numere telefonice de destinatie (maxim 20). Elementele dumneavoastră programate vor rămâne în memoria alocată listei de difuzare, permitând o reutilizare frecventă.

- Functia de transmitere utilizează tastele 1-3. Funcția de apelare prin apăsarea unui singur buton va fi anulată.
- Ţineţi deschisă pagina copertei din faţă pentru a vedea amplasarea butoanelor.

#### **4.4.1 Programarea elementelor în memoria alocată listei de difuzare**

- **1** Apăsaţi de mai multe ori pe butonul **[MENU]**  pentru a afişa "**PHONEBOOK SET**" - setare agendă.
- **2** Selectati tasta de transmitere dorită. **Pentru transmitere 1 – 2:**
	- **1** Apăsaţi tasta **[BROADCAST]** dorită
	- **2** Apăsaţi de mai multe ori pe butonul **[+]** sau pe butonul **[-]** pentru a selecta **"BROADCAST"**
	- **Pentru transmitere manuală:**
	- **1** Apăsaţi **[MANUAL BROAD]**
	- **2** Apăsaţi de mai multe ori pe butonul [+] sau pe butonul **[-]** pentru a selecta **[MANUAL BROAD].**
- **3** Apăsaţi pe butonul **[SET]**.
- **4** Programarea elementelor
	- **Pentru 1-5:**

Apăsați tasta dorită.

#### **Pentru 6 – 10:**

Apăsaţi **[LOWER]** , apoi apăsaţi tasta dorită. **La utilizarea agendei:** 

Apăsaţi de mai multe ori pe butonul **[+]** sau pe butonul **[-]** pentru a afişa elementul dorit, apoi apăsaţi **[SET]**

#### **Utilizarea tastaturii (doar pentru MANUAL BROAD – transmitere manuală)**

Introduceţi numărul de fax şi apăsaţi **[SET]** 

- Dacă aţi programat elementul greşit, apăsaţi **[STOP]** pentru a-I sterge.
- Pentru a programa alte elemente, repetati acest pas (max. 20 de elemente)
- **5** Apăsaţi pe butonul **[SET]** după programarea tuturor elementelor dorite.
	- Pentru a programa alte elemente, repetati paşii de la 2 la 5.

#### **6** Apăsaţi pe butonul **[STOP]** pentru a ieşi. **Notă:**

• Confirmati elementele introduse în memorie tipărind o listă de programare a difuzării (pag.62).

#### **4.4.2 Adăugarea unui nou element în memoria alocată listei de difuzare**

După programarea inițială, puteți adăuga noi elemente (până la un total de 20 care include şi elementele introduse anterior în memorie).

- **1** Apăsaţi pe butonul **[**►**]**.
	- Asigurati-vă că nu există documente în intrarea pentru documente.
- **2** Apăsaţi de mai multe ori pe butonul **[+]** sau pe butonul **[**-**]** pentru a afişa memoria de transmitere ("**<BROADCAST1>**", ("**<BROADCAST2>**" sau ("**<MANUAL BROAD>**")
- **3** Apăsaţi pe butonul **[MENU]**.
- **4** Apăsaţi pe butonul **[**½**].**
- **5** Apăsați de mai multe ori pe butonul [+] sau pe butonul **[-]** pentru a afişa elementul pe care doriți să îl adăugați.
- **6** Apăsaţi pe butonul **[SET]**.
	- Pentru a adăuga alte elemente, repetați pașii 5 şi 6 (maxim 20 de elemente).
- **7** Apăsaţi pe butonul **[STOP]** pentru a ieşi. **Notă:**
- Când adăugaţi noi elemente memoriei de transmitere manuală, puteți selecta doar elementele stocate în memorie.

#### **4.4.3 Ştergerea unui element din memoria alocată listei de difuzare**

- **1** Apăsaţi pe butonul **[**►**]**.
	- Asigurati-vă că nu există documente în intrarea pentru documente.
- **2** Apăsaţi de mai multe ori pe butonul **[+]** sau pe butonul **[**-**]** pentru a afişa pentru a afişa memoria de transmitere ("**<BROADCAST1>**", ("**<BROADCAST2>**" sau ("**<MANUAL BROAD>**")
- **3** Apăsaţi pe butonul **[MENU]**.
- **4** Apăsaţi pe butonul **[**#**].**
- **5** Apăsaţi de mai multe ori pe butonul **[+]** sau pe butonul **[-]** pentru a afişa elementul pe care doriţi să îl ştergeţi.
	- Pentru a anula ştergerea, apăsaţi pe butonul **[STOP].**
- **6** Apăsaţi pe butonul **[SET]**.
- **7** Apăsaţi pe butonul **[SET]**.
	- Pentru a şterge alte elemente, repetați pașii de la 5 la 7.
- **8** Apăsaţi pe butonul **[STOP]** pentru a ieşi.

#### **4.4.4 Expedierea aceluiaşi document către mai multe numere de fax preprogramate**

- **1** Introduceţi documentul CU FAŢA ÎN JOS.
- **2** Dacă este necesar, apăsați de mai multe ori pe butonul **[+]** sau pe butonul **[**-**]** pentru a selecta rezoluţia dorită (pagina 27).
- **3** Apăsaţi **[BROADCAST]** (1 2) sau [MANUAL BROAD]
	- Documentul va fi preluat de unitate şi scanat în memorie. Unitatea va transmite apoi datele fiecărui număr de fax preprogramat, apelând fiecare număr în mod consecutiv.
	- După transmitere, documentul introdus în memorie va fi şters automat, iar unitatea va tipări automat un raport **(Raport cu evidenţa faxurilor transmise la numerele incluse pe lista de difuzare)**.

#### **Notă:**

- Dacă selectaţi rezoluţia "**FINE**, "**SUPER FINE**", "**PHOTO**" sau "**MIXED**", se va reduce numărul de pagini pe care unitatea le poate transmite.
- Dacă documentul depăşeşte capacitatea memoriei, expedierea va fi anulată.
- Dacă unul dintre numerele preprogramate este ocupat sau nu răspunde, se va sări peste el şi va fi apelat din nou mai târziu, de maxim 5 ori.

#### **Pentru anularea expedierii către numerele incluse pe lista de difuzare**

- **1.** Apăsaţi de mai multe ori pe butonul **[STOP]**  până când mesajul "**SEND CANCEL?**" expediere anulată? este afişat.
- **2.** Apăsaţi pe butonul **[SET].**

## **4.5 Selectarea modului de utilizare a aparatului dumneavoastră de fax**

În funcţie de situaţie, selectaţi modul în care preferati să vă utilizati aparatul de fax.

- Utilizati aparatul numai ca fax (modul FAX ONLY - numai fax)
- Utilizati aparatul în special ca telefon (modul TEL)
- Utilizati aparatul ca telefon și/ sau ca fax (modul TEL/ FAX)
- Utilizarea cu un robot telefonic.

#### **4.5.1 Utilizaţi aparatul numai ca fax (modul FAX ONLY)**

#### **Situaţie**

Aveți o linie telefonică separată, doar pentru faxuri. **Setarea** 

Setați aparatul de fax la modul FAX ONLY (pagina 33) apăsând de mai multe ori pe butonul **[AUTO ANSWER]**.

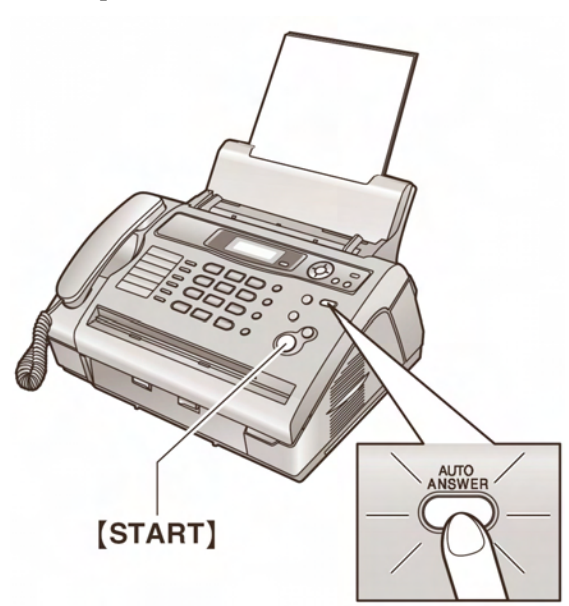

#### **Cum se recepţionează faxurile**

Toate apelurilor primite vor fi tratate ca apeluri de fax.

#### **4.5.2 Utilizarea aparatului în special ca telefon (modul TEL)**

#### **Situaţie**

Doriți să răspundeți dumneavoastră la apeluri. Dacă este primit un apel de fax, trebuie să recepţionaţi faxul manual.

#### **Setarea**

Setati aparatul de fax la modul TEL (pagina 33) apăsând de mai multe ori pe butonul **[AUTO ANSWER]**.

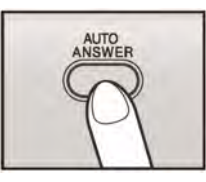

#### **Notă:**

• Asigurati-vă că functia #73 este setată dinainte la modul " **TEL**" (pagina 43).

#### **Cum se recepţionează apelurile telefonice şi faxurile**

Trebuie să răspundeți manual la toate apelurile. Pentru a recepţiona un fax, apăsaţi pe butonul **[START].**

#### **4.5.3 Utilizarea aparatului ca telefon şi/ sau ca fax (modul TEL/ FAX)**

#### **Situaţie**

Doriti să răspundeți dumneavoastră la apeluri și să recepţionaţi faxuri automat, fără semnale de apel.

#### **Setarea**

Setati aparatul de fax la modul TEL/ FAX (pagina 34) apăsând de mai multe ori pe butonul **[AUTO ANSWER]**.

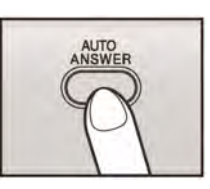

#### **Notă:**

• Asigurati-vă că funcția #73 este setată dinainte la modul "**TEL/ FAX**" (pagina 43).

#### **Cum se recepţionează apelurile telefonice şi faxurile**

Dacă apelul este unul telefonic, aparatul de fax va emite un semnal de apel.

Dacă este detectat un ton de apel de fax, aparatul va receptiona automat faxul, fără a mai emite semnal de apel.

#### **4.5.4 Utilizarea cu un robot telefonic Situaţie**

Doriți să utilizați unitatea cu un robot telefonic.

#### **Setare**

Conectati un robot telefonic și setați numărul de apeluri a robotului telefonic la mai putin de 4.

• Setaţi numărul de apeluri în modul FAX ONLY la mai mult de 4 (funcţia #60, pag. 40), dacă utilizaţi funcția de răspuns automat.

#### **Cum recepţionaţi apeluri**

Când recepţionaţi apeluri, robotul va înregistra mesajele vocale.

## **4.6 Recepţionarea automată a unui fax - Funcţia Auto answer ON (Răspuns automat activat)**

#### **4.6.1 Activarea modului FAX ONLY numai fax**

Apăsaţi de mai multe ori pe butonul **[AUTO ANSWER]** pentru a afişa următorul mesaj.

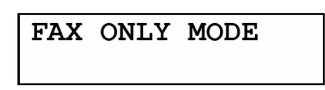

• Indicatorul **[AUTO ANSWER]** se aprinde (ON).

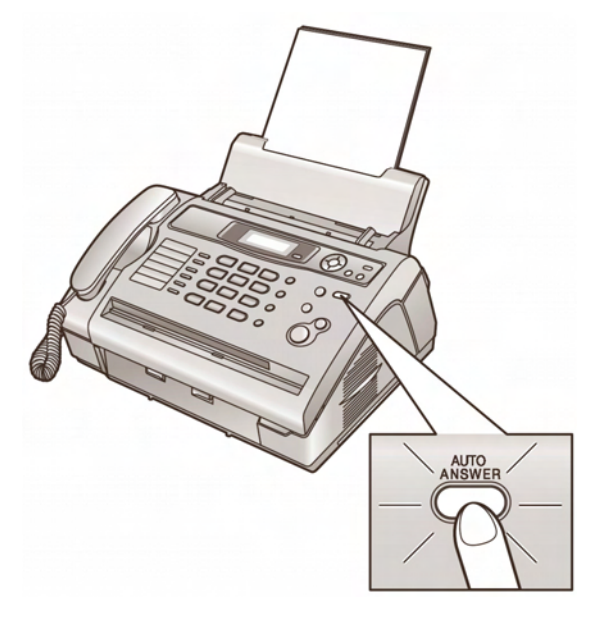

#### **Cum se recepţionează faxurile**

Atunci când se recepţionează apeluri, unitatea va răspunde automat la toate apelurile și va recepționa doar documentele fax.

#### **Notă:**

• Puteţi schimba numărul de semnale de apel emise înainte ca unitatea să răspundă la un apel în modul FAX ONLY (funcţia #06 de la pagina 40).

## **4.7 Recepţionarea manuală a unui fax - Funcţia Auto answer OFF (Răspuns automat dezactivat)**

#### **4.7.1 Activarea modului TEL**

- 1 Asigurati-vă că funcția #73 este setată dinainte la modul " **TEL**" (pagina 43).
- **2** Apăsaţi de mai multe ori pe butonul **[AUTO ANSWER]** pentru a afişa următorul mesaj.

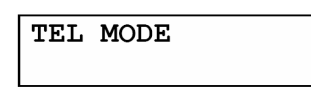

• Indicatorul **[AUTO ANSWER]** se stinge (OFF).

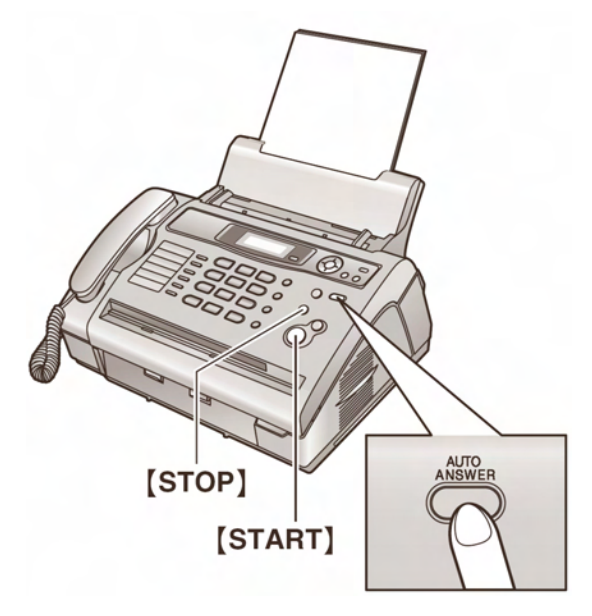

#### **Cum se recepţionează apelurile telefonice şi faxurile**

- **1.** Ridicaţi receptorul pentru a răspunde la apel.
- **2.** Atunci când:
	- este necesară recepţionarea unui document,
	- se aude un ton de apel de fax (semnal sonor lung) sau
	- nu se aude nici un sunet,

apăsați pe butonul [START].

CONNECTING.....

- **3.** Închideţi receptorul
	- Unitatea va iniţia recepţionarea faxului.
	- Dacă nu răspundeţi la apel, după 10 semnale de apel unitatea va trece temporar în modul de receptionare a faxurilor. Cealaltă parte poate trimite faxul.

#### **Cum se recepţionează apelurile telefonice şi faxurile cu ajutorul unui post telefonic secundar**

Dacă aveti un telefon secundar (conectat la mufa **[EXT]** a acestei unități) sau un alt telefon conectat la aceeasi linie (post telefonic secundar), puteti utiliza postul telefonic secundar pentru a recepţiona faxuri.

- **1.** Atunci când postul telefonic secundar emite semnale de apel, ridicati receptorul aferent postului telefonic secundar.
- **2.** Atunci când:
	- este necesară receptionarea unui document,
	- se aude un ton de apel pentru fax (semnal sonor lung) sau
	- nu se aude nici un sunet,

apăsaţi **cu fermitate** pe butoanele **[**½**] [#] [9]**  (codul implicit de activare a faxului).

• Aparatul va initia receptionarea faxului.

2. Puneti receptorul înapoi în furcă.

#### **Notă:**

• Pentru a receptiona documentele fax utilizând postul telefonic secundar, asigurați-vă înainte că functia de operare a faxului prin comandă de la distantă este activată - ON (funcția #41 de la pagina 42). Setarea implicită este ON - activat. Codul de activare a faxului poate fi modificat.

#### **Pentru întreruperea recepţionării**  Apăsaţi pe butonul **[STOP]**.

#### **4.7.2 Activarea modului TEL/ FAX**

- **1** Asigurati-vă că functia #73 este setată dinainte la modul "**TEL/ FAX**" (pagina 43).
- **2** Apăsaţi de mai multe ori pe butonul **[AUTO ANSWER]** pentru a afişa următorul mesaj.

TEL/FAX MODE

- Indicatorul **[AUTO ANSWER]** de pe unitatea de bază se stinge (OFF).
- **3** Funcția de setare a volumului soneriei trebuie să fie activată - ON - (pagina 17).

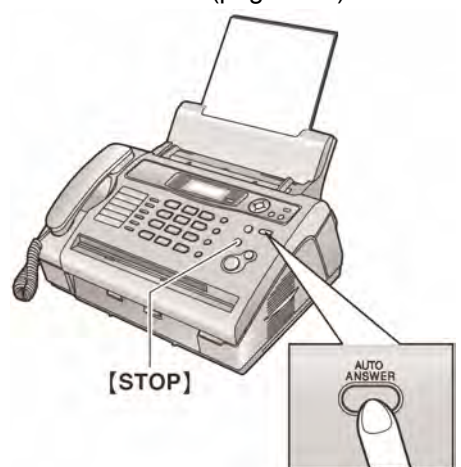

#### **Cum se recepţionează apelurile telefonice şi faxurile**

- **1.** Se va afişa mesajul "**INCOMING CALL**" apel primit -, dar unitatea nu va emite semnal de apel.
- **2.** Unitatea va aştepta pe durata a **două semnale de apel** înainte de a răspunde la apel.
	- Numărul de semnale de apel este determinat de funcţia "**TEL/ FAX delayed ring setting**" setarea semnalului de apel întârziat - (funcția #78 de la pagina 44).
	- În acest timp, un post telefonic secundar va emite semnale de apel (dacă este conectat la aceeaşi linie).
- **3.** Unitatea va răspunde la apel şi va încerca să detecteze un ton de apel de fax.

#### **Când este detectat un ton de apel de fax**  Unitatea receptionează automat faxul, fără a emite semnal de apel.

#### **Când nu este detectat un ton de apel de fax**

- X Unitatea va emite **3 semnale de apel**. Puteţi răspunde la apel.
- Numărul de apeluri este determinat de setarea "Silent fax recognition ring **setting"** (caracteristica #30, pag. 20)
- Apelanţii vor auzi un semnal de apel primit de la linia apelată diferit de cel generat de compania telefonică.
- Postul telefonic secundar (dacă este conectat la aceeaşi linie) nu va emite semnale de apel la această dată. Pentru a răspunde la apel de la acest post, ridicaţi receptorul şi apăsaţi **[**½**] [0]** (cod implicit deconectare), în timp ce unitatea sună.
- <sup>9</sup> Dacă nu răspundeți la apel, unitatea va activa functia de fax.
- Unele aparate nu generează tonuri de apel de fax atunci când transmit faxuri, din acest motiv unitatea va încerca să receptioneze un fax chiar dacă nu este detectat nici un ton de apel de fax.

#### **Notă:**

- Codul de deconectare poate fi modificat (funcţia #49, pag. 43)
- Dacă răspundeți la un apel de la un post telefonic secundar, aparatul de fax va activa faxul în funcție de tipul de post telefonic secundar. Apăsați pe butonul **[STOP]** de pe aparatul de fax pentru a vorbi cu persoana care v-a apelat.

## **4.8 Utilizarea unităţii cu un robot telefonic**

#### **4.8.1 Setarea unităţii şi a robotului telefonic**

- **1** Conectați robotul telefonic (1)
	- Robotul telefonic nu este inclus.
	- Scoateti elementul de blocare (2) dacă este ataşat.

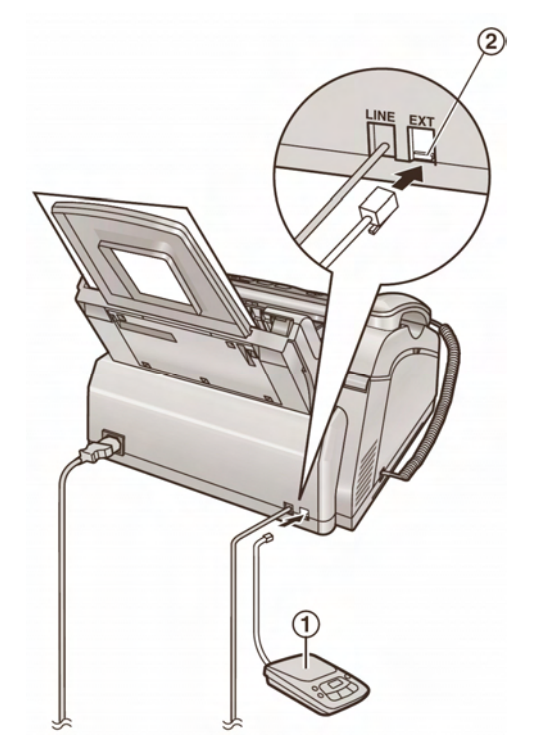

- **2** Setaţi numărul de apeluri a robotului la 4 sau mai mult.
	- În acest fel, robotul va răspunde primul la apel
- **3** Înregistrati un mesaj de răspuns pe robot
	- Vă recomandăm să înregistraţi un mesaj de până la 10 secunde, şi să nu faceţi o pauză mai lungă de 4 secunde în timpul mesajului. În caz contrar, aparatele nu vor funcţiona corect.
- **4** Activati robotul telefonic.
- **5** Setati unitatea la modul de receptionare dorit (pag. 33).
	- Dacă setaţi la modul FAX ONLY**, modificaţi setarea de semnal de apel în modul FAX ONLY la mai mult de 4 (funcţia #60, pag. 40)**
- **6** Verificati dacă următoarele elemente nu sunt identice:
	- codul de acces de la distanță al robotului telefonic
	- codul de activare fax (functia  $#41$ , pag.  $42$ )

#### **Recepţionarea unui mesaj vocal şi a unui document fax într-un singur apel**

Apelantul poate lăsa un mesaj vocal şi trimite un fax în timpul aceluiasi apel. Informatia apelantul, în prealabil, asupra următorului procedeu:

- **1.** Apelantul apelează unitatea dumneavoastră.
	- Robotul telefonic va răspunde la apel.
- **2.** Apelantul poate lăsa un mesaj după mesajul de întâmpinare.
- **3.** Apelantul apasă **[**½**] [#] [9]** (cod de activare fax preselectat)
	- Unitatea va activa functia fax.
- **4.** Apelantul apasă butonul start pentru a trimite un document.

#### **Notă:**

- Pentru a utiliza această funcție, asigurați-vă că functia de activare de la distantă a faxului este activată (ON) (Funcția #41, pag. 42). Codul de activare fax poate fi, de asemenea, modificat.
- Dacă nu există spatiu în memoria robotului telefonic, unitatea nu poate receptiona documente. Consultati instructiunile de operare ale robotului telefonic şi ştergeţi mesajele care nu mai sunt necesare.

## **4.9 Recepţionarea programată polling (recuperarea unui fax aflat într-un alt aparat de fax)**

Această funcţie vă permite să recuperaţi un document aflat într-un alt aparat de fax. În consecinţă, plătiţi pentru acest apel.

Asiguraţi-vă că unitatea dumneavoastră nu este alimentată cu nici un document şi că aparatul de unde doriți să recuperați faxul este pregătit pentru apelul dumneavoastră.

- Tineti deschisă pagina copertei din fată pentru a vedea amplasarea butoanelor.
- **1** Apăsaţi de mai multe ori pe butonul **[MENU]**  pentru a afişa mesajul "**POLLING**" - transfer programat.
- **2** Apăsaţi pe butonul **[SET]**.
- **3** Formaţi numărul de fax. Utilizaţi tastele **[0]** la **[9], [**½**]** sau **[#]**: Introduceţi numărul de fax.

Utilizarea apelării prin apăsarea unui singur buton:

**Pentru 1 – 5:** Apăsaţi tasta dorită.

**Pentru 6 – 10:** 

Apăsaţi **[LOWER],** apoi apăsaţi tasta dorită. **Utilizarea agendei telefonice:** 

Apăsaţi **[+]** sau **[-]** de mai multe ori pentru afişarea elementului dorit.

- **4** Apăsaţi pe butonul **[START]**.
	- Unitatea va iniţia recepţionarea faxului.

## **4.10 Sistemul de blocare a faxurilor nesolicitate (împiedicarea recepţionării de faxuri nesolicitate de la apelant)**

Dacă vă abonați la serviciul Caller ID (pag. 23), această funcție împiedică recepționarea de faxuri prin apelurile care nu prezintă informații despre apelant.

În plus, aparatul nu va accepta faxuri care provin de la numere care corespund cu cele de pe lista programabilă de blocare a faxurilor nesolicitate.

• Ţineţi deschisă pagina copertei din faţă pentru a vedea amplasarea butoanelor.

#### **Important:**

• **Această funcţie nu este operabilă atunci când recepţionarea se realizează manual.** 

#### **4.10.1 Activarea sistemului de blocare a faxurilor nesolicitate**

- **1** Apăsaţi "**JUNK FAX PROHIBITOR.**" blocare faxuri nesolicitate.
- **2** Apăsaţi pe butonul **[**►**]**.
- **3** Apăsaţi de mai multe ori pe butonul **[+]** sau pe butonul **[-]** pentru a selecta "**ON**"- activare.
- **4** Apăsaţi pe butonul **[SET]**.
- **5** Apăsaţi pe butonul **[STOP]** pentru a ieşi.
	- Atunci când este activat sistemul blocare a faxurilor nesolicitate, se afişează mesajul "**JUNK FAX ON**"- activare blocare faxuri nesolicitate.

#### **4.10.2 Introducerea în memorie a apelanţilor care transmit faxuri nesolicitate**

Din lista de informatii privind apelantii (pag. 23) puteți înregistra până la 20 numere de la care se transmit faxuri nesolicitate, dacă nu doriti să receptionati faxuri de la numerele respective.

- **1** Apăsaţi pe butonul **[CALLER ID]**.
- **2** Apăsaţi de mai multe ori pe butonul **[+]** sau pe butonul **[-]** pentru a afişa numărul de la care nu doriti să primiti faxuri.
- **3** Apăsaţi pe butonul **[JUNK FAX PROHIBITOR]**.
- **4** Apăsaţi [SET]
	- Pentru a programa alte numere, repetati paşii de la 2 la 4.
- **5** Apăsaţi pe butonul **[STOP]** pentru a ieşi din program.

#### **Notă:**

• Dacă nu mai există destul spațiu pentru a introduce elemente noi în memorie, la pasul 4 se va afişa mesajul "**LIST FULL**" - listă plină. Ştergeţi elementele care nu sunt necesare.

#### **Pentru afişarea listei pentru blocarea faxurilor nesolicitate**

- **1.** Apăsaţi [**JUNK FAX PROHIBITOR]** blocare faxuri nesolicitate.
- **2.** Apăsaţi de mai multe ori pe butonul **[**►**]** pentru a afişa mesajul "**JUNK LIST DISP.**" -afişare listă pentru blocare faxuri nesolicitate.
- **3.** Apăsaţi pe butonul **[SET]**.
- **4.** Apăsaţi pe butonul **[+]** sau pe butonul **[-]**  pentru a afişa elementele de pe listă.
- **5.** Apăsați pe butonul **[STOP]** pentru a opri vizualizarea
- **6.** Apăsați pe butonul **[STOP]** pentru a ieși din program.

#### **Pentru a tipări lista pentru blocarea faxurilor nesolicitate**

- 1. Apăsati **JUNK FAX PROHIBITOR**]- blocare faxuri nesolicitate.
- **2.** Apăsaţi de mai multe ori pe butonul **[**►**]** pentru a afişa mesajul "**JUNK LIST PRINT.**" -tipărire listă pentru blocare faxuri nesolicitate.
- **3.** Apăsaţi pe butonul **[SET]**.
- **4.** Apăsaţi de mai multe ori pe butonul **[STOP]**  pentru a ieşi din program.

#### **Pentru a şterge un element de pe lista pentru blocarea faxurilor nesolicitate**

- **1.** Apăsaţi [**JUNK FAX PROHIBITOR]**  blocare faxuri nesolicitate.
- **2.** Apăsaţi de mai multe ori pe butonul **[**►**]** pentru a afişa mesajul "**JUNK LIST DISP.**" - afişare listă pentru blocare faxuri nesolicitate.
- **3.** Apăsaţi pe butonul **[SET]**.
- **4.** Apăsaţi de mai multe ori pe butonul **[+]** sau pe butonul **[-]** pentru a afişa elementul dorit.
- **5.** Apăsaţi pe butonul **[**◄**].**
	- Pentru a anula ștergerea, apăsați pe butonul **[STOP]** de 3 ori**.**
- **6.** Apăsaţi pe butonul **[SET]**.
	- Elementul este şters.
	- Pentru a sterge alte elemente, repetati pasii de la 4 la 6.
- **7.** Apăsaţi pe butonul **[STOP]** de 2 ori pentru a ieşi.

## **5.1 Realizarea unei copii**

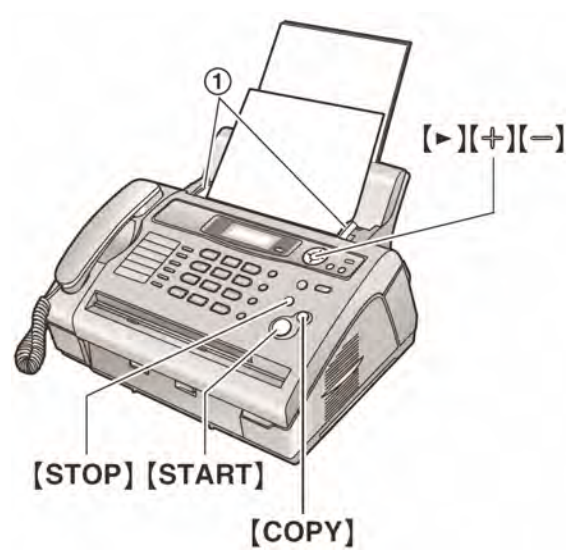

- **1** Reglati distanta dintre elementele de ghidare a documentelor (1) astfel încât aceasta să corespundă cu mărimea efectivă a documentului.
- **2** Introduceţi documentul (maxim 15 pagini) CU FAŢA ÎN JOS până când se aude un semnal sonor, iar documentul este preluat de unitate.
	- Reglaţi din nou elementele de ghidare a documentelor dacă acestea nu sunt reglate astfel încât să corespundă cu mărimea documentului.
- **3** Dacă este necesar, apăsaţi de mai multe ori pe butonul **[+]** sau pe butonul **[**-**]** pentru a selecta rezoluția dorită.
- **4** Apăsaţi pe butonul **[COPY]**.
- **5** Dacă este necesar, introduceţi numărul de copii (maxim 99).
- **6** Apăsaţi pe butonul **[START]** sau aşteptaţi 20 de secunde.
	- Unitatea va initia copierea.

#### **Notă:**

• Orice document care poate fi transmis ca fax, poate fi, de asemenea, copiat (pagina 28).

#### **Pentru a opri copierea**  Apăsați **[STOP]**.

#### **Pentru selectarea rezoluţiei**

Selectați rezoluția dorită în conformitate cu tipul de document:

- "**FINE**": Pentru documentele tipărite sau dactilografiate cu caractere mici.
- "**SUPER FINE**": Pentru documentele cu caractere foarte mici.
- "**PHOTO**": Pentru documentele care conţin fotografii, desene încadrate etc.
- **"MIXED**" (Imagine cu text): Pentru documente care contin imagini și text.
- Dacă selectaţi "**STANDARD**", copierea se va face folosind modul "**FINE**".

## **5.1.1 Alte funcţii de copiere**

#### **Pentru mărirea unui document**

- 1. Introduceți documentul, apoi apăsați pe butonul **[COPY].**
- **2.** Apăsaţi pe butonul **[**►**]**.
- **3.** Apăsaţi de mai multe ori pe butonul **[**+**]** pentru a selecta "**150%**" sau "**200%**", modificând mărimea la o rată de 5%.
- **4.** Apăsaţi butonul **[START].** 
	- Unitatea va mări doar centrul părtii de sus a documentului. Pentru a realiza o copie mărită a părtii de jos a documentului, rotiti documentul, apoi faceti o copie.

#### **Exemplu: copie mărită cu 150%**

Document original Copie mărită

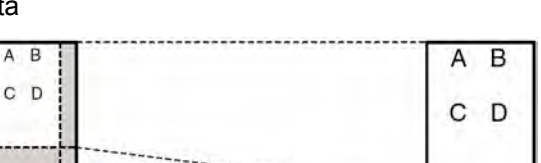

#### **Pentru micşorarea unui document**

- 1. Introduceti documentul, apoi apăsati pe butonul **[COPY].**
- **2.** Apăsaţi pe butonul **[**►**]**.
- **3.** Apăsaţi de mai multe ori pe butonul **[**-**]** pentru a selecta "**50%**", **-** "**95%**" modificând la o rată de 5% o dată.
- **4.** Apăsaţi pe butonul **[START].**

#### **Exemplu: copie redusă cu 70%**

Document original Copie

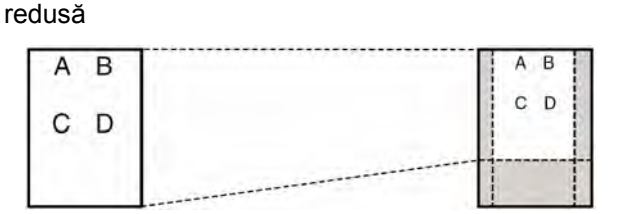

#### **Pentru colaţionarea copiilor multiple**

Unitatea poate colationa copiile multiple în aceeași ordine ca şi cea a paginilor documentului original.

- 1. Introduceti documentul, apoi apăsați pe butonul **[COPY].**
- **2.** Introduceţi numărul de copii (maxim 99).
- **3.** Apăsaţi de două ori pe butonul **[**►**]** pentru a afişa mesajul "**COLLATE OFF**" - dezactivare colationare.
- **4.** Apăsaţi de mai multe ori pe butonul **[**+**]** sau pe butonul **[**-**]** pentru a afişa mesajul "**COLLATE ON**" -activare colationare.
- **5.** Apăsaţi pe butonul **[START].**

#### **Exemplu: Executarea a 2 copii după un document original de 4 pagini**

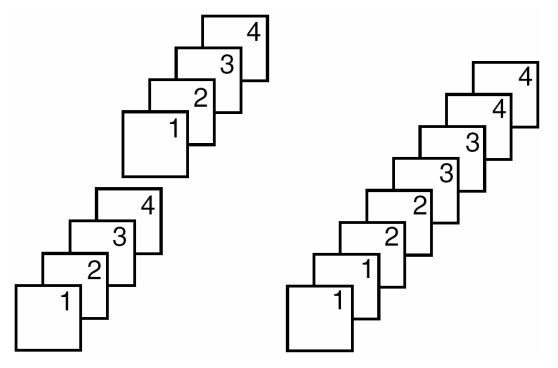

Pagini colaţionate Pagini care nu sunt colaţionate

#### **Notă:**

- Unitatea va introduce în memorie documentele în timpul colaţionării copiilor. Numărul de documente originale pentru colaţionare depinde de continutul paginilor și de rezoluție. Aproximativ 80 de pagini ITU-T Nr. 1 Test Chart în modul "FINE" pot fi stocate o dată, dacă unitatea nu are stocate documente în memorie. Consultati pag. 63 pentru detalii.
- Dacă se atinge capacitatea maximă a memoriei în timpul acestei operaţii, unitatea va tipări doar paginile introduse în memorie.
- După copiere, funcția de colaționare va fi automat dezactivată (OFF).

## **6.1 Programarea**

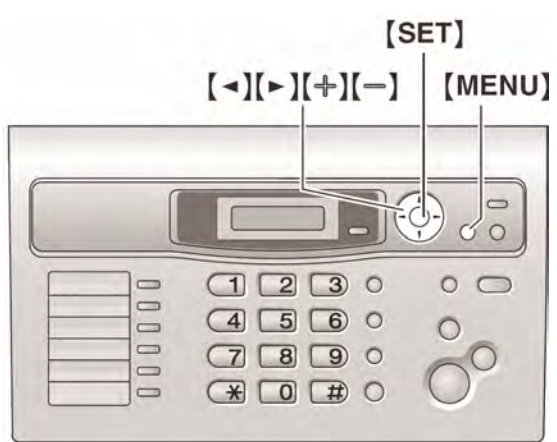

- **1** Apăsaţi pe butonul **[MENU]** meniu.
- **2** Apăsaţi **[#]** şi apoi tastaţi codul de 2 cifre (a se vedea paginile de la 40 la 44).
- **3** Apăsaţi selecţia dorită pentru afişarea setării dorite.
	- Acest pas poate fi puţin diferit, în funcţie de funcția respectivă.
- **4** Apăsaţi pe butonul **[SET]** memorare setare
- **5** Apăsaţi pe butonul **[MENU]** meniu pentru a ieşi.

#### **Pentru a selecta funcţii utilizând tasta de navigare.**

Puteți selecta o funcție utilizând o tastă de navigare în loc de a introduce direct codul de program (# şi un număr format din 2 cifre).

- **1.** Apăsaţi **[MENU].**
- **2.** Selectaţi funcţia pe care doriţi să o programaţi. **Funcţii de bază**

Apăsaţi în mod repetat **[**◄**]** sau **[**►**]** pentru a afişa funcţia dorită.

#### **Funcţii avansate**

Apăsaţi în mod repetat **[**◄**]** sau **[**►**]** pentru a afişa "**ADVANCE SETTINGS**" - setări avansate, apoi apăsaţi [SET].

Apăsaţi în mod repetat **[**◄**]** sau **[**►**]** pentru a afișa funcția dorită.

- **3.** Apăsaţi în mod repetat **[+]** sau **[-]** pentru a afişa setarea dorită.
	- Acest pas poate fi puţin diferit, în funcţie de funcția respectivă.
- 4. Apăsati pe butonul **[SET]** memorare setare.
	- Setarea selectată este efectuată şi se trece la afisarea functiei următoare.
- **5.** Pentru a ieşi din modul programare, apăsaţi pe butonul **[MENU]** - meniu.

#### **Notă:**

Pentru a ieși din programare, apăsați **[MENU]** în orice moment.

## **6.2 Funcţii de bază**

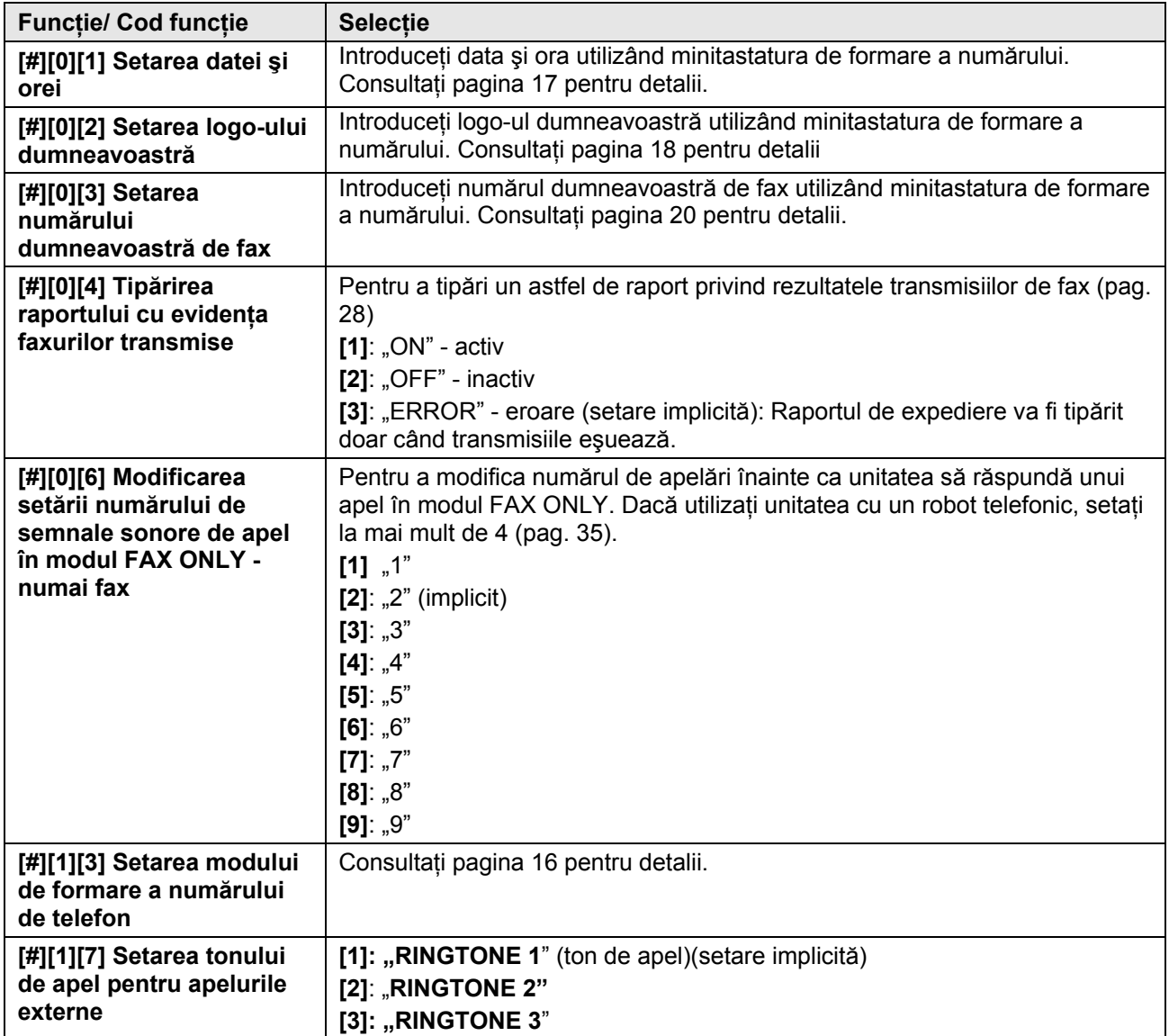

## **6.3 Funcţii avansate**

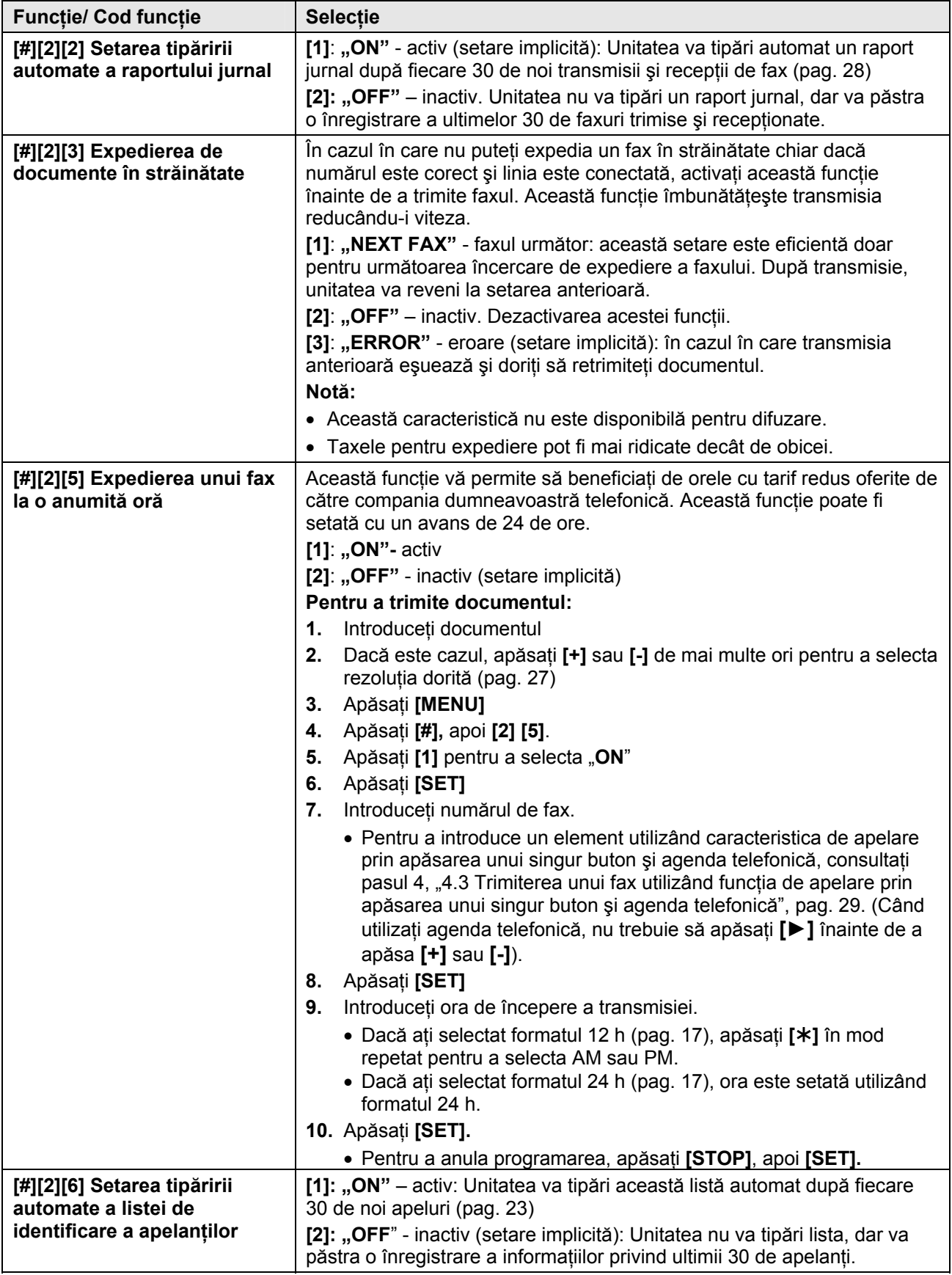

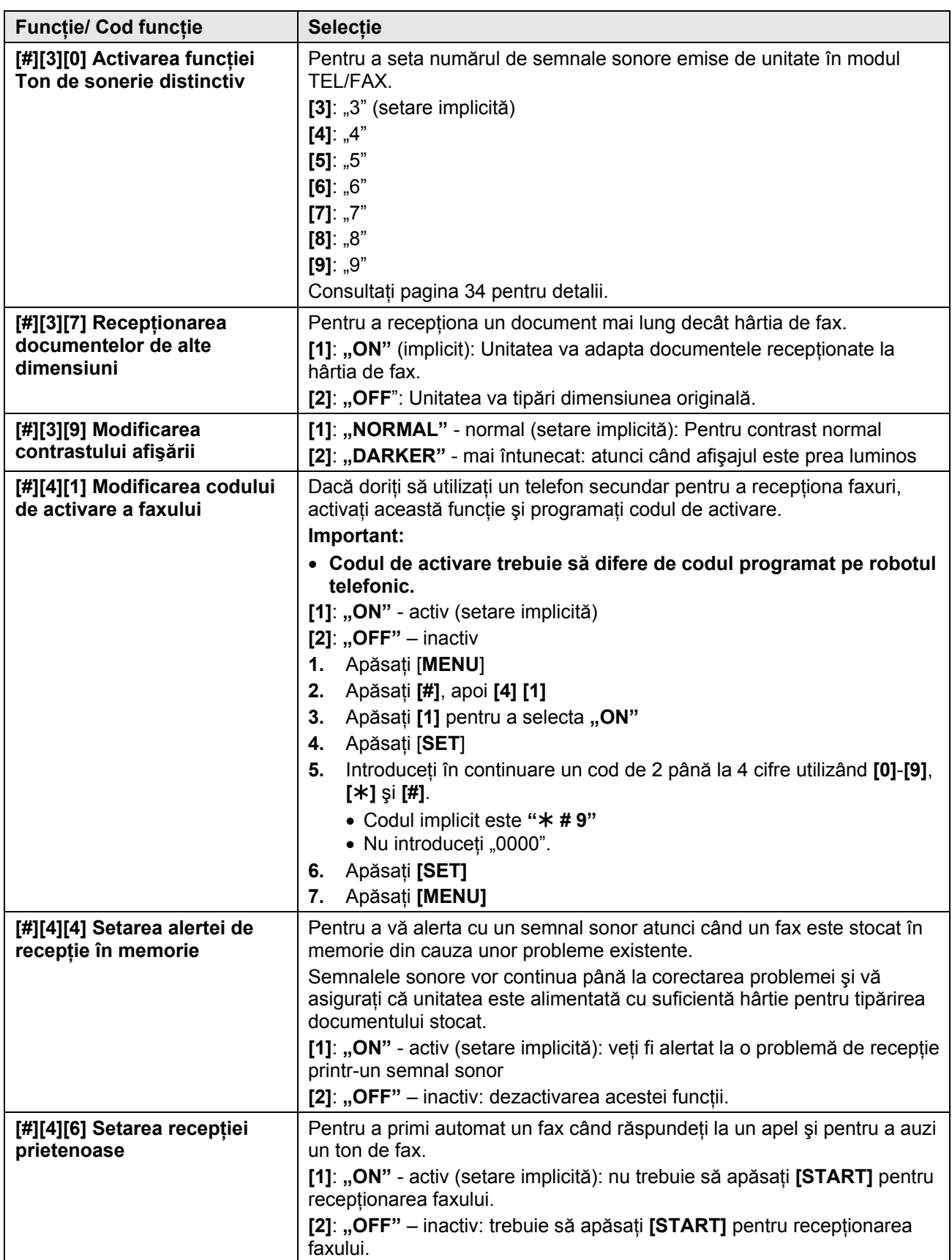

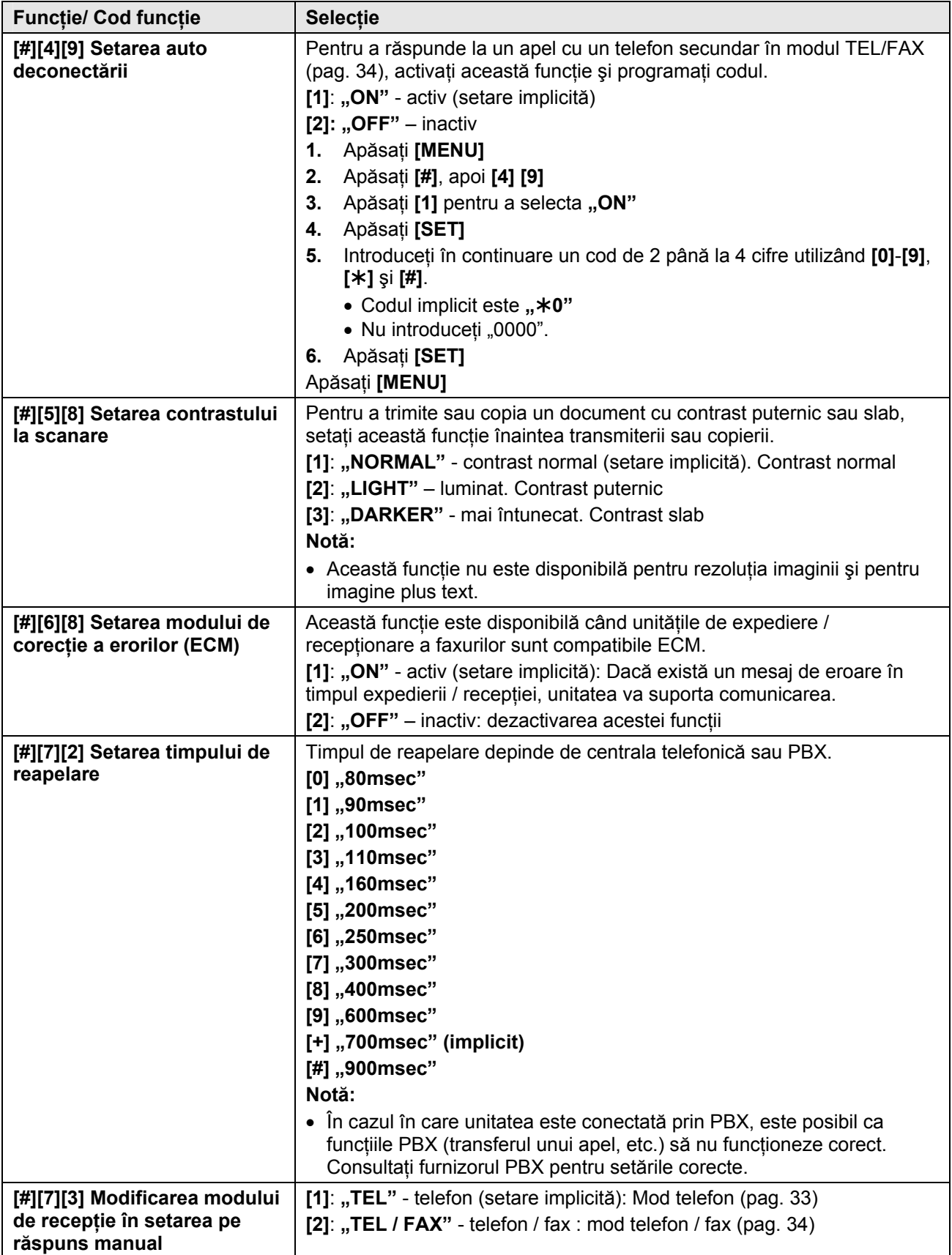

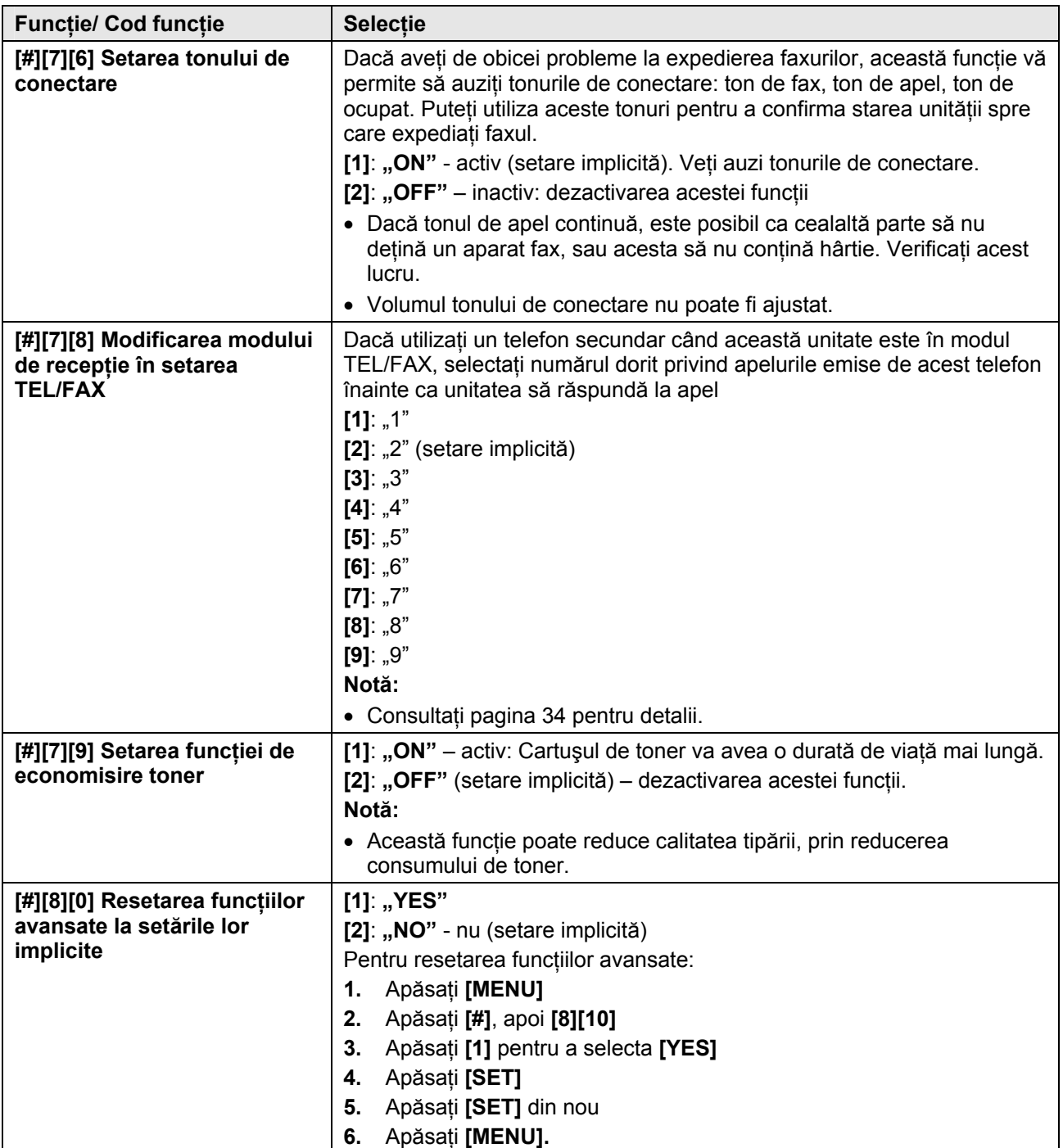

## **7.1 Mesajele de eroare - Rapoartele**

În cazul în care intervine o problemă în timpul transmiterii sau recepţionării faxurilor, unul din următoarele mesaje va fi tipărit în raportul cu evidenţa faxurilor transmise şi în raportul jurnal (pagina 48).

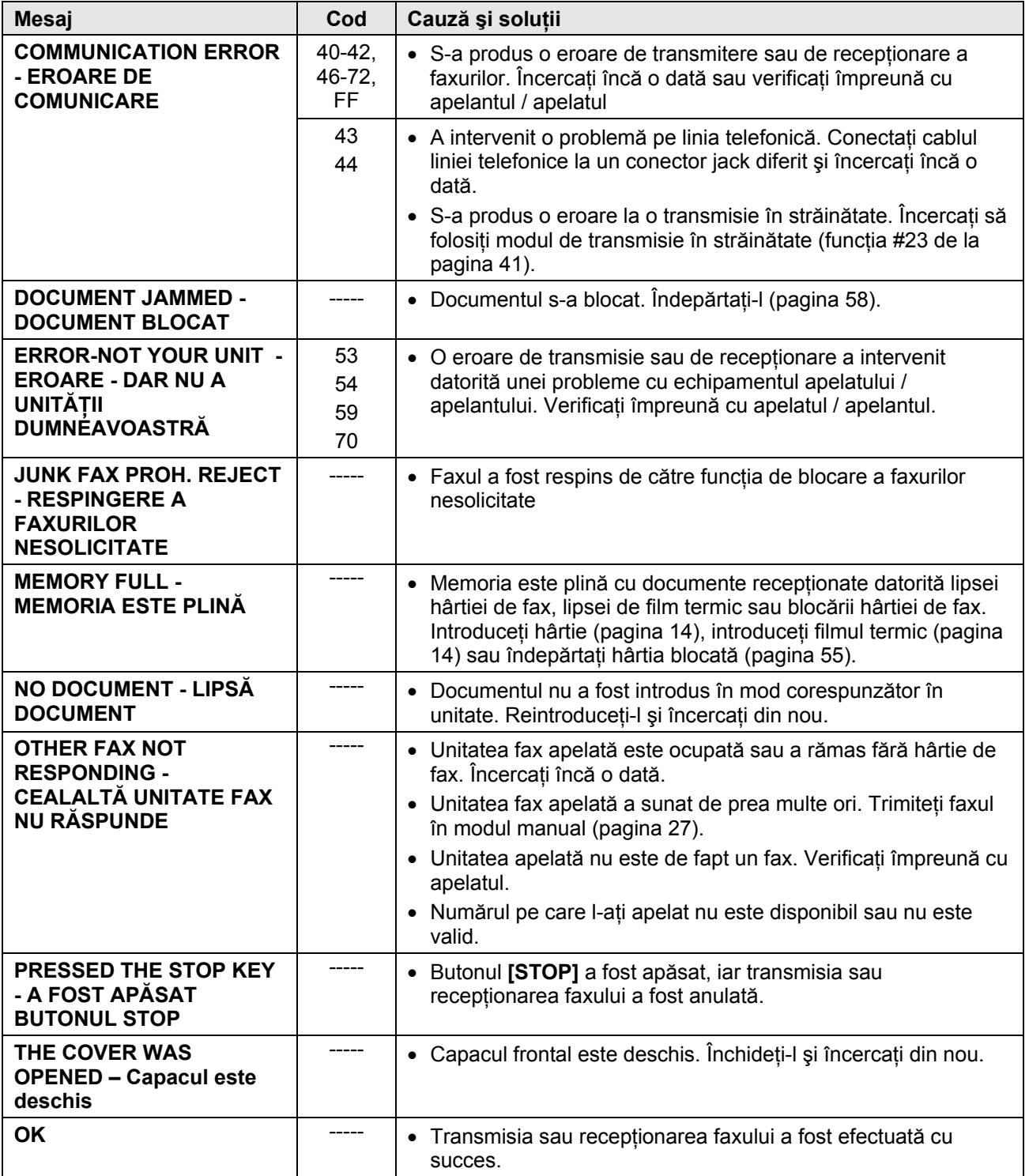

## **7.2 Mesajele de eroare - Afişajul**

În cazul în care unitatea detectează o problemă, unul sau mai multe dintre următoarele mesaje vor fi afişate.

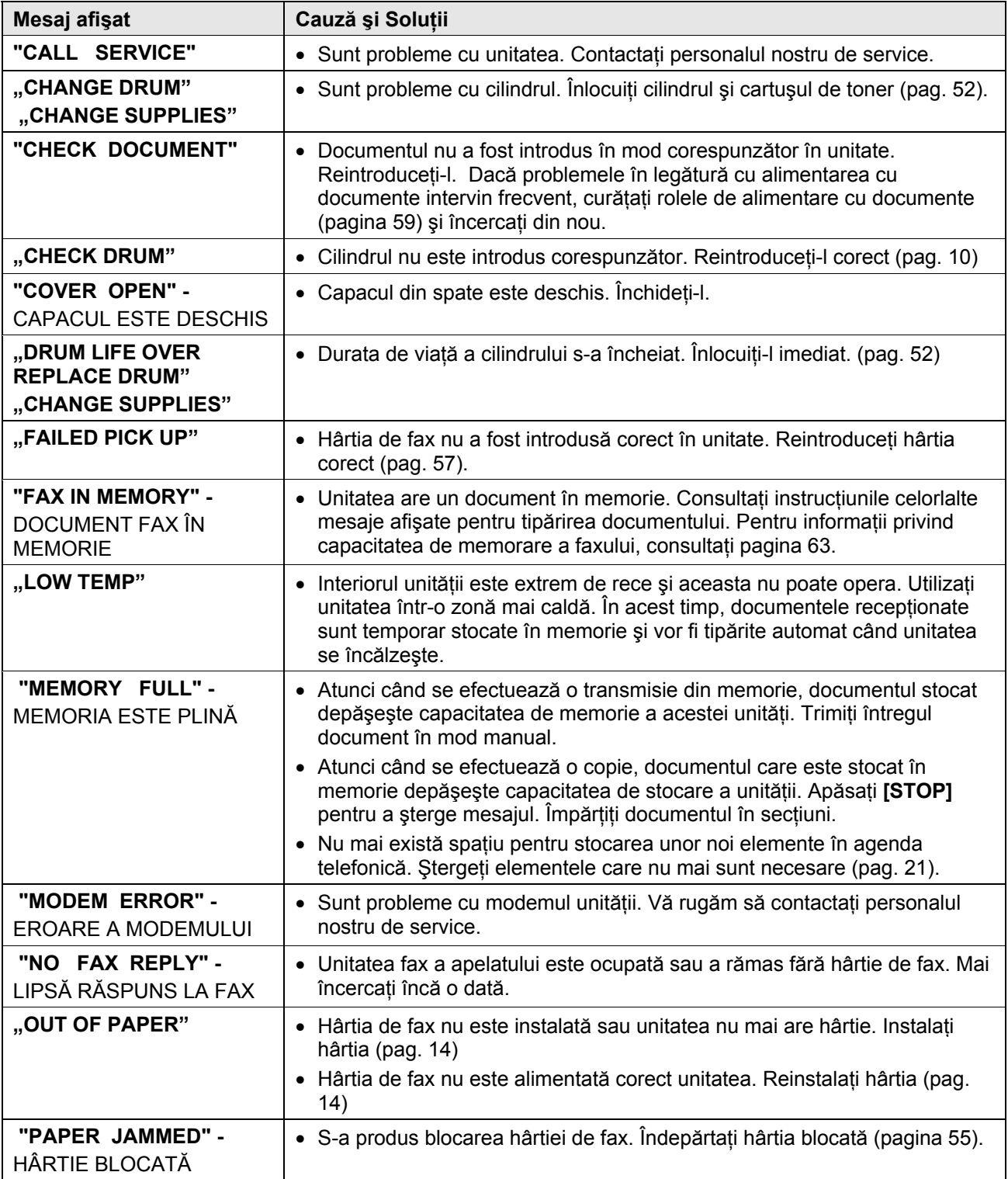

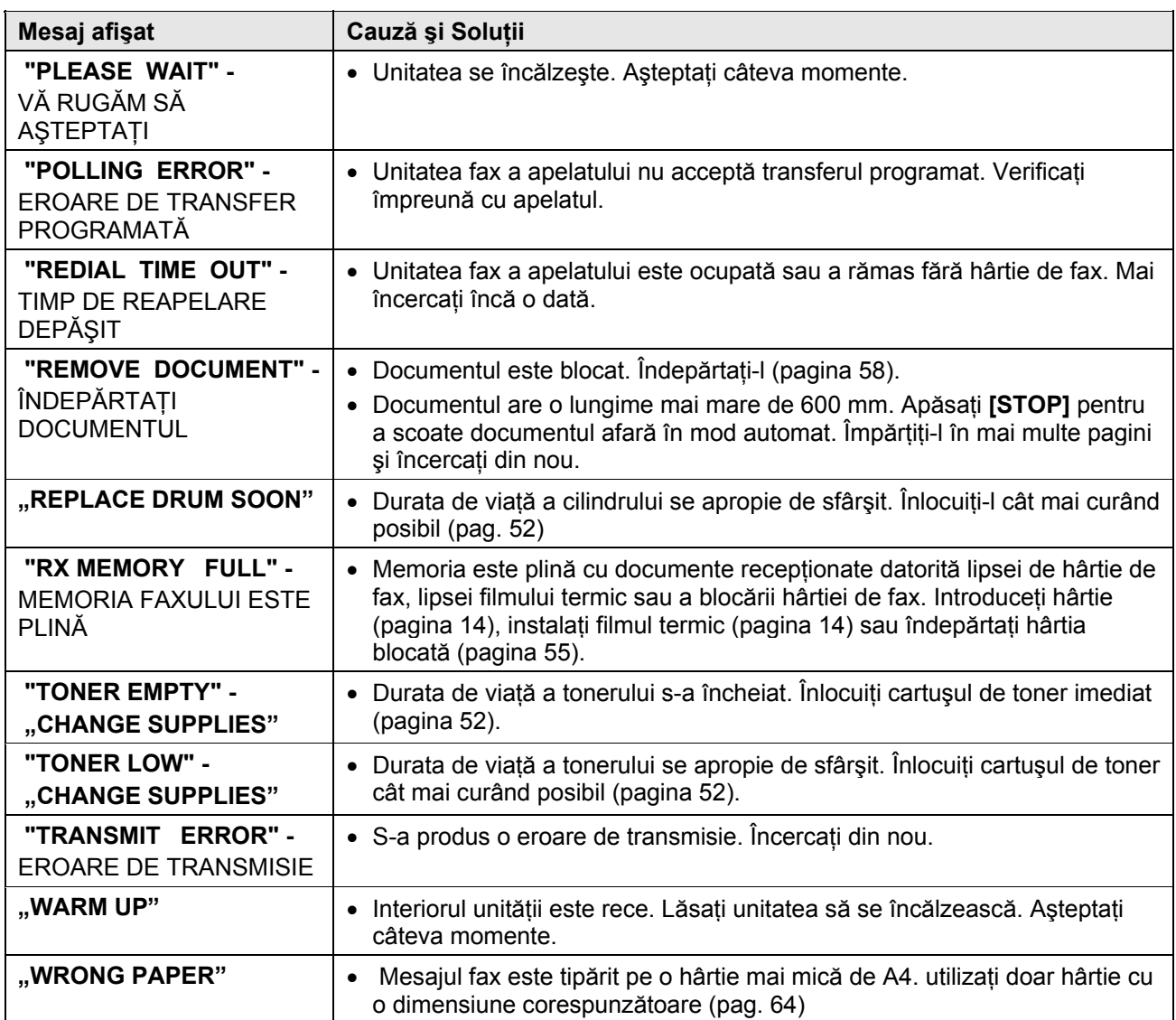

## **7.3 Când una dintre funcţii nu poate fi utilizată, verificaţi aici**

## **7.3.1 Setările iniţiale**

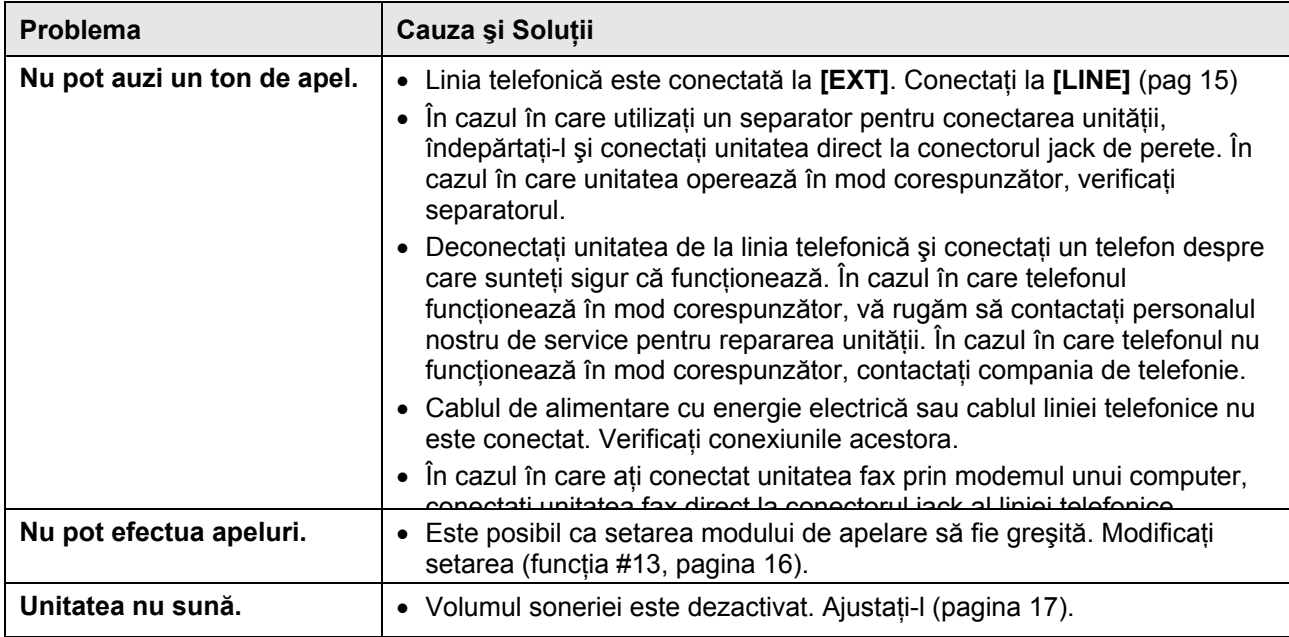

## **7.3.2 Generalităţi**

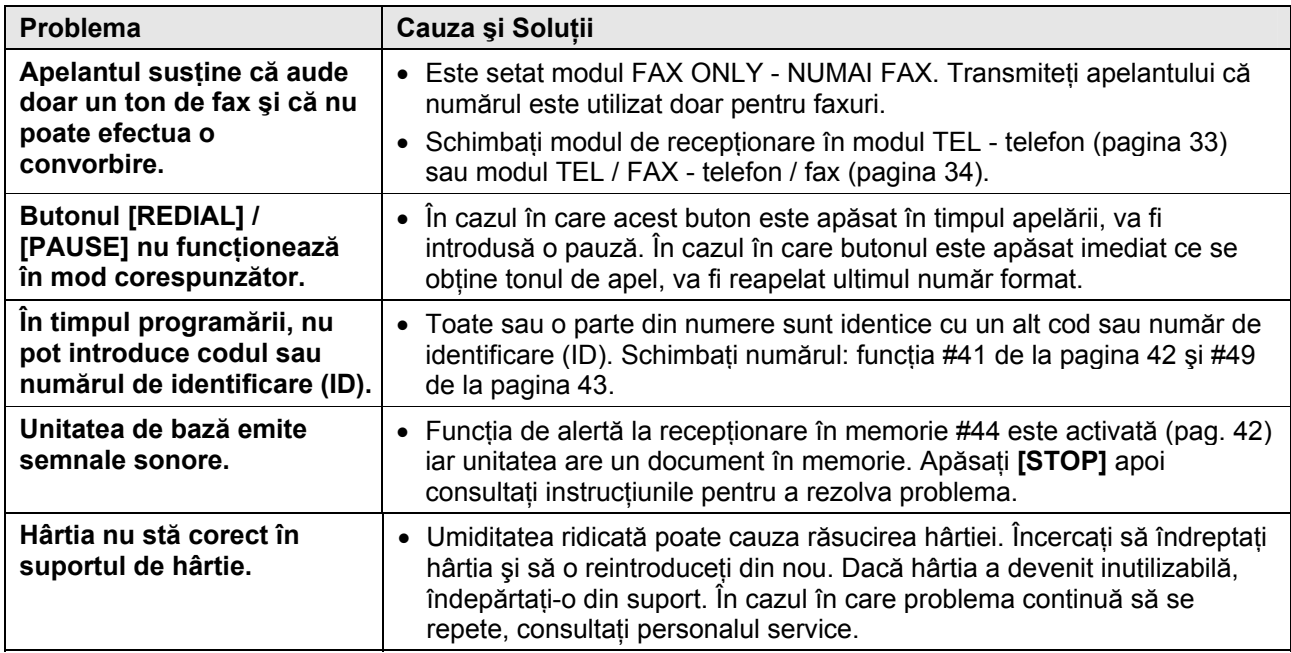

## **7.3.3 Faxuri - expediere**

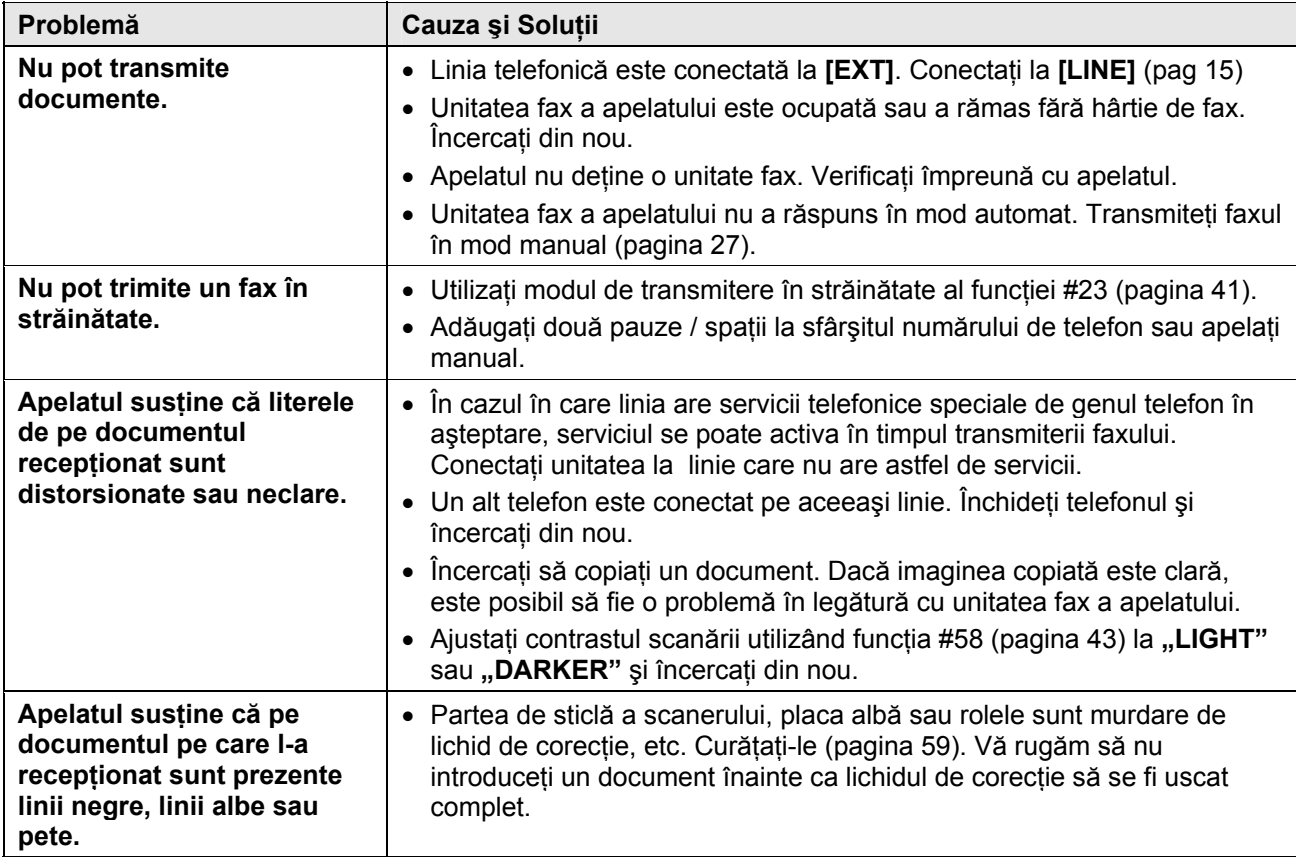

## **7.3.4 Faxuri - recepţionare**

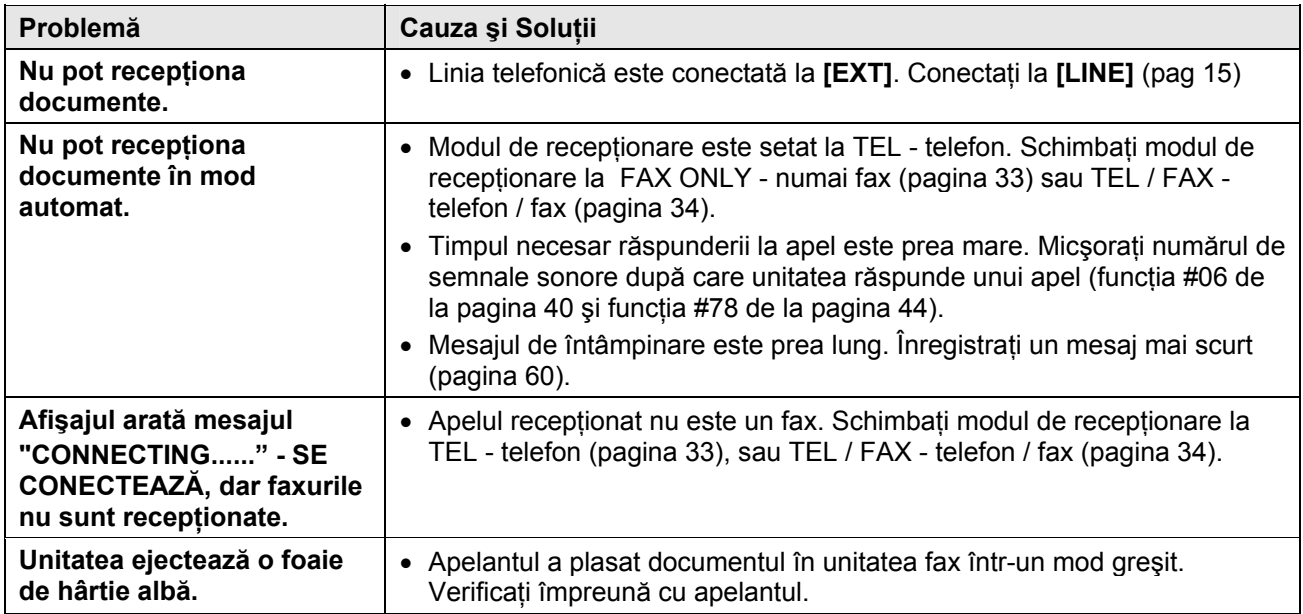

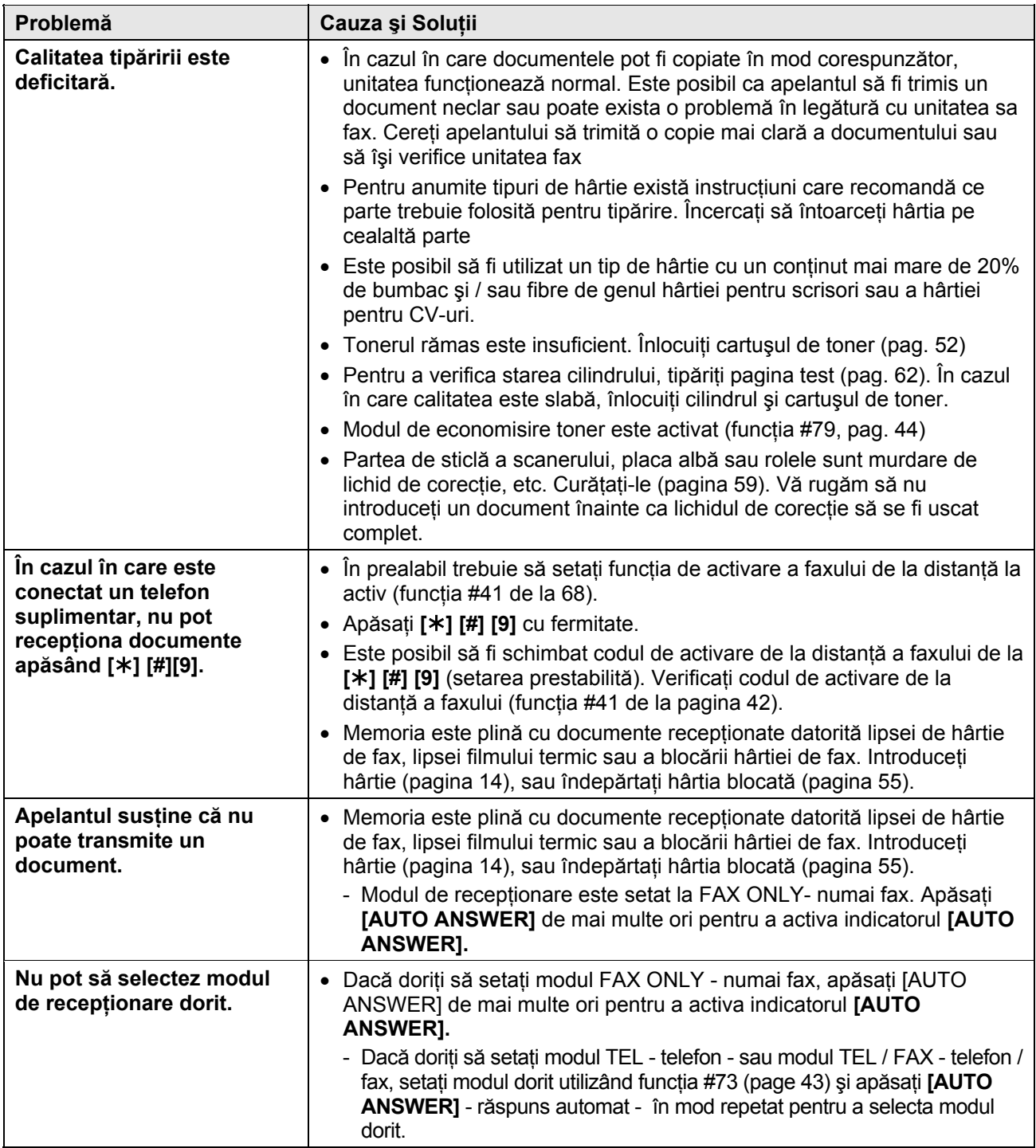

## **7.3.5 Funcţia de copiere**

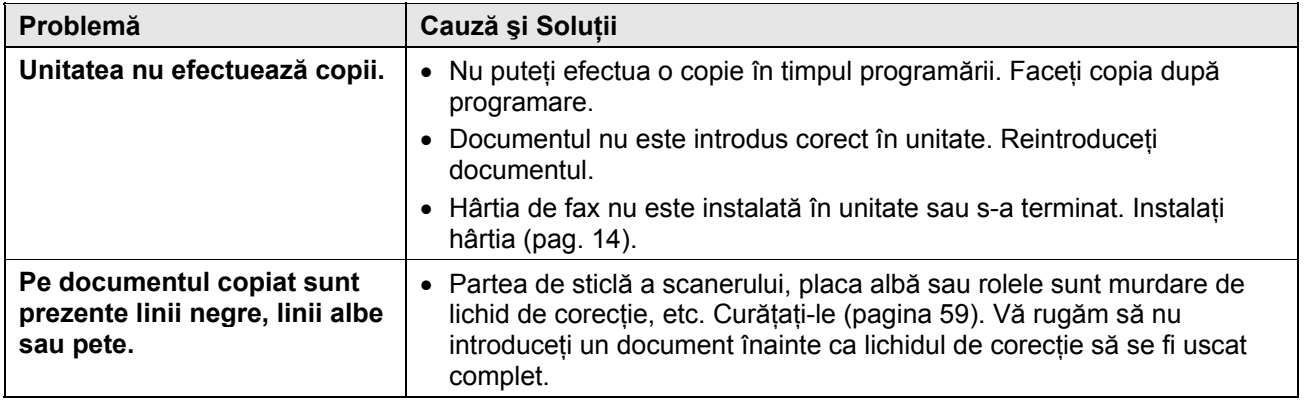

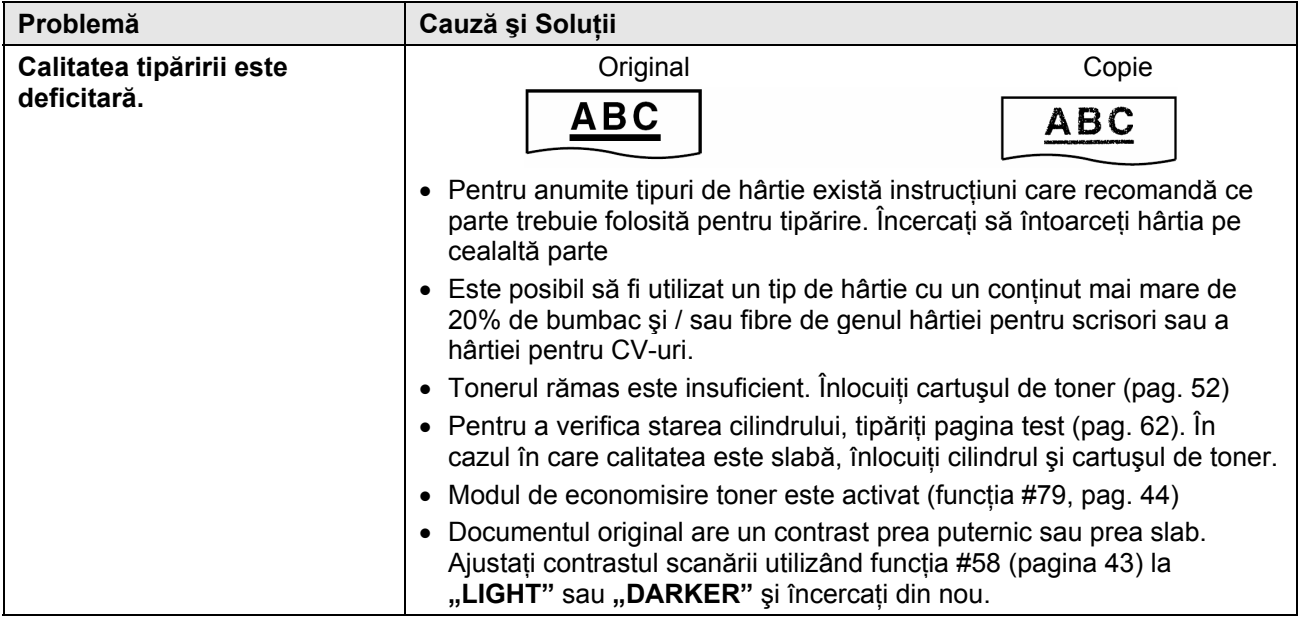

## **7.3.6 Robotul telefonic**

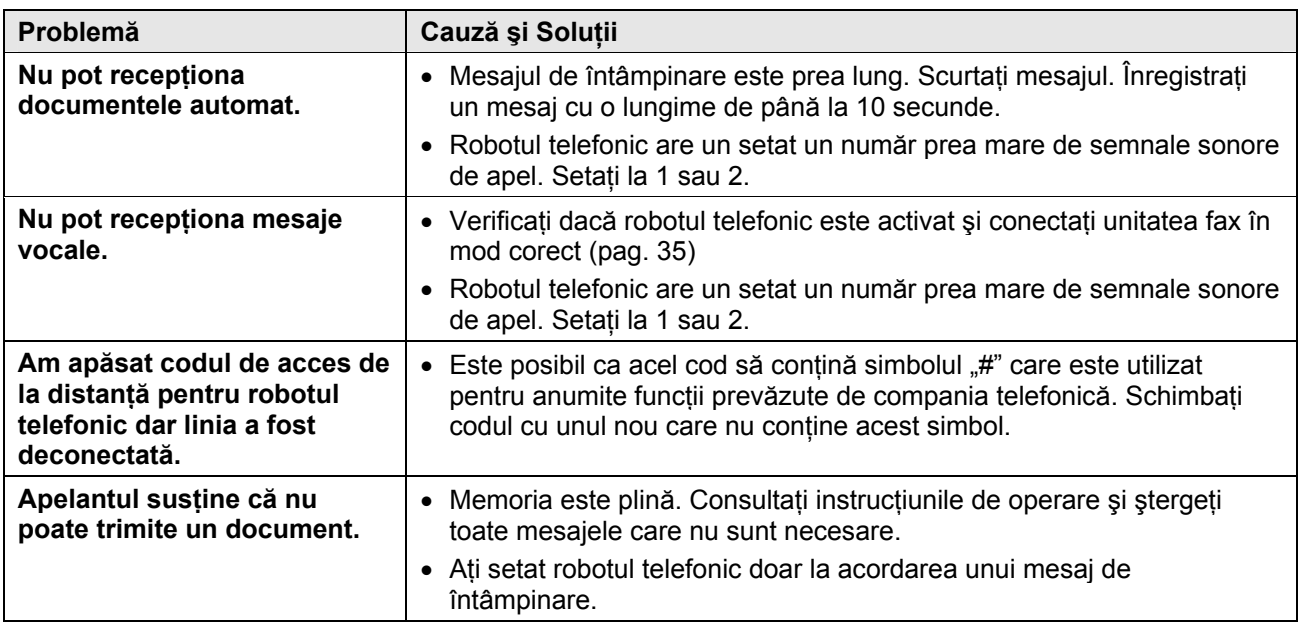

## **7.3.7 În cazul în care intervine o defecţiune la alimentarea cu energie electrică**

- Unitatea nu va funcţiona.
- Unitatea nu este proiectată pentru a efectua apeluri de urgenţă în cazul în care se produce o defecţiune la alimentarea cu energie electrică. Trebuie efectuate aranjamente alternative pentru a accesa serviciile de urgentă.
- Transmisia şi recepţionarea faxurilor va fi întreruptă.
- În cazul în care în memorie sunt stocate documente fax, ele vor fi pierdute. Atunci când alimentarea va fi restabilită, va fi tipărit un raport privind întreruperea alimentării cu energie electrică, arătând de asemenea şi care dintre documentele din memorie au fost şterse.

## **7.4 Înlocuirea cartuşului de toner şi a cilindrului**

Când afișajul indică următoarele, înlocuiți cartușul de toner.

TONER LOW

#### TONER EMPTY

Pentru a testa calitatea și durata de viată a cilindrului, tipăriți pagina test (62). În cazul în care calitatea tipăririi este redusă, înlocuiti tonerulu și cilindrul. Pentru a vă asigura că unitatea operează în mod corespunzător, recomandăm utilizarea cartuşelor de toner **Panasonic (model nr. KX-FAT88E/KX-FAT88X) şi a cilindrilor Panasonic (model nr. KX-FAD89E/KX-FAD89X).** 

Consultaţi pagina 8 pentru mai multe informaţii. Pentru a păstra calitatea tipăririi și a durata de viață a unității, recomandăm curățarea sloturilor și a orificiilor (pag. 5) și a interiorului unității (pag. 59) când înlocuiti cartusul de toner si/sau cilindrul.

#### **Atenţie:**

- Nu suntem responsabili de disfunctionalitățile care pot apărea din utilizarea unui cartuş de toner sau a unui cilindru non-Panasonic.
- Cilindrul contine o unitate fotosensibilă. Expunerea la lumină poate duce la distrugerea lui. După deschiderea pungii de protecție:
- Nu expuneti cilindrul la lumină mai mult de 5 minute.
- Nu atingeţi şi nu zgâriaţi suprafaţa neagră a cilindrului.
- Nu amplasati cilindrul în zone cu praf sau mizerie, sau în zone cu umiditate ridicată.
- Nu îl expuneti la lumina directă a soarelui.
- Nu deconectati unitatea de la retea. Documentele din memorie se pot pierde.
- Păstraţi tonerul în punga de protecţie. În caz contrar, durata de viată a acestuia se va reduce.
- **1** Înainte de a deschide punga de protecţie a noului cartuş de toner, agitaţi-l vertical de aproximativ 5 ori.

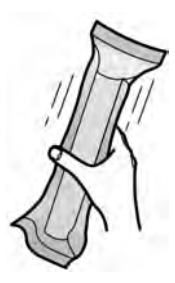

**2** Scoateti cartusul de toner și cilindrul din pungile de protectie. Îndepărtați banda (10) de pe cartuş.

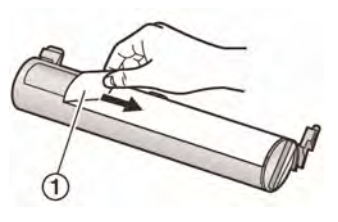

- **3** Ridicati receptorul si suportul de documente.
- **4** Deschideți capacul frontal (1), ținând apăsat elementul (2).

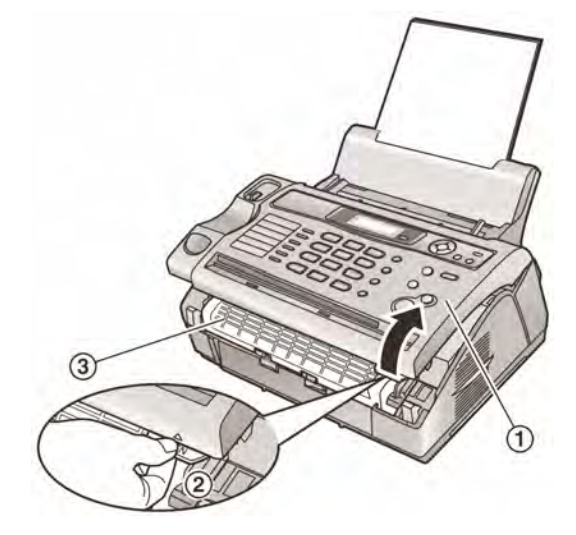

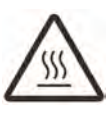

**Atenţie Elementul de injectare (3) se încălzeşte. Nu îl atingeţi.** 

**5** Scoateți cilindrul și cartușul (1) ținând apăsate cele două elemente.

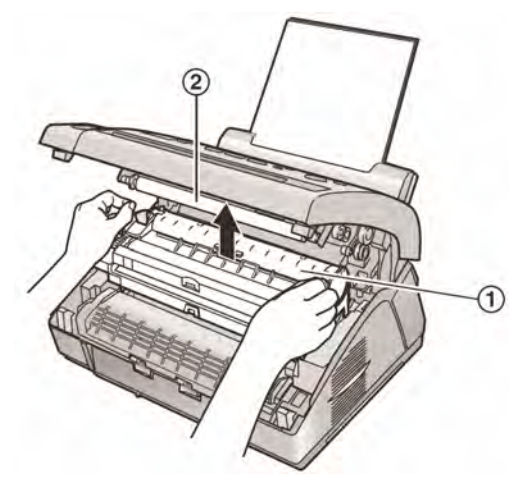

- Nu atingeti rola de transfer  $(2)$
- Dacă înlocuiţi cartuşul de toner şi cilindrul în acelaşi timp, treceţi la pasul 9.
- Dacă înlocuiţi doar cartuşul de toner, loviţi uşor de câteva ori cartuşul folosit astfel încât tonerul rămas să cadă în interiorul unităţii.
- **6** Rotiti elementul (1) de la fiecare parte a cartuşului folosit, până când triunghiurile (2) se potrivesc.

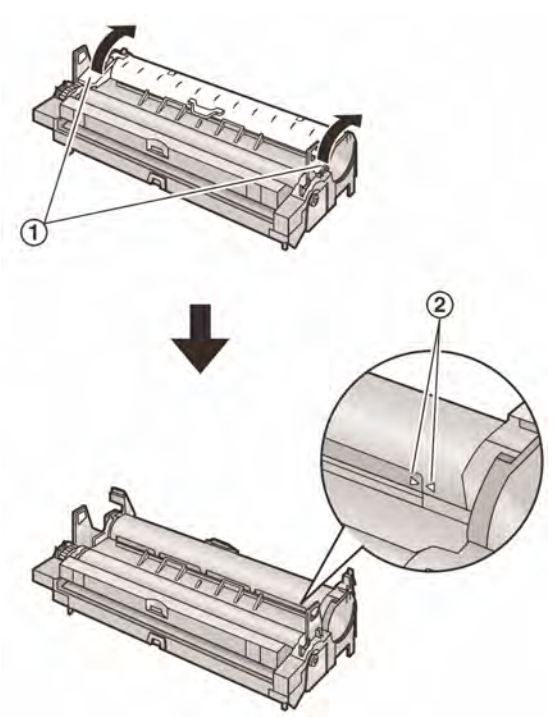

**7** Scoateți cartușul folosit (1) din cilindru (2).

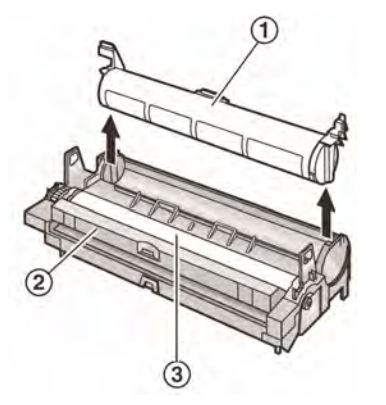

- Pot rămâne urme de toner pe cartuş şi pe cilindru. Manevraţi cu atenţie. Consultaţi pagina 4 pentru detalii.
- Nu scăpați tonerul pe suprafața închisă a  $cilindrului (③)$
- Puneţi cartuşul de toner utilizat în punga de protecţie.
- **8** Introduceți dispozitivul de curățare (1) în canelura (2) cilindrului şi mişcaţi dintr-o parte în cealaltă de cel puţin 3 ori pentru a curăţa interiorul cilindrului.

• Repetaţi pentru cealaltă canelură.

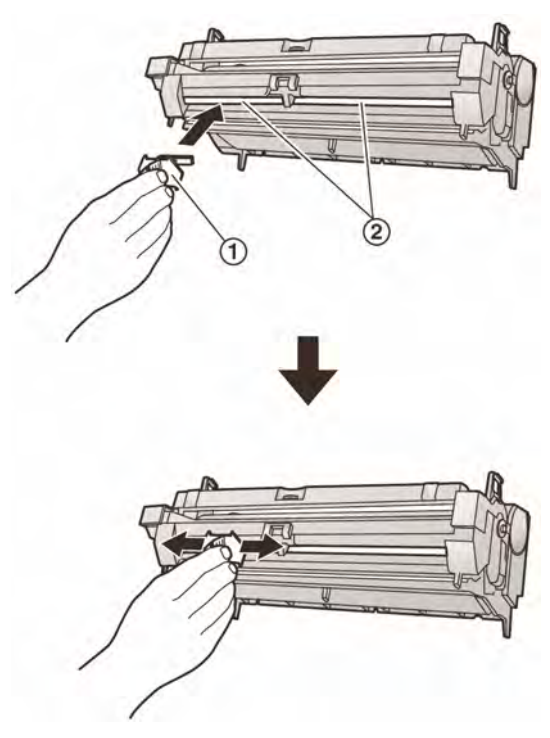

#### **Notă:**

- Asigurati-vă că ati curătat complet de la o margine la cealaltă.
- **9** Dacă înlocuiţi cilindrul în acelaşi timp, scoateţi noul cilindru din punga de protecţie.

Introduceți cartușul (1) în cilindru (2), vertical.

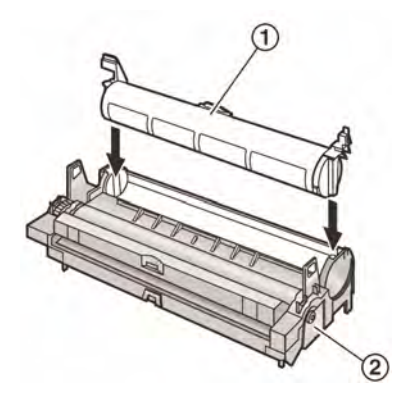

**10** Rotiti elementul (1) de la fiecare parte a cartusului în timp ce apăsați.

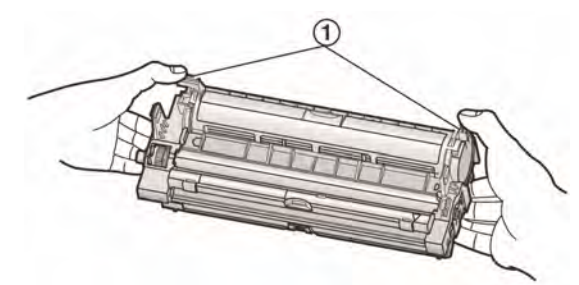

**11** Asigurați-vă că triunghiurile (<sup>1</sup>) se potrivesc, pentru a instala cartuşul corect.

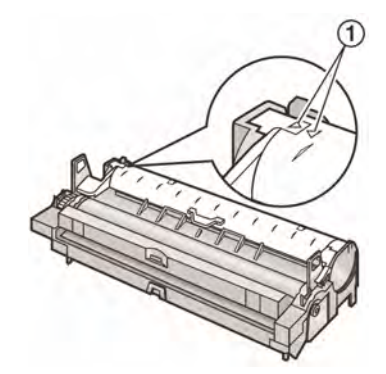

• Dacă suprafaţa de sticlă (2) este murdară, curăţaţi-o cu o cârpă moale şi uscată.

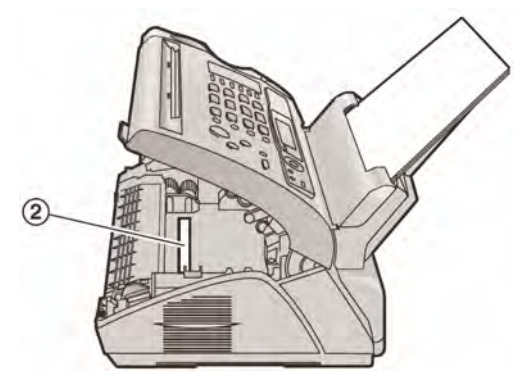

**12** Instalaţi cartuşul şi cilindrul (1) apăsând elementele de la fiecare capăt.

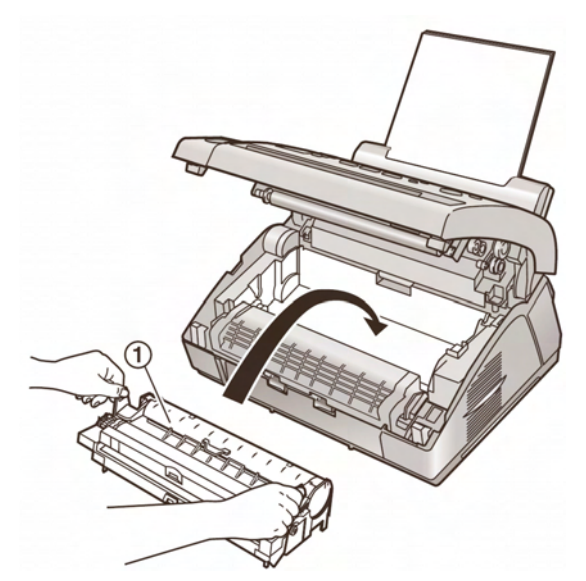

• Asiguraţi-vă că triunghiurile (2) se potrivesc, pentru a instala corect cilindrul şi tonerul.

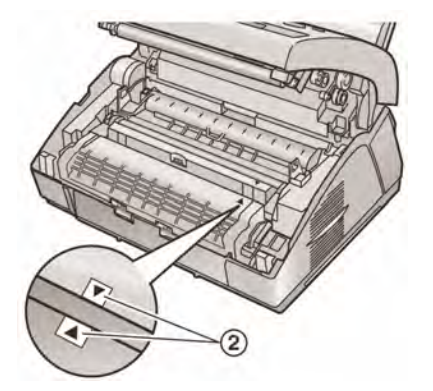

**13** Închideţi capacul frontal (1) apăsând ambele capete, până la blocarea acestuia.

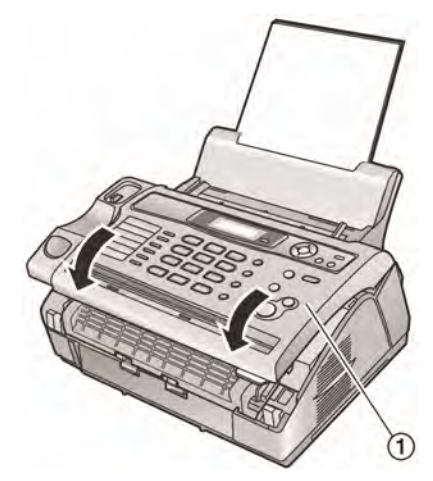

- **14** Puneţi la loc receptorul şi ataşaţi suportul de documente.
	- În timp ce unitatea afişează mesajul **"PLEASE WAIT",** nu deschideţi capacul frontal şi nu deconectaţi cablul de alimentare.

#### **Metodă de depunere la deşeuri**

Depunerea la deşeuri trebuie efectuată respectând reglementările locale şi naţionale privind protecţia mediului înconjurător.

## **7.5 Blocarea în aparat a hârtiei de fax**

Unitatea de bază va afişa următorul mesaj:

PAPER JAMMED

#### **7.5.1 În cazul în care hârtia s-a blocat între cilindru şi cartuşul de toner.**

- **1** Ridicaţi receptorul şi scoateţi suportul de hârtie.
- **2** Deschideți capacul din față (1), apăsând elementul OPEN (2).

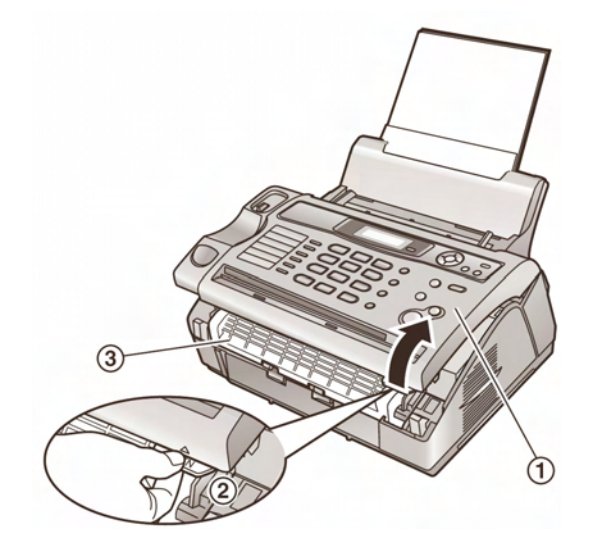

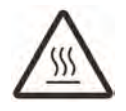

## **Atenţie**

#### **Elementul de injectare (®) se încălzeşte. Nu îl atingeţi.**

**3** Îndepărtați hârtia de fax blocată (1), trăgând înspre dumneavoastră.

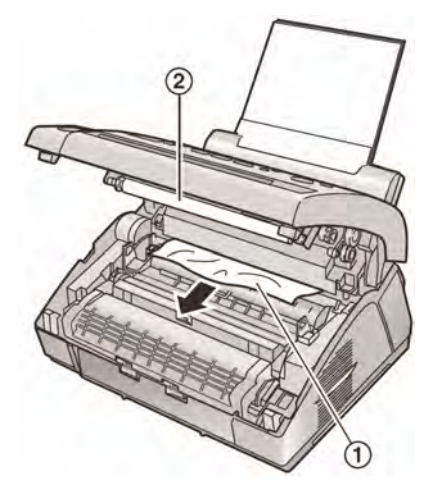

• Nu atingeti rola de transfer  $(2)$ .

**4** Închideți capacul frontal (1) apăsând ambele capete, până la blocarea acestuia.

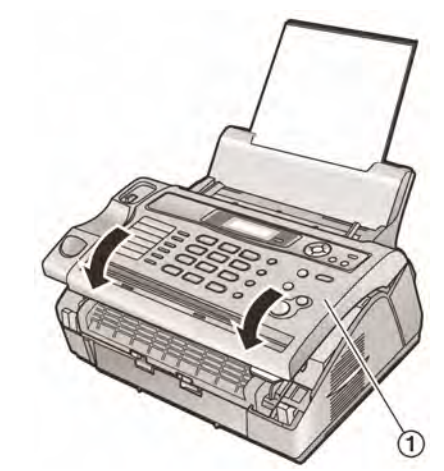

**5** Puneţi la loc receptorul şi ataşaţi suportul de documente.

#### **7.5.2 În cazul în care hârtia s-a blocat la orificiul de ieşire a hârtiei de fax.**

- **1** Ridicaţi receptorul şi scoateţi suportul de hârtie.
- **2** Deschideti capacul din fată (1), apăsând elementul OPEN (2).

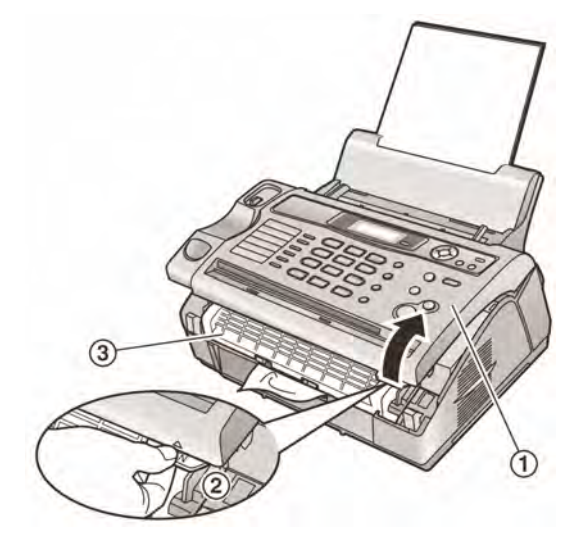

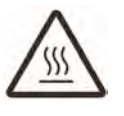

**Atenţie Elementul de injectare (3) se încălzeşte. Nu îl atingeţi.** 

**3** Scoateți hârtia de fax (1), apoi scoateți cilindrul şi cartuşul de toner (2) pentru a permite hârtiei blocate (®)să iasă liber din cabinetul posterior.

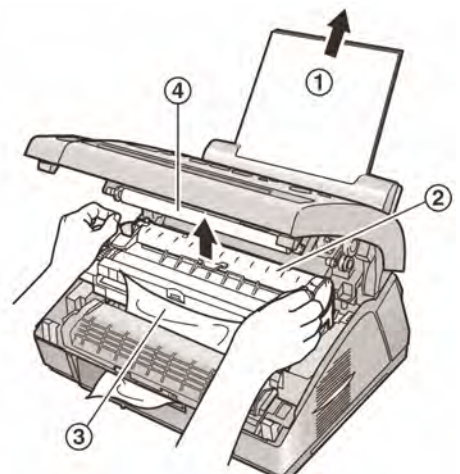

- Nu atingeți rola de transfer  $(4)$ .
- **4** Ridicați ambele elemente verzi (1) în față până când acestea se opresc.

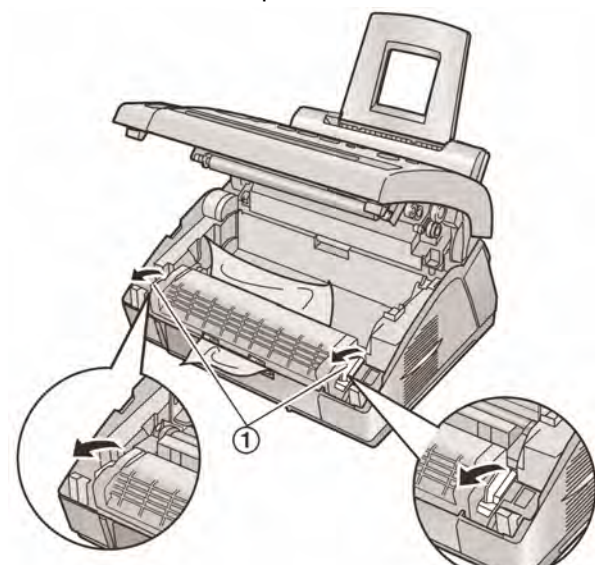

**5** Scoateți hârtia blocată (1) trăgând cu atenție în sus, apoi instalaţi cilindrul şi cartuşul de toner.

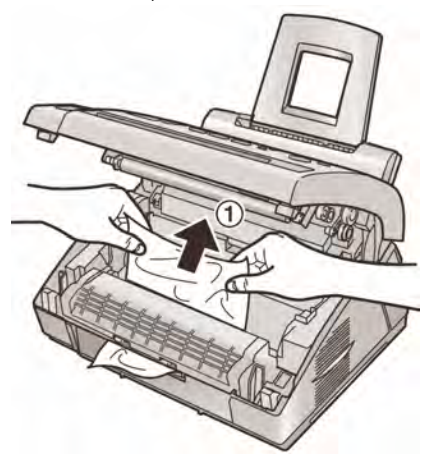

**6** Împingeți elementele (1) înapoi în poziția iniţială.

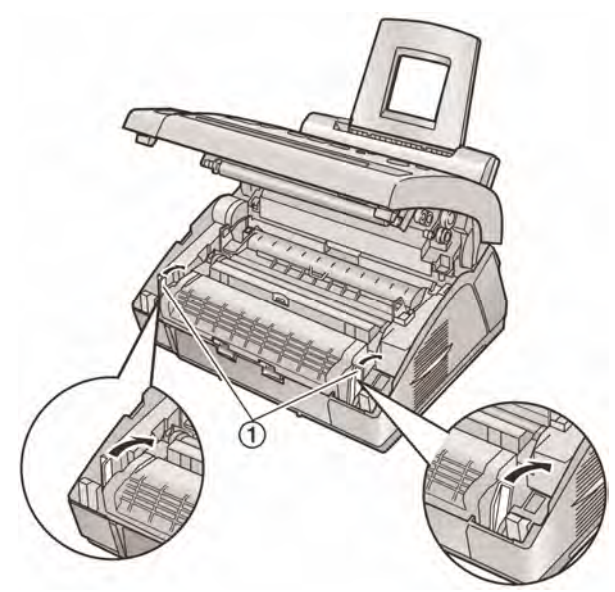

**7** Închideți capacul frontal (1) apăsând ambele capete, până la blocarea acestuia.

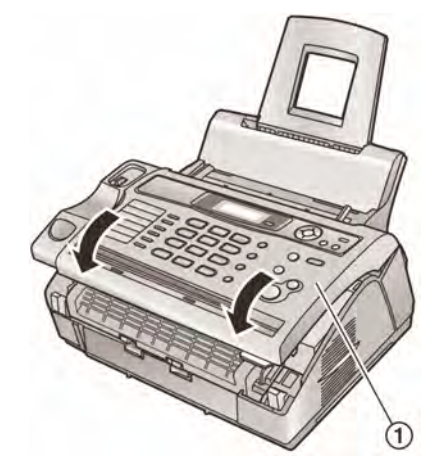

- **8** Puneţi la loc receptorul şi ataşaţi suportul de documente.
- **9** Trageți elementul de întindere (1), apoi reintroduceţi hârtia de fax.

• Înainte de a reintroduce, întindeţi şi îndreptaţi hârtia de fax.

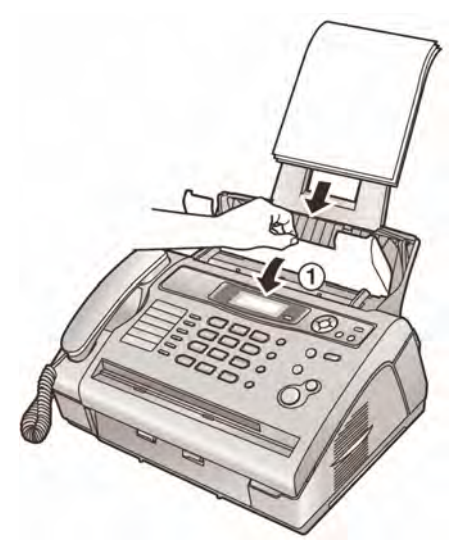

**10** Apăsaţi la loc elementul de întindere.

#### **7.5.3 În cazul în care hârtia de fax nu a fost introdusă în unitate în mod corespunzător**

Unitatea de bază va afişa următorul mesaj:

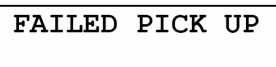

**1** Trageți placa suport înainte (1) și scoateți hârtia  $(2)$ .

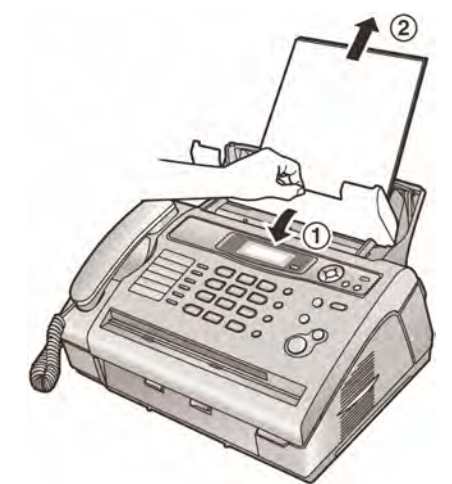

- **2** Reintroduceţi hârtia de fax şi împingeţi placa suport la loc (vezi paşii 3 – 4 de la pag. 14)
	- Înainte de a reintroduce, întindeţi şi îndreptaţi hârtia de fax.

## **7.6 Documentele blocate în aparat**

#### **Notă:**

• Nu trageţi cu forţă de hârtia blocată înainte de a deschide capacul din faţă .

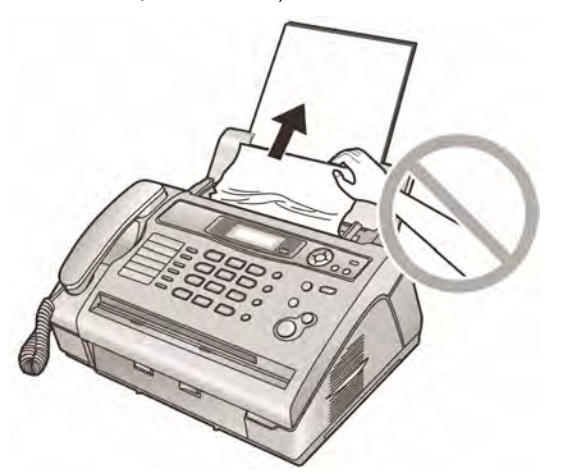

- **1** Ridicaţi receptorul şi scoateţi suportul de hârtie.
- **2** Deschideți capacul din față (1), apăsând elementul OPEN (2).

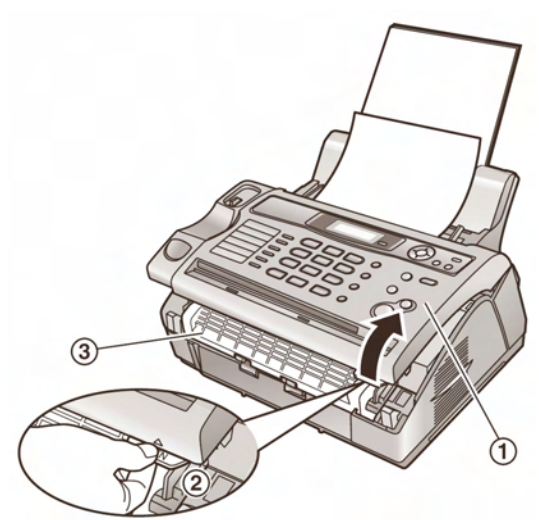

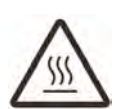

**Atenţie Elementul de injectare (®) se încălzeşte. Nu îl atingeţi.** 

**3** Deschideți capacul interior (1.

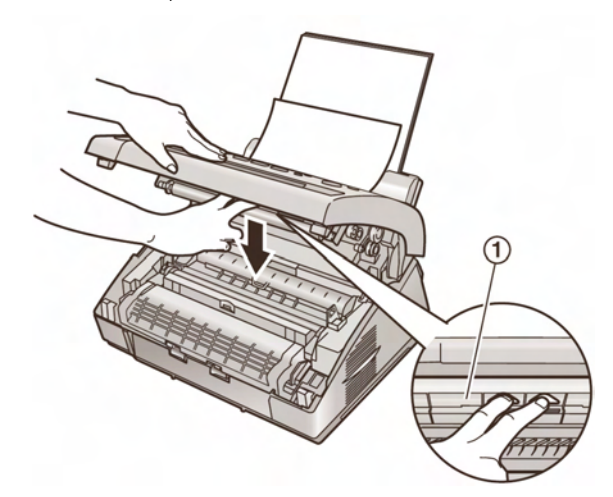

#### **Notă:**

• Nu atingeti rola de transfer  $(2)$ .

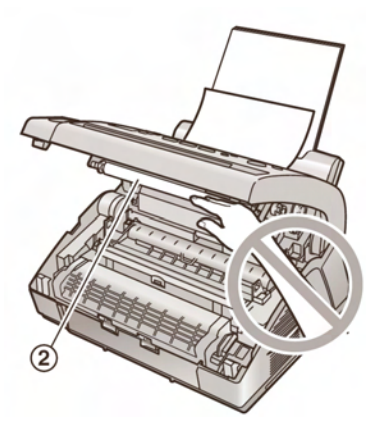

**4** Scoateți cu atenție documentul blocat. (1.

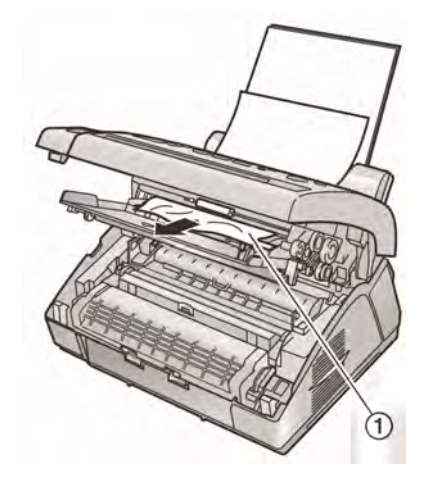

**5** Închideți capacul interior.

**6** Închideți capacul frontal (1) apăsând ambele capete, până la blocarea acestuia.

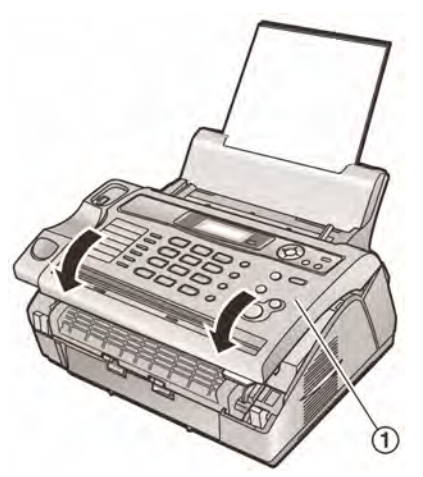

**7** Puneţi la loc receptorul şi ataşaţi suportul de documente.

## **7.7 Hârtia nu este alimentată în unitate sau sunt alimentate mai multe coli în acelaşi timp**

În cazul în care hârtia nu este alimentată în unitate sau sunt alimentate mai multe coli în acelaşi timp, reglați presiunea de alimentare.

Comutati pozitia elementului verde (1) utilizând un instrument în formă de creion.

Dreapta: când documentele nu sunt alimentate în unitate

Centru: Pozitie standard (pre-selectată)

Stânga: În cazul în care sunt alimentate mai multe coli în acelaşi timp.

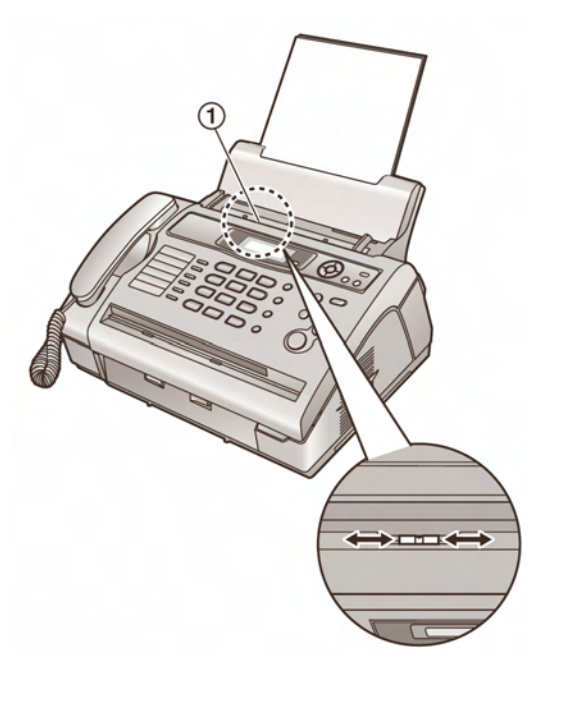

## **7.8 Curăţarea interiorului unităţii**

Curăţaţi interiorul unităţii atunci când:

- Alimentarea cu documente ridică frecvent probleme.
- Pe documentul original apar pete sau linii de culoare albă sau neagră apar atunci când se transmite sau se copiază documentul.

#### **Atenţie:**

- **Manevraţi cu atenţie cartuşul de toner şi cilindrul. Consultaţi pag. 52 pentru detalii.**
- **Nu utilizaţi produse din hârtie, cum ar fi şerveţelele, pentru a curăţa interiorul unităţii.**
- **1** Deconectati cablul de alimentare cu energie electrică şi cablul liniei telefonice.
- **2** Ridicati receptorul și scoateti suportul de hârtie.
- **3** Deschideti capacul din fată (1), apăsând elementul OPEN (2).

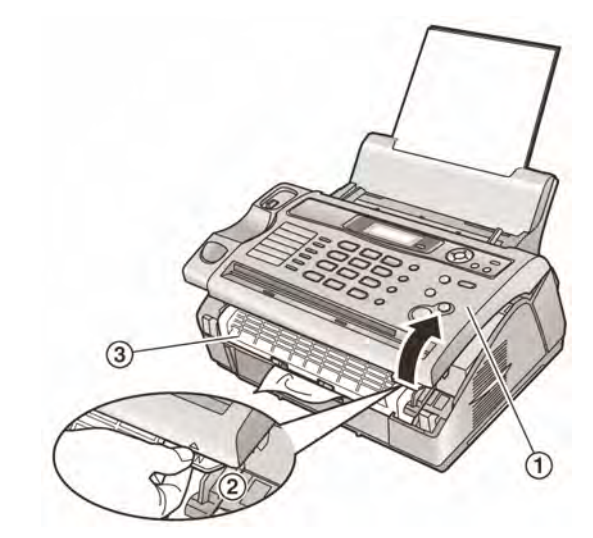

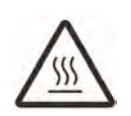

**Atenţie Elementul de injectare (3) se încălzeşte. Nu îl atingeţi.** 

**4** Curățați rola de separare documentelor (1) cu o cârpă înmuiată cu alcool izopropilic, şi lăsaţi toate părţile să se usuce complet.

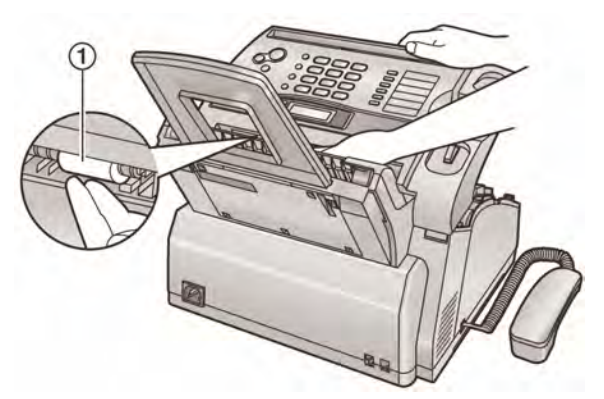

**5** Deschideți capacul interior (1).

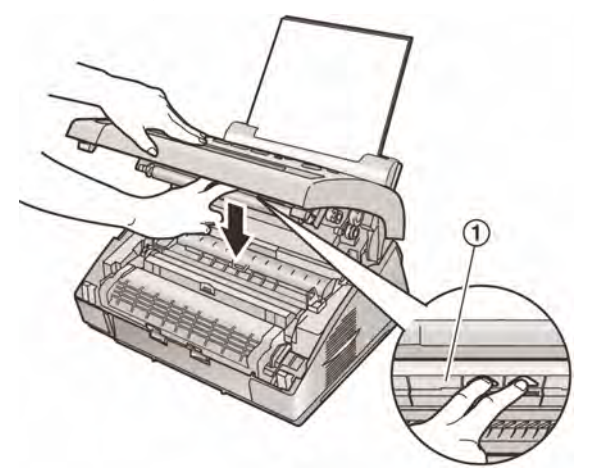

• Nu atingeți rola de transfer (2).

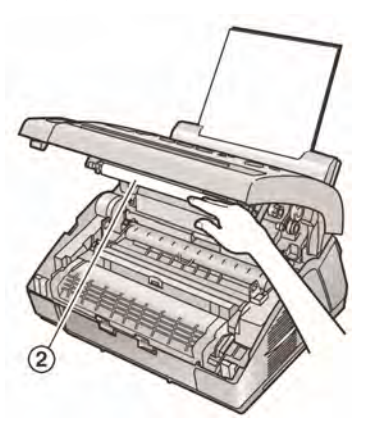

**6** Curățați rolele alimentatorului cu documente (1) cu o cârpă înmuiată cu alcool izopropilic, şi lăsați toate părțile să se usuce complet. Curățați geamul scanerului (2) cu o cârpă moale şi uscată.

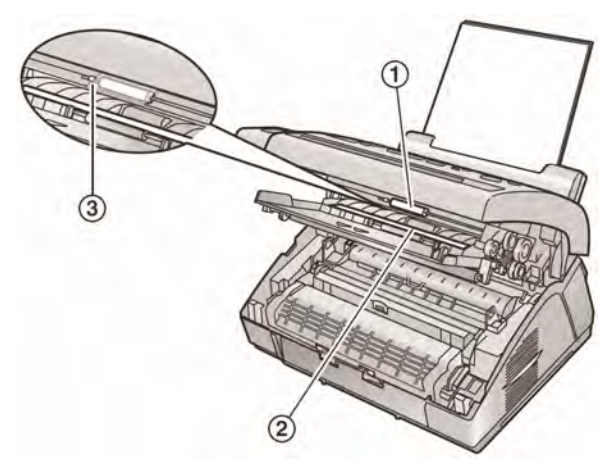

- Nu deteriorați elementul transparent  $(③)$ când curătați rola de alimentare a documentului.
- **7** Închideţi capacul interior.
- **8** Scoateți cilindrul și cartușul de toner (1) apăsând cele două elemente.

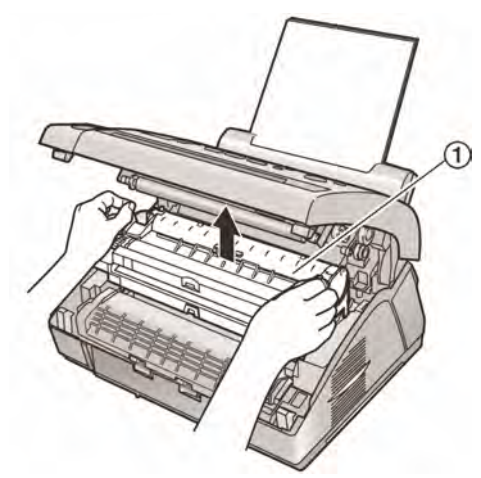

**9** Curățați elementul din sticlă (1) cu o cârpă moale şi uscată.

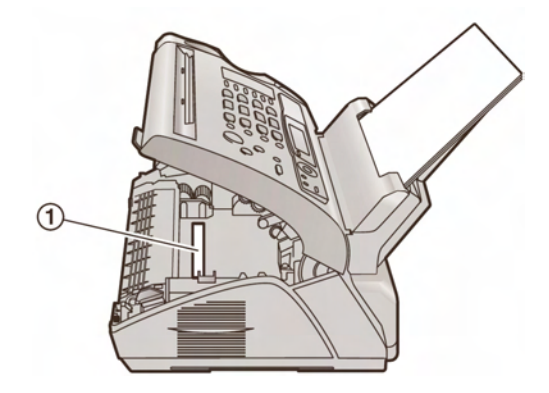

**10** Reinstalați cilindrul și cartușul de toner (1) apăsând cele două elemente.

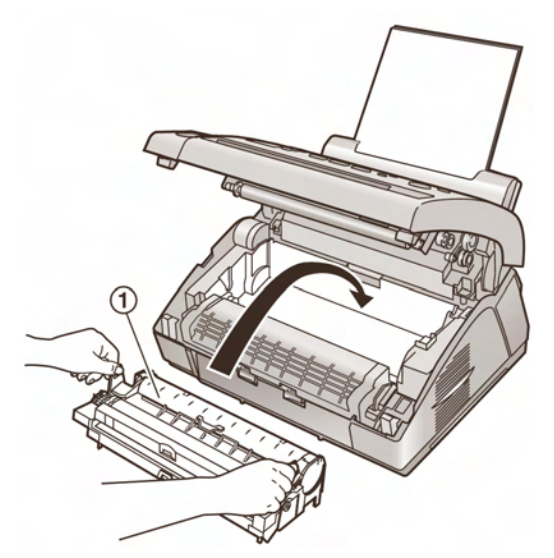

 $\bullet$  Asigurați-vă că triunghiurile ( $\oslash$ ) se potrivesc, pentru a instala corect cilindrul şi cartuşul de toner.

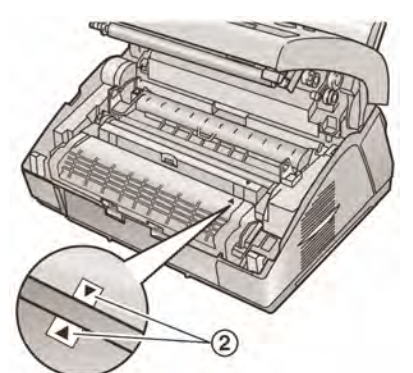

**11** Închideți capacul frontal ( $\circled{0}$ ) apăsând ambele capete, până la blocarea acestuia.

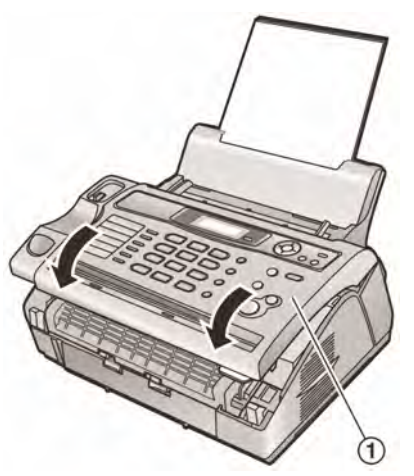

- **12** Puneţi la loc receptorul şi ataşaţi suportul de documente.
- **13** Reconectaţi cablul de alimentare cu energie electrică şi cablul liniei telefonice.

## **8.1 Rapoartele şi listele de referinţă**

Puteți tipări listele și rapoartele următoarele pentru a le p ăstra ca referinţă.

- "SETUP LIST" LISTA SET ĂRILOR: V ă furnizeaz ă date despre set ările curente ale func ţiilor de programare (de la pag. 40 la pag. 44).
- "FAX NO. LIST" LISTA NUMERELOR DE FAX: Vă furnizează cu nume şi numere ce sunt stocate în cartea de telefon.
- "JOURNAL REPORT" RAPORT JURNAL: Înregistreaz ă transmisii şi recep ţion ări de faxuri. Acest raport poate fi tip ărit automat dup ă fiecare 30 de faxuri (func ţia #22 de la pagina 41).
- "BROADCAST LIST" LISTA DE DIFUZARE: Vă furnizează nume şi numere ce sunt stocate în memoria de difuzare (pagina 29).
- "PRINTER TEST" TESTARE IMPRIMANT Ă: V ă permite s ă verifica ţi calitatea tip ăririi efectuate de unitatea dumneavoastr ă. În cazul în care testul de tip ărire prezint ă pete, sau puncte estompate sau linii, curățați capul termic de imprimare (pagina 59). În cazul în care calitatea este slab ă, înlocui ţi cartu şul de toner şi cilindrul.
- "CALLER ID LIST" LISTA APELANȚILOR: Înregistrează ultimii 30 de diferiți apelanți ai unităţii de baz ă, dup ă ce v-a ţi abonat la serviciul Caller ID. Pentru a tipări această listă după fiecare 30 de apelan ţi, activa ţi func ţia #26 (pagina 41).

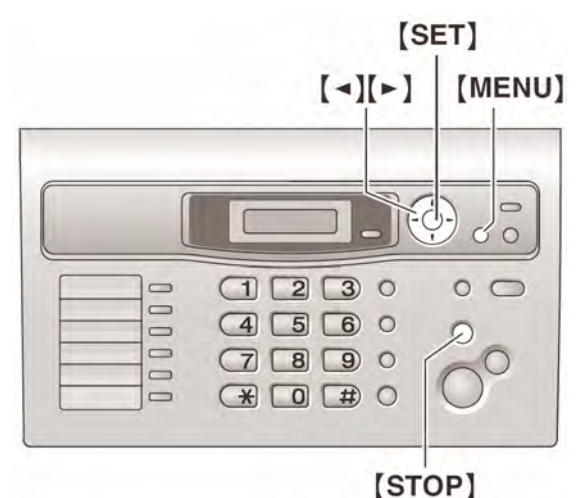

- **1** Ap ăsa ţi **[MENU]** în mod repetat pentru a afi şa **"PRINT REPORT"** - TIP ĂRIRE RAPORT.
- **2** Ap ăsa ţi **[ ◄ ]** sau **[ ► ]** în mod repetat pentru a afi şa elementul dorit.
- **3** Ap ăsa ţi **[SET]** pentru a începe tip ărirea.
	- Pentru a termina tip ărirea, ap ăsa ţi **[STOP]** de dou ă ori.
- **4** Ap ăsa ţi **[MENU].**

## **8.2 Specificaţiile**

#### **Linii Aplicabile:**

Public Switched Telephone Network - Reţea Publică de Conexiune Telefonică

#### **Mărimea documentului:**

Maxim 216 mm în lătime și maxim 600 mm în lungime

#### **Lăţimea efectivă de scanare:**

208 mm

**Lăţimea efectivă de tipărire:** 202 mm

## **Timpul de transmisie\*1:**

Aproximativ 8 s / pagină (ECM-MMR)\*2

#### **Densitatea scanării:**

Orizontal: 8 pixeli / mm

Vertical: 3.85 linii / mm - pentru rezoluția standard,

7.7 linii / mm - pentru rezolutie fină / fotografică,

15.4 linii / mm - pentru rezolutia ultrafină

#### **Rezoluţia fotografică:**

64 de nivele

#### **Tipul scanerului:**

Contact Image Sensor - Senzor de Contact al Imaginii

#### **Tipul imprimantei**:

Imprimantă laser

#### **Sistemul de comprimare a datelor -:**

Modified Huffman (MH), Modified READ (MR), Modified Modified READ (MMR)

#### **Viteza modemului:**

14,400 / 12,000 / 9,600 / 7,200 / 4,800 / 2,400 bps; Revenire automată

#### **Condiţiile mediului de operare:**

5 °C – 32,5 °C, 20 % - 70 % RH (Relative Humidity - Umiditate Relativă)

#### **Dimensiuni:**

Înălțime 218 mm x lungime 360 mm x lățime 357 mm, cu aproximaţie

#### **Masa (Greutatea):**

Aproximativ 7,4 kg

#### **Consumul de putere:**

În standby: Aproximativ 3 W

Transmisie: Aproximativ 12 W

Receptie: Aproximativ 240 W

Copiere: Aproximativ 240 W

Maxim: Aproximativ 950 W (Când lampa elementului de injectare este aprinsă)

## **Alimentarea cu energie electrică:**

220 V - 240 V CA, 50 / 60 Hz

#### **Capacitatea memoriei faxului:**

Memorie de transmisie de aproximativ 150 de pagini

Memorie de recepţionare de aproximativ 40 de pagini (Bazat pe Graficul de Testare ITU-T Nr. 1

#### **Proprietăţi diodă laser:**

Ieşire laser: max. 5 mW Lungime undă: 760 nm – 800 nm

## Durată emisie: continuă

**Viteza de tipărire** 

Aproximativ 10 pagini pe minut

#### **Rezoluţia de tipărire:**

60 x 600 dpi

- \*1 Viteza de transmisie depinde de continutul paginilor, rezolutie, linie telefonică și capacitatea unității fax care efectuează recepționarea.
- \*2 Viteza de recepţionare este bazată pe Graficul de Testare ITU-T Nr. 1. În cazul în care capacitatea unității fax a părții care recepționează este inferioară unității dumneavoastră, timpul de transmisie poate fi mai lung.

#### **Graficul de Testare ITU-T Nr. 1**

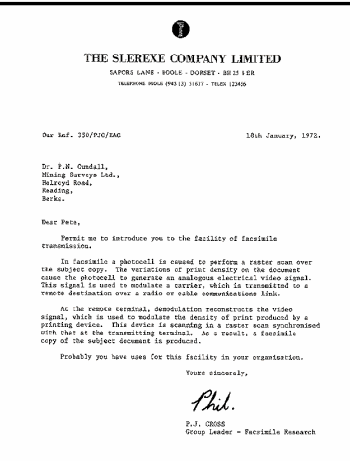

#### **Notă:**

- Proiectul și specificațiile pot fi modificate fără o notificare prealabilă.
- Imaginile si ilustratiile din cadrul acestor instructiuni pot diferi usor de produsul real.

## **Specificaţii pentru hârtia de fax**

**Dimensiune hârtie de fax:** A4: 210 mm x 297 mm **Greutate hârtie de fax:**  de la 60 g / m2 la 90 g / m2

#### **Notă privind hârtia de fax:**

- Nu utilizati următoarele tipuri de hârtie:
	- Hârtie cu un continut mai mare de 20% de bumbac şi / sau fibre de genul hârtiei pentru scrisori sau a celei pentru CV-uri.
	- Hârtie extrem de fină sau de lucioasă sau hârtie cu o textură bogată
	- Hârtie cretată, deteriorată sau încretită
	- Hârtie care prezintă impurităţi, de genul firelor sau cotoarelor
	- Hârtie care prezintă praf, scame sau pete de ulei
	- Hârtie ce se topeşte, se evaporă, se decolorează, se usucă sau emană vapori periculoşi în jurul temperaturii de 200 °C, de genul hârtiei veline. Aceste materiale pot topi rolele şi pot cauza astfel defectarea.
	- Hârtie umedă
	- Hârtie pentru imprimare cu jet de cerneală
- Anumite tipuri de hârtie se pot tipări pe o singură parte. Încercati să utilizați cealaltă parte în cazul în care nu sunteţi mulţumit de calitatea tipăririi sau intervin probleme în alimentarea cu hârtie.
- Pentru alimentarea corespunzătoare cu hârtie şi pentru cea mai bună calitate a tipăririi, vă recomandăm utilizarea tipurilor de hârtie cu granulatie mare.
- Nu utilizati în același timp hârtie de diferite tipuri sau grosimi. Aceasta poate conduce la blocarea hârtiei.
- Evitaţi tipărirea pe ambele părţi.
- Nu utilizaţi hârtia tipărită utilizând această unitate pentru tipărirea pe ambele părţi cu ajutorul unor alte copiatoare sau imprimante. Aceasta poate conduce la blocarea hârtiei.
- Pentru a evita încretirea, nu deschideti pachetele cu hârtie până în momentul utilizării acesteia. Depozitaţi hârtia neutilizată în ambalajul original, într-un loc uscat şi rece.

#### **Durata de viaţă a tonerului**

Durata de viată a tonerului depinde de cantitatea de continut într-un document receptionat, copiat sau tipărit. În cele ce urmează, veţi găsi o relaţie aproximativă între zona de imagine şi durata de viaţă a tonerului pentru înlocuirea cartuşului de toner (Model: nr. KX-FAT88E/KX-FAT88X). Durata de viată a tonerului variază în functie de utilizare.

#### Zonă de imagine 5%

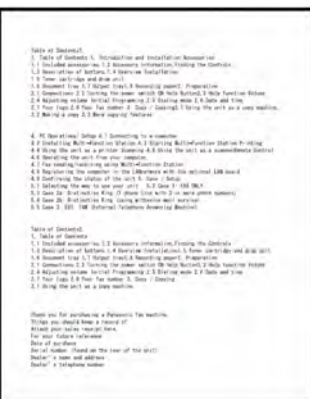

#### Pot fi tipărite aproximativ 2000 coli hârtie A4. Zonă de imagine 10%

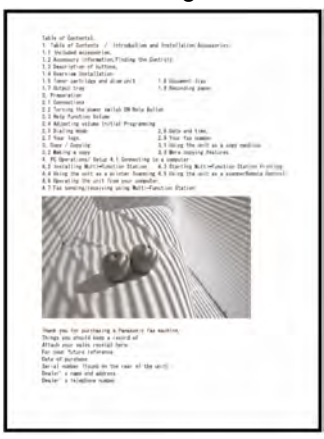

Pot fi tipărite aproximativ 1000 coli hârtie A4. Zonă de imagine 15%

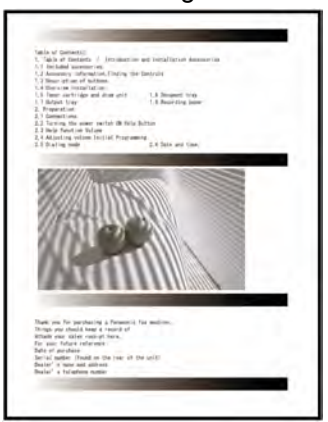

Pot fi tipărite aproximativ 600 coli hârtie A4. **Notă:** 

- Zona de imagine se modifică cu adâncime, grosime şi dimensiune caractere.
- Dacă activaţi funcţia de economisire toner, cartuşul de toner va dura cu aproximativ 40% mai mult.

#### **Durata de viaţă a cilindrului**

Cilindrul este un element consumabil şi trebuie înlocuit cu regularitate. Există diverşi factori care determina durata de viaţă reală a cilindrului, precum temperatura, umiditatea, tipul hârtiei şi cantitatea de toner utilizată pentru colille tipărite. Durata de viaţă a cilindrului este de aproximativ 10.000 de coli la o rată de tipărire de 20 de coli per operaţiune de tipărire. Numărul real poate fi mai mic dacă utilizaţi unitatea pentru a tipări mai des un număr mai mic de pagini per operațiune de tipărire. Din cauza faptului că mulți dintre factorii care determină durata de viaţă a cilindrului nu pot fi controlaţi, nu putem garanta un număr minim de coli care pot fi tipărite.

## **9.1 Index**

# #01 Data şi ora: *17* #02 Logo-ul dumneavoastră: *18*  #03 Numărul dumneavoastră de fax: *20*  #04 Raport cu evidenţa faxurilor trimise: *28, 40*  #06 Setare semnal de apel FAX: *40*  #13 Mod de formare a numărului: *16* #17 Ton de apel: *40*  #22 Tipărire automată raport jurnal: *28, 41*  #23 Modul expediere în străinătate: *41*  #25 Transmisie la o anumită oră: *41*  #26 Tipărire automată listă apelanți : 41 #30 Număr apeluri: *42*  #37 Reducerea la recepţie: *42*  #39 Contrast afişare: *42*  #41 Cod activare fax: *42*  #44 Alertă recepţie memorie: 42 #46 Recepţie prietenoasă: *42 #49* Auto deconectare*: 43*  #58 Contrast scanare: *43*  #68 Selecţie ECM: *43*  #73 Mod răspuns manual: *43*  #76 Ton conectare: *44*  #78 Setare semnal de apel TEL / FAX: *44 #79* Setare toner: 44 #80 Setare la valori implicite: *44* 

**A** Accesorii:

Suport documente: 13 Suport hârtie: 12 Tavă hârtie: *12* 

Afişaj Contrast (Funcţia #39): 42 Mesaje eroare: *46*

Agendă telefonică Efectuarea unui apel: *21*  Expedierea faxurilor: *29*  Stocare în memorie: *21*

#### Alertă

Recepționare în memorie (Funcția #44): 42

Alertă recepționare în memorie (Funcția #44): *42*  Apelare prin apăsarea unui singur buton

 Efectuarea unui apel: *22*  Expedierea faxurilor: *29*  Stocare în memorie: *22* Asistentă: 16 Auto deconectare (Funcția #49): 43 Auto reducere (Funcția #37): 42

 Documente: *58*  Hârtie de fax: *55* **C** Cădere tensiune: *51*  Caller ID Apelare număr apelant: *24*  Stocare în memorie: *26* Cartuş toner Instalare: *10*  Înlocuire: *52* Cilindru Instalare: *10*  Înlocuire: *52* Cod de activare fax (Funcţia #41): *42*  Conexiuni: 15 Contrast scanare (Funcţia #58): *43*  Copiere: *37*  Colationare: 38 Mărire: *37*  Micşorare *37*  Curățare: 59

**B** Blocare

- **D** Data si ora (Functia #01): 17 Dimensiune document: *28*  Dimensiune hârtie de fax: *64*  Durata de viaţă cilindru: *65*  Durată de viaţă toner: *64*
- **E** Economisire toner (Funcţia #79): *11*, *44*  Expediere faxuri Agendă telefonică: *29*  Apelare prin apăsarea unui singur buton: *29*  Difuzare: *30*  Din memorie: *27*  Manual: *27*
- **F** Functii avansate: 41 Funcţii de bază: 40
- **H** Hârtie de fax: *14*
- **I** Interzicere faxuri nesolicitate: *36*
- **L** Listă apelanti (Functia #26): 41 Logo (Funcţia #02): *18*
- **M** Mesaje de eroare: *45*, *46*  Mod apelare (Functia #13) 16 Mod expediere în străinătate (Funcția #23): 41 Mod FAX ONLY: *33*  Mod răspuuns manual (Funcţia #73): *43*  Mod TEL/FAX: *34*  Mod TEL: *33*
- **N** Număr fax (Funcţia #03): *20*
- **P** Polling: *35*  Presiune alimentare: *59*  Programare: *39*
- **R** Rapoarte
	- Cădere de tensiune: *51*  Expediere difuzare: *30*  Expediere: *28*, *40*  Informaţii apelant: *41*  Instalare: *62*  Jurnal: *28*, *62*  Număr de telefon: *62* Programare difuzare: *62*  Test tipărire: *62* Raport expediere (Funcţia #04): *28*, *40*  Raport jurnal (Funcţia #22): *28*, *41*  Reapelare *27*, *29*  Receptie prietenoasă (Funcția #46): 42 Receptionare faxuri Automat: *33*  Manual: *33* Resetare (Funcţia #80): *44*  Rezoluţie: *27*, *37*  Robot telefonic: 35
- **S** Scanare rapidă: *27*  Selecție ECM (Funcția #68): 43 Setare ton de apel Dezactivare semnal sonor fax (Funcţia #30): *42* FAX ONLY (Funcţia #06): *40*  TEL/FAX (Funcţia #78): *44*

Setări implicite (Functia #80): 44 Stocare în memorie Agendă telefonică: *21*  Apelare prin apăsarea unui singur buton: *22* 

Difuzare: *29* 

- **T** Tabel caractere: 18 Telefon secundar: *34*  Timp reapelare (Funcţia #72): *43*  Tip ton de apel (Funcţia #17): *17*, *40*  Ton conectare (Functia #76): 44 Transmisie difuzare: 29 Transmisie întârziată (Funcția #25): 41
- **V** Volum: *17*

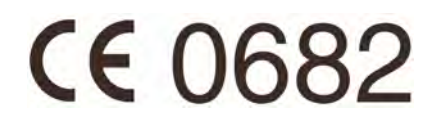

Producător

**Panasonic Communications (Malaiezia) Sdn., Bhd.**  PLO No. 1, Kawasan Perindustrian Senai, KB No. 104, 81400 Senai, Negeri Johor Darul Ta'zim, Malaiezia

Site web global: http://panasonic.net

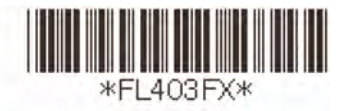

PFQX2655ZA CM0806AK0